# **Oracle GoldenGate Hands-on Tutorial**

Version Date: 1st Oct, 2012

Editor: [Ahmed Baraka](http://www.ahmedbaraka.com/)

#### **Document Purpose**

This document is edited to be a quick how-to reference to set up and administer Oracle GoldenGate. It presents the topic in hands-on tutorial approach. Usually, no details explanation is presented.

The document is simply oriented based on the required task, the code to perform the task and any precautions or warnings when using the code.

The examples in this document were executed on virtual machine-based systems.

#### **Prerequisites**

The document assumes that the reader has already the basic knowledge of RDBMS and replication concepts.

#### **GoldenGate Version**

Examples in this document were developed and tested using Oracle GoldenGate version 11.2.

#### **How to Use the Document**

- 1. Go to [Contents](#page-2-0) section
- 2. Search the required task
- 3. Click on the required task link

#### **Obtaining Latest Version of the Document**

Latest version can be obtained from [my site](http://www.ahmedbaraka.com/) or by emailing me at [info@ahmedbaraka.com](mailto:info@ahmedbaraka.com)

#### **Acronyms Used in the Document**

GG Oracle GoldenGate.

Oracle GoldenGate is the official name of the software. However, "GoldenGate" term is used through this document for simplicity.

#### **Usage Terms**

- Anyone is authorized to copy this document to any means of storage and present it in any format to any individual or organization for *non-commercial* purpose free.
- No individual or organization may use this document for *commercial* purpose without a written permission from the editor.
- This document is for informational purposes only, and may contain typographical errors and technical inaccuracies.
- **There is no warranty of any type for the code or information presented in this document. The editor is not responsible for any loses or damage resulted from using the information or executing the code in this document.**
- If any one wishes to correct a statement or a typing error or add a new piece of information, please send the request to **[info@ahmedbaraka.com](mailto:info@ahmedbaraka.com)**

# <span id="page-2-0"></span>**Contents**

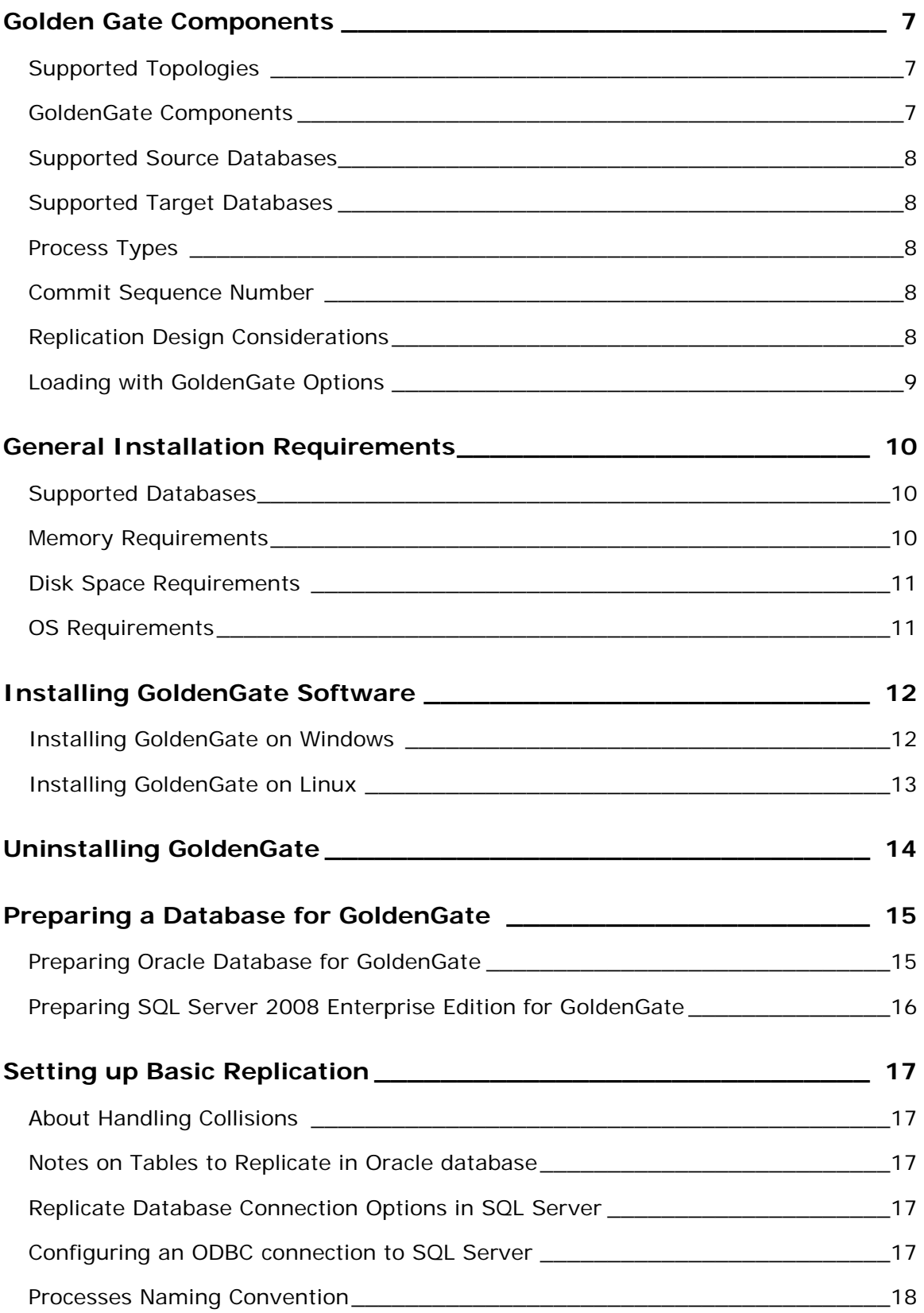

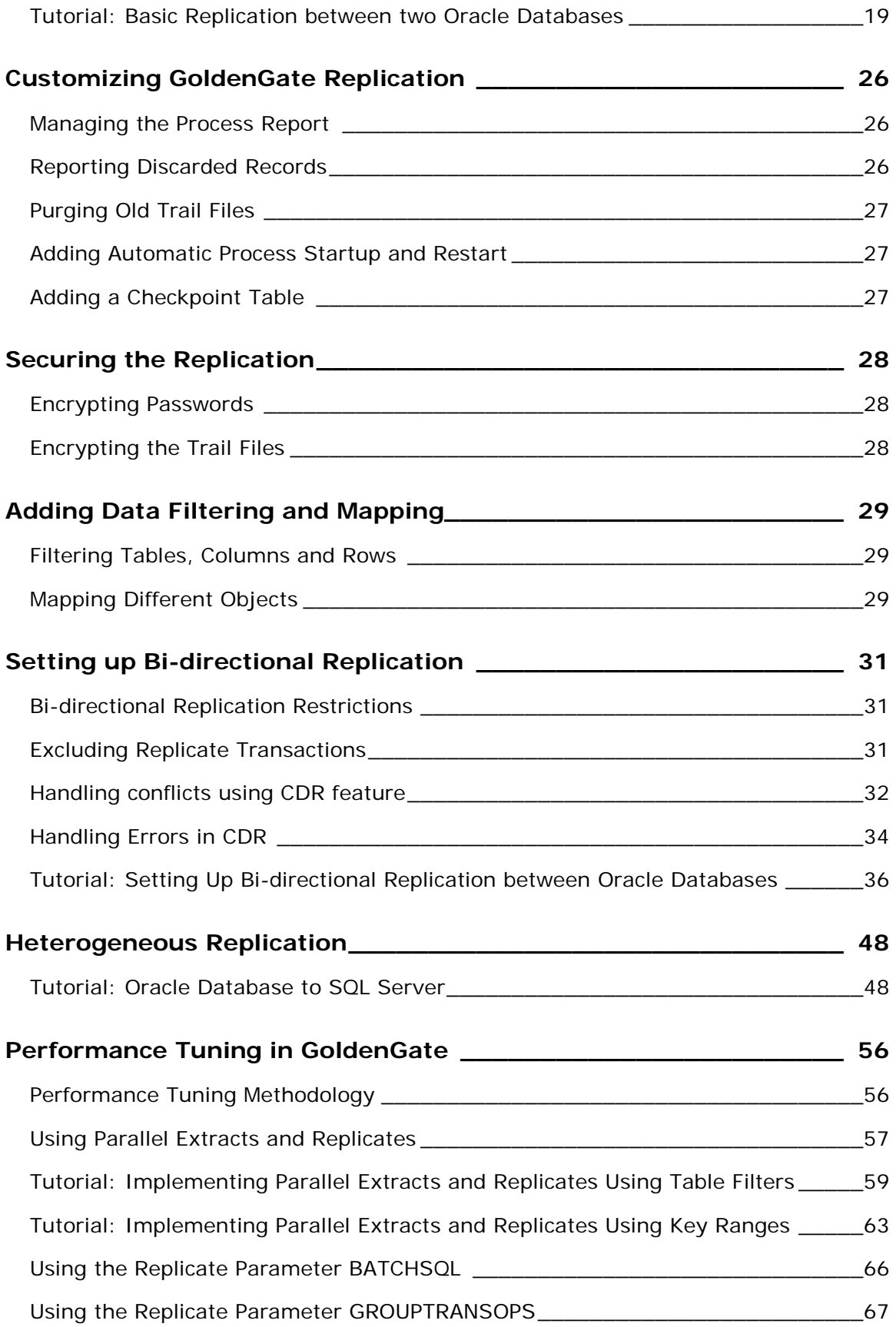

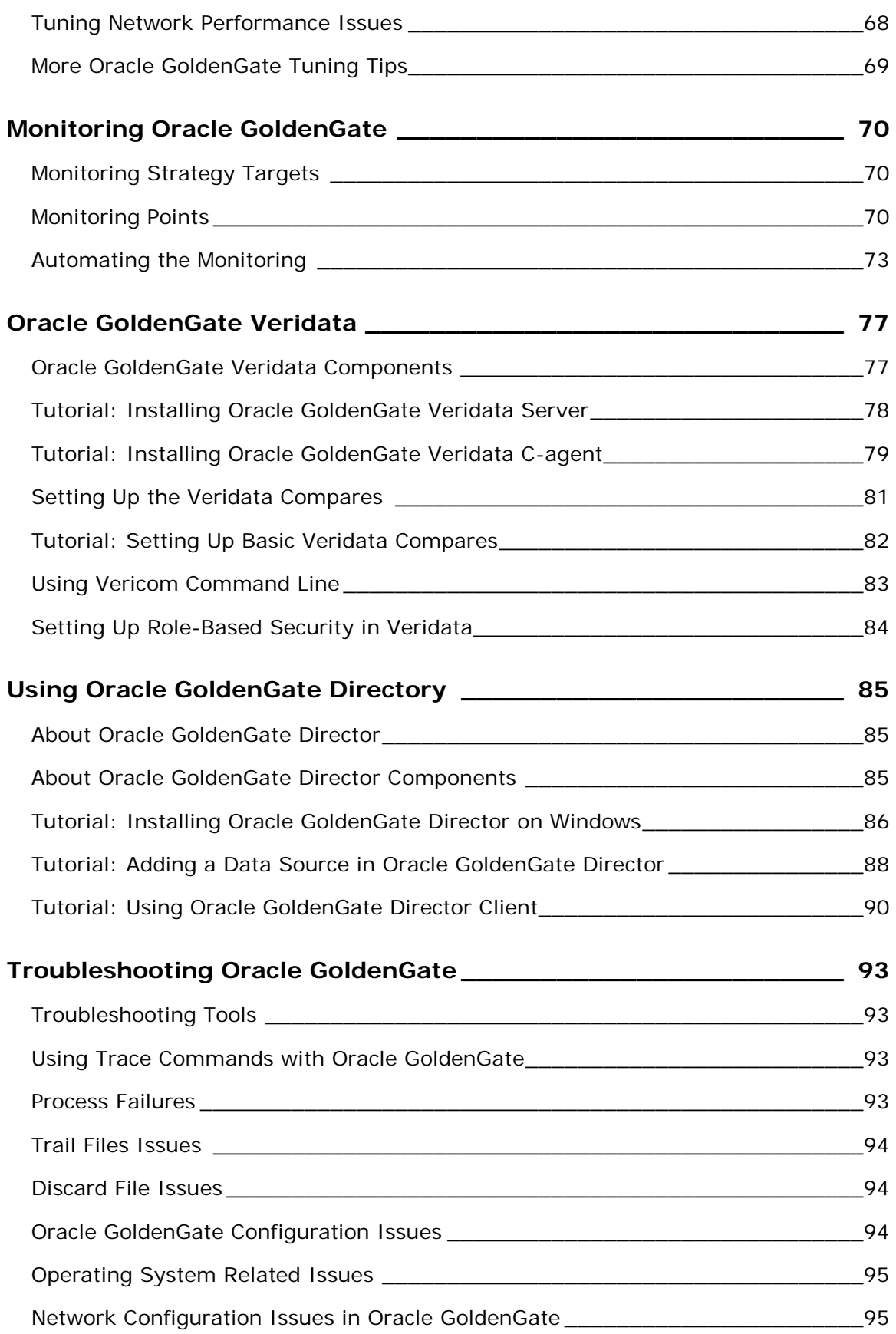

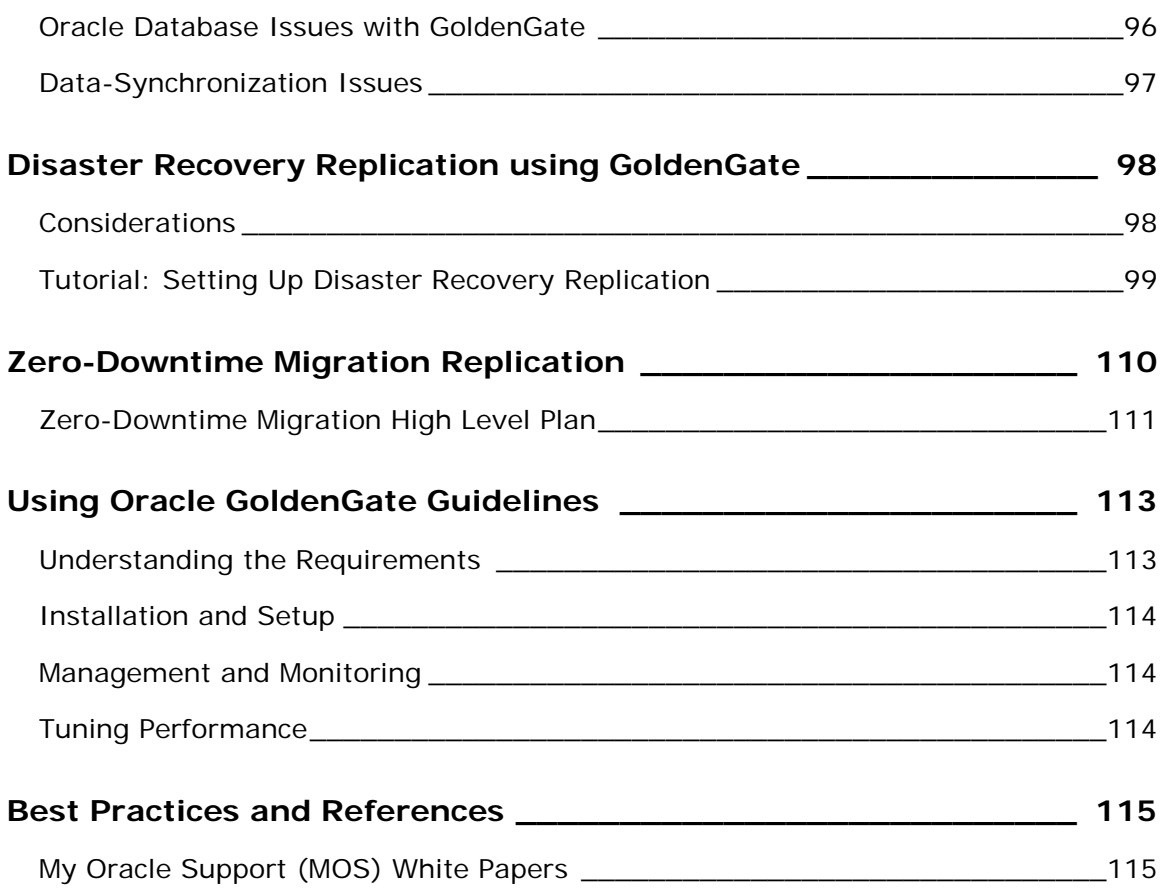

# <span id="page-6-0"></span>**Golden Gate Components**

## <span id="page-6-1"></span>**Supported Topologies**

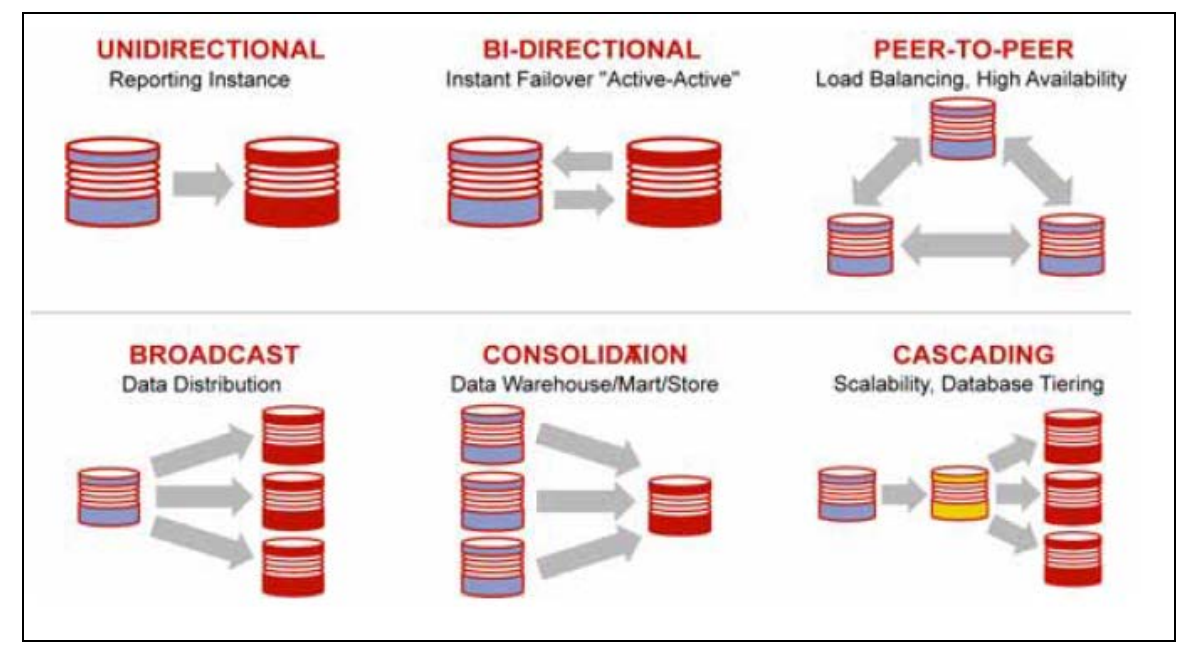

# <span id="page-6-2"></span>**GoldenGate Components**

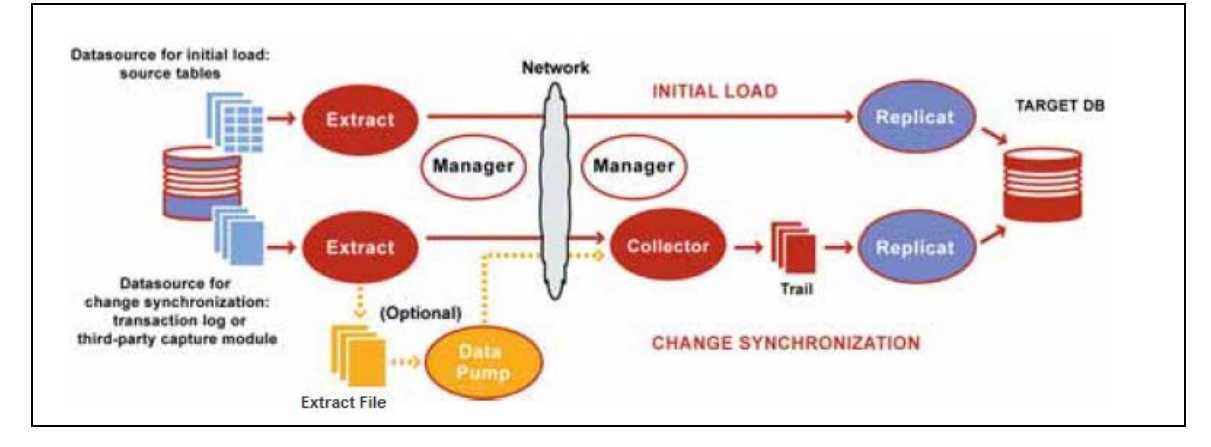

- If a data pump is not used, Extract must send the captured data operations to a remote trail on the target.
- Data pump and replicate can perform data transformation.
- You can use multiple Replicate processes with multiple Extract processes in parallel to increase throughput.
- Collectors is by default started by Manager (dynamic Collector), or it can be manually created (static). Static Collector can accept connections from multiple Extracts.

## <span id="page-7-0"></span>**Supported Source Databases**

- c-tree
- DB2 for Linux, UNIX, Windows
- DB2 for z/OS
- MySQL
- Oracle
- SQL/MX
- SQL Server
- Sybase
- <span id="page-7-1"></span>• Teradata

## **Supported Target Databases**

- c-tree
- DB2 for iSeries
- DB2 for Linux, UNIX, Windows
- DB2 for z/OS
- Generic ODBC
- MySQL
- Oracle
- SQL/MX
- SQL Server
- Sybase
- <span id="page-7-2"></span>• TimesTen

# **Process Types**

- Online Extract or Replicate
- Source-is-table Extract
- Special-run Replicate
- <span id="page-7-3"></span>• A remote task is a special type of initial-load process in which Extract communicates directly with Replicate over TCP/IP.

# **Commit Sequence Number**

<span id="page-7-4"></span>A Commit Sequence Number (CSN) is an identifier that GoldenGate constructs to identify a transaction for the purpose of maintaining transactional consistency and data integrity.

# **Replication Design Considerations**

When planning for replication project, take the following into considerations:

- Source and target configurations
	- o Are the databases supported?
	- o How is the storage configured?
	- o Are the servers stand-alone or clustered?
- o What are the charactersets used?
- Data currency/latency
- Data volume including size of changing data
- Data requirements
	- o Are there any triggers or Sequences?
	- o Is there any unsupported datatype?
- Security requirements
	- o Should the data be encrypted in trail files?
	- o Is there any TDE data?
- Network requirements
	- o Are there any firewalls that need to be opened for the replication?
	- o What is the distance between the source and target?
	- o How much bandwidth is required to handle the data volume, and how much is available?

### <span id="page-8-0"></span>**Loading with GoldenGate Options**

To perform the initial load with GoldenGate:

- File Load: The Extract writes out the initial load records in a format that can be processed by DBMS utilities like Oracle SQL\*Loader and the SQL Server Bulk Copy Program (BCP).
- Direct Load: GoldenGate extracts the data from the source and sends it directly to a Replicate task on the target server.

**Note**: Still, it is not necessary to use GoldenGate for initial loading anyway. You can SQL commands with database link, exp and imp utilities, transportable tablespaces… etc.

# <span id="page-9-0"></span>**General Installation Requirements**

## <span id="page-9-1"></span>**Supported Databases**

- The official reference is the version matrix provided by Oracle.
- Supported Oracle databases:
	- o Oracle 9i R2
	- o Oracle 10g R1 and R2
	- o Oracle 11g R1 and R2
	- o Microsoft SQL Server 2008

**Note:** It is not stated in the version matrix document issued by Oracle for GoldenGate 11.2 that versions 2000 and 2005 are supported. But they are there in the same document for GoldenGate 11.1. However, in the installation guide of GoldenGate 11.2, it is stated that SQL Server versions 2000 and 2005 are supported by GoldenGate 11.2.

- o IBM DB2 9.1, 9.5 and 9.7
- o Sybase 15.0 and 15.5
- o SQL/MX 2.3 and 3.1
- Supported Operating Systems:
	- o Windows Server 2008 R2
	- o Windows Server 2008 with SP1+
	- o Windows 2003 with SP2+/R2+
	- o Windows 2003
	- o Oracle Linux 6 (UL1+)
	- o Oracle Linux 5 (UL3+)
	- o Oracle Linux 4 (UL7+)
	- $\circ$  Red Hat EL 6 (UL1+)
	- $\circ$  Red Hat EL 5 (UL3+)
	- $\circ$  Red Hat EL 4 (UL7+)
	- o Solaris 11
	- o Solaris 10 Update 6+
	- o Solaris 10 Update 4+
	- o Solaris 2.9 Update 9+
	- o HP-UX 11i
	- $O$  AIX 7.1 (TL2+)
	- $O$  AIX 6.1 (TL2+)
	- $O$  AIX 5.3 (TL8+)
	- o zOS 1.08 , 1.09 , 1.10 , 1.11 and 1.12

## <span id="page-9-2"></span>**Memory Requirements**

- At least between 25 and 55 Mb of RAM memory is required for each GoldenGate Replicate and Extract process.
- Oracle GoldenGate supports up to 300 concurrent processes for Extract and Replicate per GoldenGate instance.

## <span id="page-10-0"></span>**Disk Space Requirements**

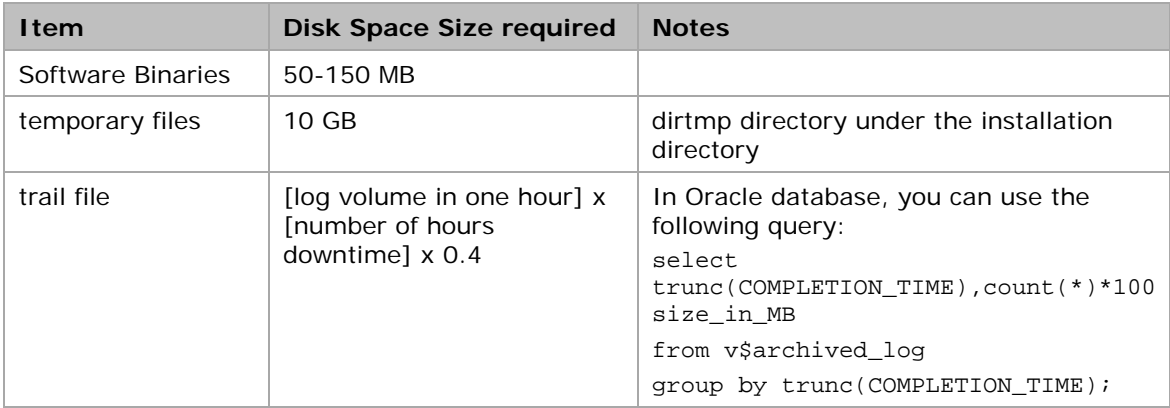

## <span id="page-10-1"></span>**OS Requirements**

- In Windows platforms, the software "Microsoft Visual C + + 2005 SP1 Redistributable Package" is required.
- The system account must have read/write access to Oracle database software, as well as to the Oracle online redo log files.
- For Itanium you must install the vcredist\_IA64.exe runtime library package.
- In a clustered environment, GG software directory should be accessible to all nodes.
- In Oracle RAC: all GoldenGate software binary and executable files, trail files, and log files should be on shared storage accessible by all cluster nodes.

# <span id="page-11-0"></span>**Installing GoldenGate Software**

#### <span id="page-11-1"></span>**Installing GoldenGate on Windows**

**Reference:** Oracle GoldenGate Oracle Installation and Setup Guide 11g Release 2 Patch Set (11.2.1.0.1) E29797-01

- 1. Get and read Release Notes.
- 2. Download and install the **Microsoft Visual C++ 2005 SP1** Redistributable on both the source and destination servers
- 3. Create new directory for the GG software:

**Note:** Do not install GoldenGate into a folder that contains spaces in its name.

For example: C:\mkdir ggs\_src

4. Extract the GG software into the new folders

5. In gg home directory:

```
c:\ggs_src\ggsci
create subdirs
exit
```
6. Install the Manager process as a Windows Service (recommended)

By default, the Manager process (its default name is GGSMGR) is not installed as a service and can be run by a local or domain account. Therefore, it will stop when the user logs out.

To install the Manager process as a service:

- 6.1. (Recommended) Log on as the system administrator.
- 6.2. In command prompt, from the directory that contains the Manager program:

```
-- create the file mgr.prm if it doesn't exist
notepad E:\ggs_src\dirprm\mgr.prm
OR
GGSCI (WIN11SRC) 2>edit params mgr
-- add the following to it: ( or 7840 )
port 7809
-- recommended also:
BOOTDELAYMINUTES 3
autostart ER *
PURGEOLDEXTRACTS dirdat/*, USECHECKPOINTS, MINKEEPDAYS 3
-- install the Manager as a service:
E:\ggs_src>install ADDSERVICE AUTOSTART
Service 'GGSMGR' created.
Install program terminated normally. 
-- start it in ggsci:
```

```
GGSCI (WIN11SRC) 1>start manager
Starting Manager as service ('GGSMGR')...
Service started.
GGSCI (WIN11SRC) 2> info manager
Manager is running (IP port WIN11SRC.7809).
```
**Note**: In, Windows Vista and Windows 2008 security you may receive the following error message when you try to start the Manager:

Process creation error: WIN32 API CALL Create Process failed 740 (The requested operation requires elevation.)

To resolve it: run the msconfig utility and set it as follows:

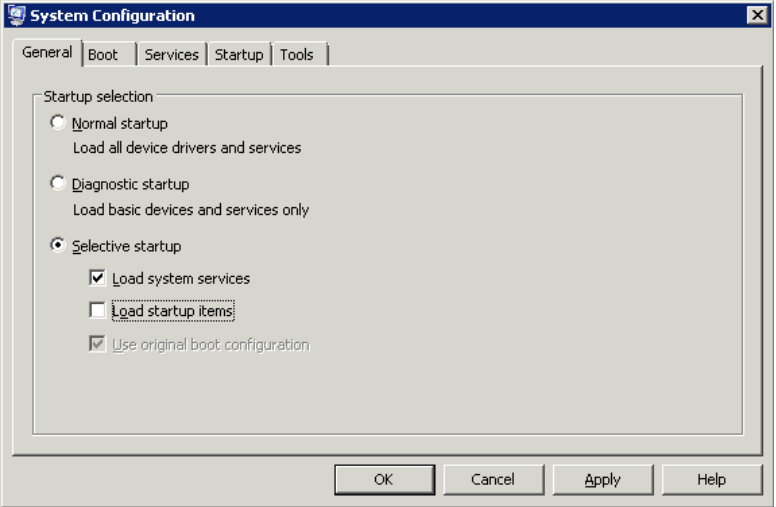

# <span id="page-12-0"></span>**Installing GoldenGate on Linux**

Unzip the files for Linux and UNIX platforms. Then run the ggsci command CREATE SUBDIRS as we performed previously for Windows.

# <span id="page-13-0"></span>**Uninstalling GoldenGate**

• It is typically the reverse procedure of installing the software.

```
-- stop all gg processes:
cd /home/oracle/ggs
ggsci
stop EXTRACT *
stop REPLICAT *
stop MGR
-- delete the process groups (if there is any)
dblogin userid ggs_owner password g
delete EXTRACT *
delete REPLICAT *
exit
-- remove GGMGR service and stop logging into the Windows Event Log
E:\ggs\install deleteevents deleteservice
-- in Windows, delete two gg related DLL files (I didn't see them in gg11gr2):
del c:\windows\system32\CATEGORY.DLL
del c:\windows\system32\GGSMSG.DLL
-- remove the gg home directory:
cd ..
rm -rf ggs
-- log in as sys and drop the gg owner user:
sqlplus / as sysdba
SQL> drop user ggs_owner cascade;
```
# <span id="page-14-0"></span>**Preparing a Database for GoldenGate**

After installing GoldenGate software, you need to configure the databases used by GoldenGate.

### <span id="page-14-1"></span>**Preparing Oracle Database for GoldenGate**

- **Reference**: Oracle GoldenGate Oracle Installation and Setup Guide 11g Release 2 Patch Set (11.2.1.0.1) E29797-01
- 1. Create GoldenGate schema:

```
create tablespace ggs_data
datafile 'E:\ORADATA\ORADB\ggs_data.dbf' size 200m
 autoextend on next 10m maxsize 4g;
create user ggs_owner identified by g
default tablespace ggs_data
temporary tablespace temp;
grant connect, resource to ggs_owner;
grant select any dictionary, select any table to ggs_owner;
grant create table to ggs_owner;
grant flashback any table to ggs_owner;
grant execute on dbms_flashback to ggs_owner;
grant execute on utl_file to ggs_owner;
grant create any table to ggs_owner;
grant insert any table to ggs_owner;
grant update any table to ggs_owner;
grant delete any table to ggs_owner;
grant drop any table to ggs_owner;
```
2. Database must be running in archivelog mode:

```
-- to check it the database is running in archivelog mode:
select log mode from v$database ;
-- to make it running in archivelog mode:
shutdown immediate startup mount 
alter database archivelog;
```
3. In the database operating as a source: verify database-Level supplemental logging

```
-- it must be YES or IMPLICIT
SELECT SUPPLEMENTAL_LOG_DATA_MIN FROM V$DATABASE;
-- to enable it:
ALTER DATABASE ADD SUPPLEMENTAL LOG DATA;
```
4. The following should be carried out to support DDL replication (if needed):

**Note:** To replicate just sequence values, you do not need to install the Oracle GoldenGate DDL support environment. You can just use the SEQUENCE parameter.

1. In **both Source and Target** databases:

```
-- create a file named as GLOBALS in the GoldenGate directory, if one does not 
-- exist
E:\ggs_src>notepad GLOBALS
-- add the following into the GLOBALS file:
GGSCHEMA ggs_owner
2. Exit all users sessions to Oracle database. Prevent the start of any new 
session
3. In the GoldenGate directory, run SQL*Plus and log in as SYSDBA:
-- Run the scripts: @marker_setup.sql, @ddl_setup.sql then @role_setup.sql
-- Supply the name of the Oracle GoldenGate schema for each script
E:\ggs_src>sqlplus /nolog
SQL*Plus: Release 11.2.0.3.0 Production on Fri Jul 27 10:21:38 2012
Copyright (c) 1982, 2011, Oracle. All rights reserved.
SQL> conn sys/ora11g as sysdba
Connected.
SQL> @marker_setup.sql
...
SQL> @ddl_setup.sql
...
SQL> @role_setup.sql
4. Grant the created role (default name is GGS_GGSUSER_ROLE) to all Oracle 
GoldenGate Extract users.
SQL> GRANT GGS_GGSUSER_ROLE TO hr;
5. Run the ddl_enable.sql script to enable the DDL trigger:
@ddl_enable.sql
```
<span id="page-15-0"></span>5. Installing Support for Oracle Sequences

## **Preparing SQL Server 2008 Enterprise Edition for GoldenGate**

**Reference:** Oracle GoldenGate SQL Server Installation and Setup Guide 11g Release 2 Patch Set 1 (11.2.1.0.1) E27293-01

# <span id="page-16-0"></span>**Setting up Basic Replication**

## <span id="page-16-1"></span>**About Handling Collisions**

- Controlled by the HANDLECOLLISIONS parameter of the Replicate
- It's possible values are: HANDLECOLLISIONS, NOHANDLECOLLISIONS
- HANDLECOLLISIONS does the following:
	- o Updates to rows that are missing are ignored.
	- o Deletes to rows that are missing are ignored.
	- o Inserts that are duplicated are changed to updates.
- NOHANDLECOLLISIONS stops the Replicate and reports an error.
- Typically, during the initial-load, you use HANDLECOLLISIONS. After everything is stable, you use NOHANDLECOLLISIONS.
- <span id="page-16-2"></span>• You can see if the Replicate encountered any collisions by using the STATS REPLICAT.

### **Notes on Tables to Replicate in Oracle database**

- The table to replicate should not have the NOLOGGING option set.
- If there is no primary key or unique index exists on any table, GG will use all the columns as supplemental logging key pair for both extracts and replicates. Avoid this!
- If we define key columns in the GG extract parameter file and if we don't have the supplemental logging enabled on that key columns combination, then GG will assume missing key columns record data as "NULL".

## <span id="page-16-3"></span>**Replicate Database Connection Options in SQL Server**

The following are the ways in which Replicate can connect to a SQL Server **target** database to perform DML operations:

- ODBC or Connect through OLE DB (slightly better performance):
	- 1. To use ODBC exclusively, include the DBOPTIONS parameter with the USEODBC option in the Replicate parameter file. (To use default OLE DB, no parameter is required.)
	- 2. Disable triggers and constraints on the target tables.
	- 3. Configure ODBC connection to SQL Server. See the steps in [Configuring an ODBC](#page-16-4)  [connection](#page-16-4) to SQL Server
- OLE DB as the SQL Server replication user. NOT FOR REPLICATION must be set on IDENTITY columns, foreign key constraints, and triggers. Check the documentation "Oracle GoldenGate SQL Server Installation and Setup Guide 11g Release 2" for pros and cons of this option and how to configure it.

## <span id="page-16-4"></span>**Configuring an ODBC connection to SQL Server**

Carry out the following steps to create an ODBC data source name (DSN) connection to SQL Server. This ODBC connection is used by the GG Replicate.

1. Run one of the following ODBC clients:

- If using a 32-bit version of gg on a 64-bit system, create the DSN by running the %SystemRoot%\SysWOW64\ODBCAD32.EXE

- If using a 64-bit version of gg on a 64-bit system, create a DSN by running the default ODBCAD32.EXE client in Control Panel>Administrative Tools>Data Sources (ODBC)

- If using a version of gg other than the preceding, use the default ODBC client in Control Panel>Administrative Tools>Data Sources (ODBC)

- 2. In the ODBC Data Source Administrator dialog box, select the **System DSN**> click **Add**.
- 3. Select the correct SQL Server driver as follows:
	- SQL Server 2005: SQL Native Client driver
	- SQL Server 2008: SQL Server Native Client 10.0 driver
- 4. Click **Finish**. The Create a New Data Source to SQL Server wizard is displayed
- 5. Supply the following:
	- **Name**: choose any. In a Windows cluster, use one name across all nodes in the cluster
	- **Server**: Select the SQL Server instance name
- 6. Click **Next**
- 7. For login authentication, select the authentication method and supply the login information
- 8. Click **Next**.

9. If the default database is not set to the one that gg will connect to, click **Change the default database to**, and then select the correct name. Set the other settings to use ANSI.

- 10. Click **Next**.
- 11. Leave the next page set to the defaults. Click **Finish**.
- 13. Click **Test Data Source** to test the connection.
- <span id="page-17-0"></span>14. Close the box

### **Processes Naming Convention**

Here is a proposed naming convection standard for process names. A proposed on is a name that has the following:

- Process Type: local Extract (L or E), initial-load Extract (I), direct-load Replicate (D), Data Pump (P), or Replicate (R)
- The application: such as human resources (HR), payroll (PRL), sales (SL)..etc
- Environment: development (DEV), production (PROD), testing (TST)
- A numeric indicator to show if there are multiple Extract or Replicate groups

# <span id="page-18-0"></span>**Tutorial: Basic Replication between two Oracle Databases**

This tutorial shows how to configure GoldenGate to set up a basic one-way replication between two Oracle databases.

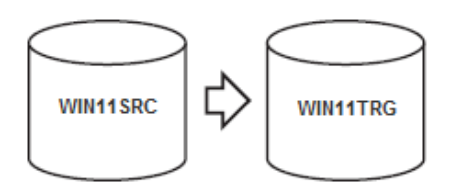

Testing environment used for this tutorial was configured as follows:

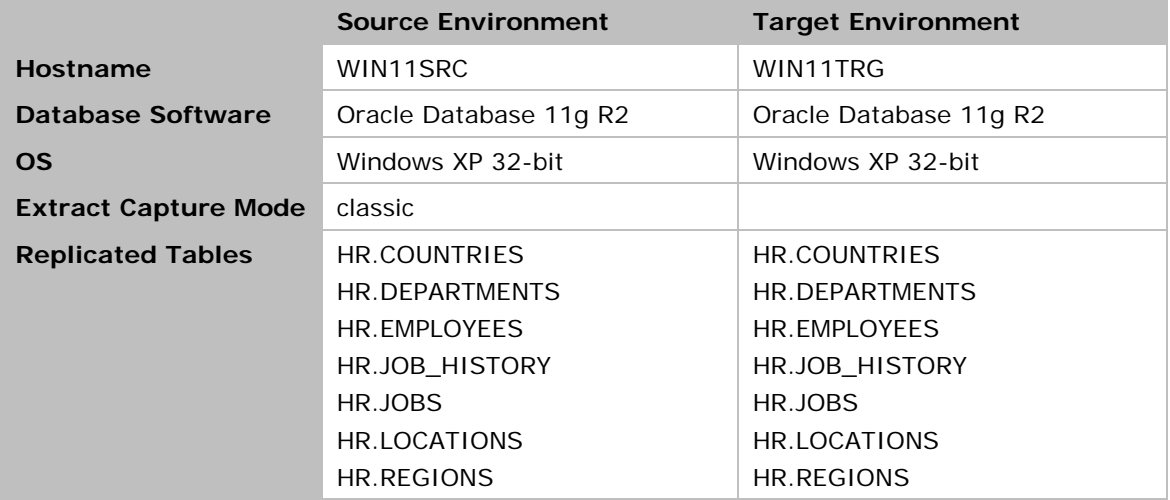

The processes naming will be as follows:

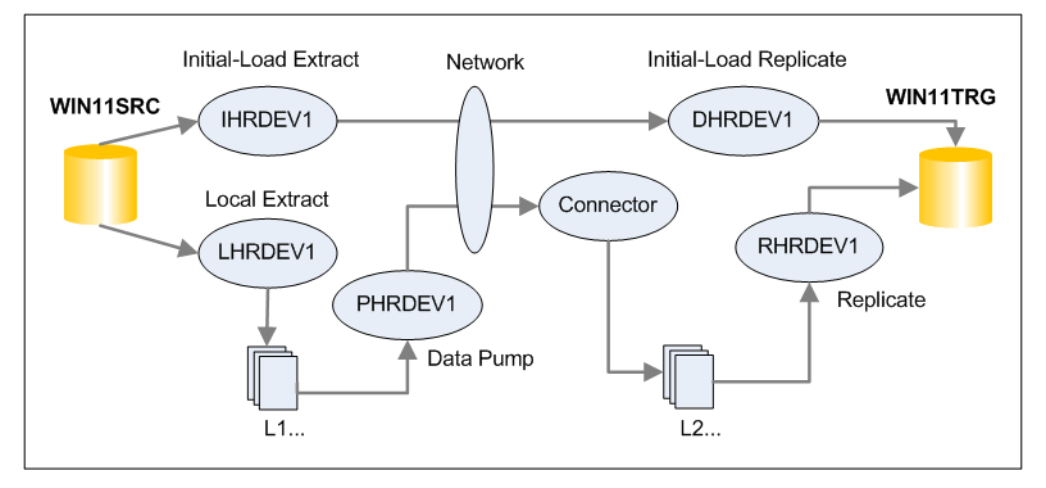

- 1. Install Oracle GoldenGate for Oracle Database. Refer to [its section](#page-11-1) in this document.
- 2. Prepare both the source and target databases for GoldenGate replication. Refer to the section ["Preparing Oracle Database for GoldenGate"](#page-14-1).

3. Review the section ["Notes on Tables to Replicate"](#page-16-2) and check their influence on your case.

4. In the source, carry out the following verifications:

```
-- In the Source, make sure all the tables to replicate have key constraint:
select t.table name from dba tables t where t.owner='HR' and
t.table_name in 
('COUNTRIES','DEPARTMENTS','EMPLOYEES','JOB_HISTORY','JOBS','LOCATIONS','REGIO
NS')
minus
select c.table_name from dba_constraints c where c.owner='HR' and 
c.constraint_type in ('P','U')
-- the LOGGING option in the table level should be ENABLED
select table name from dba tables where owner='HR' and logging='NO' and
table_name in 
('COUNTRIES','DEPARTMENTS','EMPLOYEES','JOB_HISTORY','JOBS','LOCATIONS','REGIO
NS')
-- to enable it:
begin 
for r in ( select table_name from dba_tables where owner='HR' and logging='NO'
and table_name in 
('COUNTRIES','DEPARTMENTS','EMPLOYEES','JOB_HISTORY','JOBS','LOCATIONS','REGIO
NS')) loop
execute immediate 'alter table hr.'|| r.table_name ||' LOGGING';
end loop;
end;
-- log the primary key values:
-- the gg command in the example actually executes in the background: 
-- ALTER TABLE <..> ADD SUPPLEMENTAL LOG GROUP <...> (<keyCol>) ALWAYS;
GGSCI (WIN11SRC) 1> dblogin userid ggs_owner password g
GGSCI (WIN11SRC) 2> add trandata hr.employees
-- to generate the script for a group of tables:
set echo off
set verify off
set pagesize 2000
set linesize 250
set trim on
set heading off
set feedback off
spool &&SCHEMA..add_trandata.obey
 select 'add trandata &SCHEMA..'||table_name
 from dba_tables where owner = '&SCHEMA' ;
spool off
-- to run the script in gg:
GGSCI (WIN11SRC) 1> dblogin userid ggs_owner password g
GGSCI (WIN11SRC) 2> obey diroby/HR.add_trandata.obey
-- in gg: to confirm the table logging is enabled:
dblogin userid ggs_owner password g
info trandata hr.EMPLOYEES
```

```
-- in db: to confirm the table logging is enabled:
select owner, log_group_name, table_name
from dba_log_groups where owner = 'HR';
-- to know which column values are being logged:
select * from DBA_LOG_GROUP_COLUMNS where owner = 'HR';
Note: If you use ADD SCHEMATRANDATA command to add the supplement logging, the 
information should be obtained from logmnr$always_suplog_columns.
eg: select * from table(logmnr$always_suplog_columns('SCHEMAUSER','T'));
Note: If you find out GG is logging ALL the columns because of the absence of 
a key column, adding a key column is not enough to resolve the issue. You need 
to do the following as well:
GGSCI> delete trandata hr.EMPLOYEES
GGSCI> add trandata hr.EMPLOYEES
```
5. In Target: disable triggers and cascade-delete constraints. Use either SUPPRESSTRIGGERS option of the Replicate DBOPTIONS parameter or the SQL commands as follows:

```
-- in Target: disable cascade-delete constraints
select 'alter table '||owner||'.'||table_name||
 ' disable constraint '||constraint_name||';'
from all_constraints
where delete_rule = 'CASCADE'
 and owner = 'HR';
-- disable triggers:
select 'alter trigger '||owner||'.'||trigger_name||
' disable ;'
from all_triggers
where owner = 'HR';
```
6. In the source: configure the local Extract.

It is a good practice to decide on the process name based on a naming convention standard like the one suggested in the section ["Processes Naming Convention"](#page-17-0).

```
1. verify the manager is running
GGSCI (WIN11SRC) 2> info manager
Manager is running (IP port WIN11SRC.7840)
2. create and edit the Extract parameter file (8 characters max):
GGSCI (WIN11SRC) 2>edit params LHRDEV1
-- add the following to it:
Extract LHRDEV1
-------------------------------------------------------------------
-- Local extract for HR schema
-------------------------------------------------------------------
SETENV (NLS_LANG = AMERICAN_AMERICA.WE8MSWIN1252)
-- this is needed, if you have more than one instance:
SETENV (ORACLE_HOME = "E:\oracle\product\11.2.0\dbhome_1")
```

```
SETENV (ORACLE_SID = "ORADB")
USERID GGS_OWNER@ORA11SRC, PASSWORD g
-- specify the two-character local Extract trail-file name
ExtTrail dirdat/L1
-- Table parameter must end with semicolon
Table HR.REGIONS;
Table HR.LOCATIONS;
Table HR.JOB_HISTORY;
Table HR.JOBS;
Table HR.EMPLOYEES;
Table HR.DEPARTMENTS;
Table HR.COUNTRIES;
3. add the Extract process
-- create the process and start checkpoint:
ADD EXTRACT LHRDEV1, TRANLOG, BEGIN NOW
-- add local extract trail file:
ADD EXTTRAIL dirdat/l1, EXTRACT LHRDEV1, MEGABYTES 100
-- start the extract (stop command stops it)
START EXTRACT LHRDEV1
/* verify the extract: */
-- basic info displayed:
info extract LHRDEV1
-- detailed info displayed:
info extract LHRDEV1, DETAIL
-- get stats about the extract operation:
stats ext LHRDEV1
4. create the Data Pump parameter file:
-- no env variables should be defined
edit params PHRDEV1
Extract PHRDEV1
-------------------------------------------------------------------
-- Data Pump extract for HR schema
-------------------------------------------------------------------
-- source and desc identical
PassThru
RmtHost WIN11TRG, MgrPort 7840
-- remote trail file number prefix:
RmtTrail dirdat/l2
Table HR.REGIONS;
Table HR.LOCATIONS;
Table HR.JOB_HISTORY;
Table HR.JOBS;
Table HR.EMPLOYEES;
```

```
Table HR.DEPARTMENTS;
Table HR.COUNTRIES;
5. create the Data Pump process:
ADD EXTRACT PHRDEV1, EXTTRAILSOURCE dirdat/l1
ADD RMTTRAIL dirdat/l2, EXTRACT PHRDEV1, MEGABYTES 100
START EXTRACT PHRDEV1
-- verify the process:
info extract PHRDEV1
info extract PHRDEV1, detail
stats ext PHRDEV1
```
7. Configure data initialization (initial-load)

- Prerequisite: You must disable any foreign-key constraints on the target tables.
- To speed up: drop the check constraints and the indexes.

```
/* Option1: Using GoldenGate Initial-load */
-- implement the prerequisite and recommendation above
1. create direct-load Extract parameter file:
ON SOURCE
edit params IHRDEV1
Extract IHRDEV1
-------------------------------------------------------------------
-- Initial Load extract for HR schema
                                                          -------------------------------------------------------------------
SETENV (NLS LANG = AMERICAN AMERICA.WE8MSWIN1252)
USERID GGS_OWNER@ORA11SRC, PASSWORD g
RmtHost WIN11TRG, mgrport 7840
-- name of the Replicate: DHRDEV1 (D DIRECT LOAD)
RmtTask Replicat, Group DHRDEV1
Table HR.EMPLOYEES;
2. add the Initial-load Extract:
ADD EXTRACT IHRDEV1, SOURCEISTABLE
3. configure and add Initial-load replicate:
-- Replicat is started and stopped automatically by GoldenGate when 
-- you start the initial-load Extract
ON THE TARGET host:
edit params DHRDEV1
Replicat DHRDEV1
                                           -------------------------------------------------------------------
-- Initial load replicat for HR schema
-------------------------------------------------------------------
SETENV (NLS_LANG = AMERICAN_AMERICA.WE8MSWIN1252)
```

```
USERID GGS_OWNER@ORA11TRG, PASSWORD g
-- src and trg are identical (no data-definitions file)
AssumeTargetDefs
-- use COLMAP option if the tables do not match
Map HR.EMPLOYEES, Target HR.EMPLOYEES ;
4. add the Replicat group:
ADD REPLICAT DHRDEV1, SPECIALRUN
5. start the Initial-load:
GGSCI (WIN11SRC) > START EXTRACT IHRDEV1
-- to verify the Initial-load (after the initialization is finished):
```

```
GGSCI (WIN11TRG) > VIEW REPORT DHRDEV1
```
#### **/\* Option2: Using third party solution\*/** 1. Make sure the prerequisites are met. 2. Start the ongoing synchronization Locally and data-pump Extracts to capture changes. 3. Execute the initial load using the utility you have chosen. 4. Start the ongoing synchronization Replicat to apply changes made during the initialization.

8. In the target system: configure the replicate.

- Prerequisite: You must disable any foreign-key constraints on the target tables.
- To speed up: drop the check constraints and unnecessary indexes.

```
1. create the parameter file:
GGSCI (WIN11TRG)> edit params RHRDEV1
Replicat RHRDEV1
-------------------------------------------------------------------
-- Replicat for HR Schema
-------------------------------------------------------------------
SETENV (NLS_LANG = AMERICAN_AMERICA.WE8MSWIN1252)
USERID GGS_OWNER@ORA11TRG, PASSWORD g
-- typically, this is used some time after the initial-load. 
-- Later, NOHANDLECOLLISIONS is used
HANDLECOLLISIONS
-- if the source and target are identical
-- if different, generate a data-definitions file
AssumeTargetDefs
-- semicolon is mandatroy
Map HR.REGIONS, Target HR.REGIONS;
Map HR.LOCATIONS, Target HR.LOCATIONS;
Map HR.JOB_HISTORY, Target HR.JOB_HISTORY;
Map HR.JOBS, Target HR.JOBS;
Map HR.EMPLOYEES, Target HR.EMPLOYEES;
Map HR.DEPARTMENTS, Target HR.DEPARTMENTS;
```
Map HR.COUNTRIES, Target HR.COUNTRIES;

```
2. add checkpoint table:
dblogin userid ggs_owner@ora11trg password g
ADD CHECKPOINTTABLE HR.GG_CHKPT
3. add the Replicate
ADD REPLICAT RHRDEV1, EXTTRAIL dirdat/l2, CHECKPOINTTABLE HR.GG_CHKPT
START REPLICAT RHRDEV1
4. verify the Replicate is running
GGSCI (WIN11TRG) > info replicat RHRDEV1
```
GGSCI (WIN11TRG) > info replicat RHRDEV1, detail

9. Test the replication:

```
-- example:
procedure random_update
as
n number ;
begin
n := 0;for r in 1..100 loop
  n := n + 1;
  update employees set salary = salary * 1 where employee_id = 
round(dbms_random.VALUE(100,206));
 if mod(n,10) = 0 then
   commit;
  end if;
 end loop;
 commit;
end;
```
# <span id="page-25-0"></span>**Customizing GoldenGate Replication**

## <span id="page-25-1"></span>**Managing the Process Report**

- By default, the process report is generated every time it starts up.
- By default, it is located in /dirrpt folder and has rpt extension
- To determine the location of a process report: info <grp> detail
- To view a process report, use any of the following:
	- o standard shell command for viewing a text file
	- o Oracle GoldenGate Director
	- o VIEW REPORT command in GGSCI
- The following parameters influence the report contents:

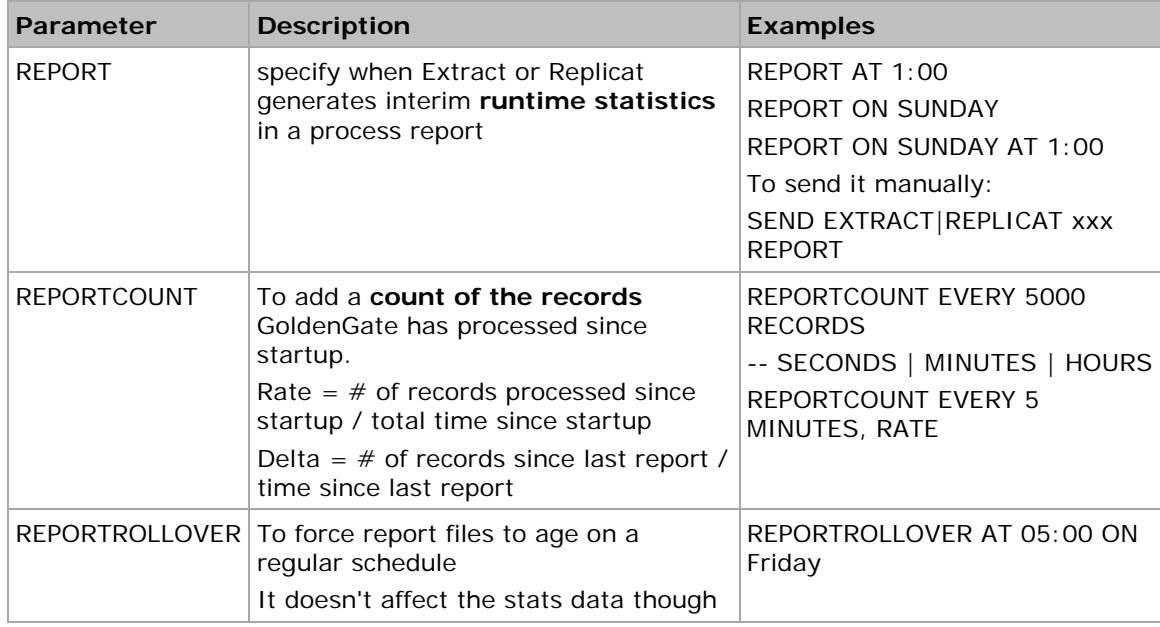

## <span id="page-25-2"></span>**Reporting Discarded Records**

• Discard file is a log of the records that cannot be processed by gg:

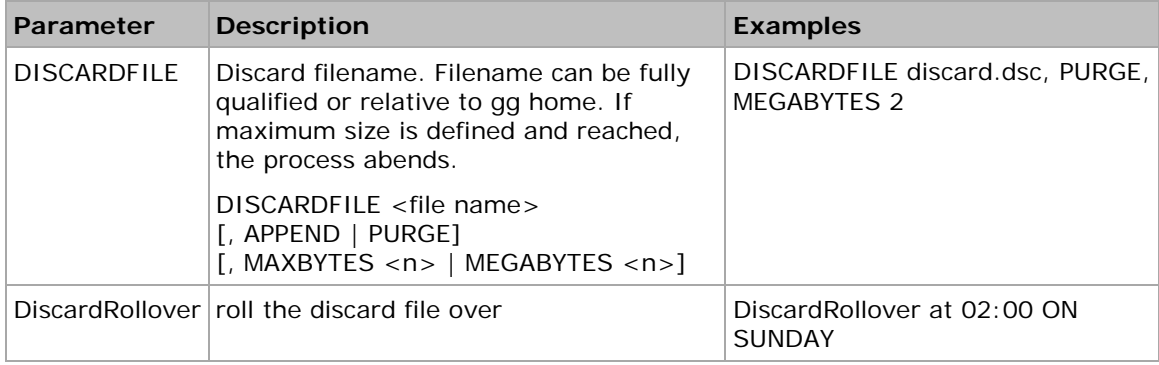

## <span id="page-26-0"></span>**Purging Old Trail Files**

- To automatically purge your old trail files after they have been processed.
- It's best to add it to your Manager parameter file (mgr.prm) so purging can be managed centrally for all Extracts and Replicates.
- When using this parameter, do not permit trail files to be deleted by any user or program other than Oracle GoldenGate. It will cause PURGEOLDEXTRACTS to function improperly.

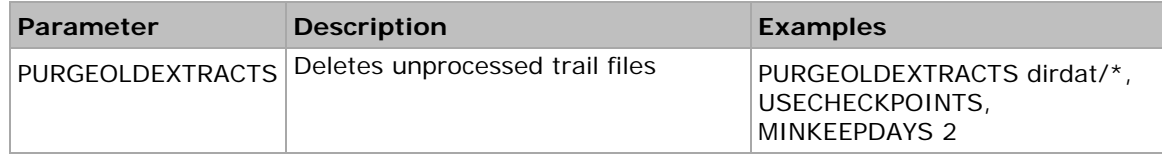

## <span id="page-26-1"></span>**Adding Automatic Process Startup and Restart**

- This Manager parameter starts one or more Extract and Replicate processes automatically when Manager starts.
- By default with AUTORESTART, GoldenGate tries to restart the Extracts and Replicates two times after waiting two minutes between restarts. Every two hours, GoldenGate tries again. You can adjust these defaults if needed.

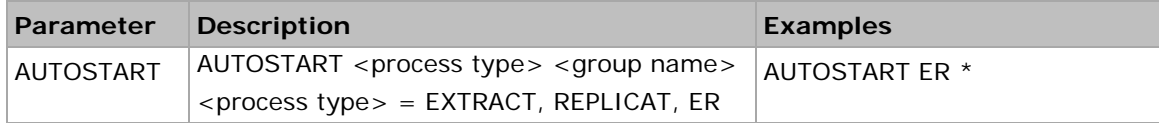

• You may need to delay AUTOSTART parameters ( for example, until database services are started)

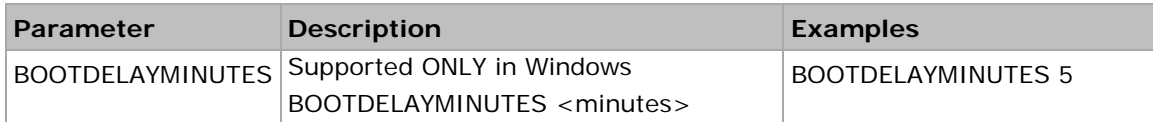

## <span id="page-26-2"></span>**Adding a Checkpoint Table**

- Add an entry to the GLOBALS file to define the checkpoint file name.
- You can also add a specific checkpoint table for an individual Replicate as part of the ADD REPLICAT command

```
edit params .\GLOBALS
CHECKPOINTTABLE GGS_OWNER.CHKPTAB
dblogin userid GGS_OWNER password userpw
add checkpointtable
info checkpointtable GGS_OWNER.CHKPTAB
```
# <span id="page-27-0"></span>**Securing the Replication**

## <span id="page-27-1"></span>**Encrypting Passwords**

• You should encrypt the GoldenGate database user passwords in your parameter file.

```
encrypt password abc
USERID 'GGER', PASSWORD "AACAAAAAAAAAAADAVHTDKHHCSCPIKAFB", ENCRYPTKEY default
```
## **Encrypting the Trail Files**

• The ENCRYPTTRAIL parameter must come before the trail file to be encrypted.

```
-- in source extract:
ENCRYPTTRAIL
ExtTrail dirdat/l1
-- in data pump:
PassThru
DECRYPTTRAIL
ENCRYPTTRAIL
RmtHost targetserver, MgrPort 7809
RmtTrail dirdat/l2
-- in replicate:
DECRYPTTRAIL
```

```
Map HR.*, Target HR.* ;
```
# <span id="page-28-0"></span>**Adding Data Filtering and Mapping**

### <span id="page-28-1"></span>**Filtering Tables, Columns and Rows**

• You may filter in any of the Extract, Replicate, Data Pump or all. It is a good practice though to let the Extract extract all required data and apply the filtering in the data pump process.

```
-- all the tables in the HR schema
HR.*
-- specific tables:
Table HR.EMPLOYEES;
Table HR.JOBS;
-- specific columns (include the Key-column):
-- Note: passthru isn't possible when this option is used
Table HR.EMPLOYEES COLS (employee_Id, first_name, last_name);
-- all except specifi colums:
Table HR.EMPLOYEES COLSEXCEPT (email);
-- filtering rows:
-- WHERE clause to your TABLE statement on the Extract or 
-- to your MAP statement on the Replicat
Table HR.EMPLOYEES, WHERE (EMPLOYEE ID < 100);
-- Double quotes are required for string literals
Map HR.EMPLOYEES, Target HR.EMPLOYEES, WHERE (JOB_ID = "IT_PROG");
-- filtering based on the DML operation
Table HR.EMPLOYEES, FILTER (ON DELETE, SALARY / 12 < 1000);
```
## <span id="page-28-2"></span>**Mapping Different Objects**

- This is to handle the situations where the source and target are **not** identical (when ASSUMETARGETDEFS is not applicable). In this case, a data definitions file is required
- If the mapping is on the target server, you generate the data definitions file on the source server and transfer it to the target server.
- If the mapping is on the source using the Extract, you create a data definitions file on the target server and transfer it to the source server.

```
/* this example assumes the mapping is on the target server */
1. on the source:
EDIT PARAMS defgen
defsfile ./dirdef/RHRDEV1.defs
USERID GGS_OWNER@ORA11SRC, PASSWORD g
```

```
TABLE HR.EMPLOYEES;
```

```
2. use defgen utility to generate the definition file:
defgen paramfile dirprm/defgen.prm
3. Copy ./dirdef/RHRDEV1.defs to target in dirdef directory.
4. Modify the Replicate param file:
edit params RHRDEV1
...
--AssumeTargetDefs
SourceDefs dirdef/RHRDEV1.defs
...
Map HR.EMPLOYEES, Target HR.STAFF,
COLMAP (USEDEFAULTS,
WAGES = @COMPUTE(SALARY * 12)
{\tt FULL\_NAME ~ = ~@STRACT(IAST\_NAME, " , " , FIRST\_NAME) } ;
```
# <span id="page-30-0"></span>**Setting up Bi-directional Replication**

<span id="page-30-1"></span>**Note:** Bi-directional replication is sometimes named as "active-active replication".

### **Bi-directional Replication Restrictions**

- You can't replicate truncates in bidirectional replication. You can work around this restriction by configuring gg to allow truncates only from one database out of the databases configured for the bidirectional replication. See the example tutorial.
- From a practical standpoint, bidirectional replication is typically done with a maximum of two **identical** databases. Thus, ASSUMETARGETDEFS is always used in this scenario.
- In an active-active configuration, it isn't possible to disable triggers, so you should add code to your triggers to ignore DML generated by the GoldenGate Replicate.
- If you share the same key values across both databases, then you must develop some conflict-resolution routines.
- You may need to plan for database-generated sequential keys so there is no overlap across databases.
- If you're using CASCADE DELETE constraints, these need to be disabled and converted to triggers.

### <span id="page-30-2"></span>**Excluding Replicate Transactions**

- By default, DML transactions issued by Replicate are ignored by an Extract process that is processing the same tables on the same system. This is to prevent endless looping. This behavior is controlled by the GETREPLICATES or IGNOREREPLICATES (default) Extract parameters.
- For most databases, however, you still need to identify to GoldenGate which Replicate user transactions to exclude. You do so with different parameters depending on the DBMS, as shown in the following :
	- o For Oracle 10g and later, include the following local Extract parameter file to exclude the gg user:

TRANLOGOPTIONS EXCLUDEUSER ggs\_owner

o For Oracle 9i, include the following TRACETABLE parameter in both the Extract and Replicate parameter files before any TABLE or MAP statements. When an update occurs, the Replicate updates the trace table. This helps the Extract identify and exclude any GoldenGate transactions. You have to create the trace table first, using the ADD TRACETABLE command. This example uses the trace table ggs\_trace:

TRACETABLE ggs\_trace

o For **DB2 z/OS** and **LUW**, **Ingres**, and **Sybase** code, use the following **local Extract** parameter file to exclude the gg user:

TRANLOGOPTIONS EXCLUDEUSER gg\_owner

o For **Sybase**, include the following in the **local Extract** parameter file to exclude the default transaction name of ggs\_repl. For SQL Server, this parameter is required only if the Replicate transaction name is something other than the default ggs\_repl:

TRANLOGOPTIONS EXCLUDETRANS ggs\_repl

o For **Teradata**, you don't need to identify the Replicate transaction; however, you must include the following SQLEXEC statements in the **Replicate** parameter file to execute a procedure that sets the Replicate session automatically at startup:

SQLEXEC "SET SESSION OVERRIDE REPLICATION ON;"

SQLEXEC "COMMIT;"

o For **SQL/MX**, include the following in the **local Extract** parameter file to exclude the operations on the checkpoint table gger.ckpt:

TRANLOGOPTIONS FILTERTABLE gger.chkpt

### <span id="page-31-0"></span>**Handling conflicts using CDR feature**

- Conflict Detection and Resolution (CDR) feature in GoldenGate requires the database to reside on a Windows, Linux, or UNIX platform.
- The columns to compare should be of types: NUMERIC, DATE, TIMESTAMP, CHAR/NCHAR, VARCHAR/NVARCHAR

**Note:** GG started supporting bulk data loads with their 11.1 release but any NOLOGGING data changes will be silently ignored without any warning!

1. Enable the logging of before images of the columns to be used by GG for update and delete conflict detection. Include the columns that will be used by gg to determine if a conflict occurs.

```
ADD TRANDATA HR.EMPLOYEES, COLS (LAST_NAME, EMAIL, JOB_ID, FIRST_NAME, SALARY, 
COMMISSION_PCT, MANAGER_ID, DEPARTMENT_ID, DML_TIMESTAMP);
-- if it is already partially logged:
DELETE TRANDATA HR.EMPLOYEES
ADD TRANDATA HR.EMPLOYEES, COLS (LAST_NAME, EMAIL, JOB_ID, FIRST_NAME, SALARY, 
COMMISSION_PCT, MANAGER_ID, DEPARTMENT_ID, DML_TIMESTAMP);
INFO trandata hr.employees
-- to confirm in the db side:
SELECT LOG_GROUP_NAME, TABLE_NAME, 
DECODE(ALWAYS, 'ALWAYS', 'Unconditional', 'CONDITIONAL', 'Conditional') 
ALWAYS,
LOG_GROUP_TYPE
FROM DBA_LOG_GROUPS;
-- If the type of log group is USER LOG GROUP, then 
-- you can list the columns in the log group by:
select OWNER, LOG_GROUP_NAME, TABLE_NAME, COLUMN_NAME, POSITION, 
LOGGING_PROPERTY
from DBA_LOG_GROUP_COLUMNS
where owner='HR'
```
2. Configure the Oracle GoldenGate parameter files for conflict resolution using the parameters: GETBEFORECOLS (Extract), COMPARECOLS (Replicate), and RESOLVECONFLICT (Replicate)

```
-- semicolon is mandatroy
Map HR.EMPLOYEES, Target HR.EMPLOYEES,
RESOLVECONFLICT (UPDATEROWEXISTS, (DEFAULT, USEMAX (DML_TIMESTAMP))),
RESOLVECONFLICT (INSERTROWEXISTS, (DEFAULT, USEMAX (DML_TIMESTAMP))),
RESOLVECONFLICT (DELETEROWEXISTS, (DEFAULT, OVERWRITE)),
```

```
RESOLVECONFLICT (UPDATEROWMISSING, (DEFAULT, OVERWRITE)),
RESOLVECONFLICT (DELETEROWMISSING, (DEFAULT, DISCARD));
/* Example 2: to define which columns are used when comparing the 
     after and before images */
MAP fin.src, TARGET fin.tgt,
COMPARECOLS
(ON UPDATE KEYINCLUDING (address, phone, salary, last_mod_time),
ON DELETE KEYINCLUDING (address, phone, salary, last_mod_time)),
...
-- you can use ALL except:
MAP fin.src, TARGET fin.tgt,
COMPARECOLS
(ON UPDATE ALLEXCLUDING (comment)),...
/* Example 3: use you won routine to handle the conflicts */
MAP HR.EMPLOYEES, TARGET HR.EMPLOYEES, &
REPERROR (90000, DISCARD), &
SQLEXEC (ID checkemployee, ON UPDATE, &
QUERY "select count(*) empduplicate from HR.EMPLOYEES where employee_id = ? 
and &
employee_timestamp > ?", &
PARAMS (p1 = employee_id, p2 = employee_timestamp), BEFOREFILTER, ERROR 
REPORT, &
TRACE ALL),&
FILTER (checkemployee.empduplicate = 0, ON UPDATE, RAISEERROR 90000);
```
- 3. Configure the Oracle GoldenGate parameter files for handling errors. This is shown in the following section.
- 4. To obtain CDR statistics:
	- o View the generated report file
	- o The ggsci command: STATS REPLICAT <group>, REPORTCDR. If no conflict was detected, you won't see any CDR stats.
	- o Use Column-conversion functions as follows. They can be inserted in an exceptions table or used in other Oracle GoldenGate parameters that accept input from columnconversion functions

```
-- conflict stats for a specific table or set of wildcarded tables:
-- toal conflicts
@GETENV("STATS","TABLE","SCHEMA.TABLNAME","CDR_CONFLICTS")
-- resolved
@GETENV("STATS","TABLE","SCHEMA.TABLNAME","CDR_RESOLUTIONS_SUCCEEDED")
-- not resolved
@GETENV("STATS","TABLE","SCHEMA.TABLNAME","CDR_RESOLUTIONS_FAILED")
-- conflict stats for all of the tables in all of the MAP statements 
-- in the Replicat parameter file:
@GETENV("STATS","CDR_CONFLICTS")
@GETENV("STATS","CDR_RESOLUTIONS_SUCCEEDED")
@GETENV("STATS","CDR_RESOLUTIONS_FAILED")
```

```
-- replace "STATS" with "DELTASTATS" to return the counts since 
-- the last execution of "DELTASTATS".
```
#### **Handling Errors in CDR**

- Use the parameter REPERROR which controls how Replicate responds to errors.
- Optionally, you can create an exceptions table to hold all the information about exceptions.

```
/* This example maps source and target columns, but no extra columns. */
The source and target exceptions columns are identical in name and definition.
There are no other columns in the exceptions table.
-- REPERROR error handling: DEFAULT represents all error types. DISCARD
-- writes operations that could not be processed to a discard file.
REPERROR (DEFAULT, DISCARD)
-- Specifies the discard file.
DISCARDFILE ./dirrpt/rhrdev1_discards.dsc, PURGE
-- The regular MAP statement with the CDR parameters
MAP fin.src, TARGET fin.tgt, &
COMPARECOLS (ON UPDATE ALL, ON DELETE ALL), &
RESOLVECONFLICT (UPDATEROWEXISTS, (DEFAULT, USEMAX (last_mod_time)), &
RESOLVECONFLICT (INSERTROWEXISTS, (DEFAULT, USEMAX (last_mod_time)), &
RESOLVECONFLICT (DELETEROWEXISTS, (DEFAULT, OVERWRITE)), &
-- the update will be converted into INSERT but the before image
-- data should exist in the logging
RESOLVECONFLICT (UPDATEROWMISSING, (DEFAULT, OVERWRITE)), &
RESOLVECONFLICT (DELETEROWMISSING, (DEFAULT, DISCARD)), &
);
-- Optionally, direct replicate to insert unhandled rows in 
-- an exception table
MAP fin.src, TARGET fin.exception, &
-- map operations that caused the error specified in REPERROR
EXCEPTIONSONLY, &
-- the exceptions table should not have any pk or unq constraints
INSERTALLRECORDS &
;
/* Example 2: exceptions mapping with additional columns 
               in the exceptions table */
-- rows from source and target 
-- further errors details are also caught
-- everything is the same as above except the MAP which
-- should be replaced by:
MAP fin.src, TARGET fin.exception, &
-- only map operations that caused the error
EXCEPTIONSONLY, &
-- directs Replicat to convert all the exceptions to inserts into the
-- exceptions table
INSERTALLRECORDS &
```

```
-- SQLEXEC query to select the values from the target record before the
-- Replicat statement is applied. These are mapped to the "*_target"
-- columns later.
SQLEXEC (id qry, query "select name, phone, address, salary, balance, &
comment, last_mod_time from fin.tgt where name = :p1", PARAMS(p1 = name )), &
-- Start of the column mapping, specifies use default column definitions
COLMAP ( &
-- USEDEFAULTS maps the source columns to the target exceptions columns
-- that receive the "after" image that Replicat applied or tried to apply.
-- In this case, USEDEFAULTS can be used because the names and definitions
-- of the source and target exceptions columns are identical; otherwise
-- the columns must be mapped explicitly in the COLMAP clause.
USEDEFAULTS, &
-- captures the timestamp when the resolution was performed.
res_date = @DATENOW(), &
-- captures and maps the DML operation type.
optype = @GETENV("LASTERR", "OPTYPE"), &
-- captures and maps the database error number that was returned.
dberrnum = @GETENV("LASTERR", "DBERRNUM"), &
-- captures and maps the database error that was returned.
dberrmsge = @GETENV("LASTERR", "DBERRMSG"), &
-- captures and maps the name of the target table
tabname = @GETENV("GGHEADER", "TABLENAME"), &
-- If the names and definitions of the source columns and the target
-- exceptions columns were not identical, the columns would need to
-- be mapped in the COLMAP clause instead of using USEDEFAULTS:
-- name_after = name, &
-- phone_after = phone, &
-- address_after = address, &
-- salary_after = salary, &
-- balance_after = balance, &
-- comment_after = comment, &
-- last_mod_time_after = last_mod_time &
-- maps the before image of each column from the trail to a column in the
-- exceptions table.
name before = before.name, \&phone before = before.phone, \&address_before = before.address, &
salary_before = before.salary, &
balance_before = before.balance, &
comment_before = before.comment, &
last_mod_time_before = before.last_mod_time, &
-- maps the results of the SQLEXEC query to rows in the exceptions table
-- to show the current image of the row in the target.
name_current = qry.name, &
phone_current = qry.phone, &
address_current = qry.address, &
salary_current = qry.salary, &
balance_current = qry.balance, &
comment current = qry.comment, &
last_mod_time_current = qry.last_mod_time) &
;
```
## <span id="page-35-0"></span>**Tutorial: Setting Up Bi-directional Replication between Oracle Databases**

This tutorial shows how to configure GoldenGate to set up a bi-directional replication between two Oracle databases. This configuration will replicate the tables in HR schema and handle conflicts that might occur.

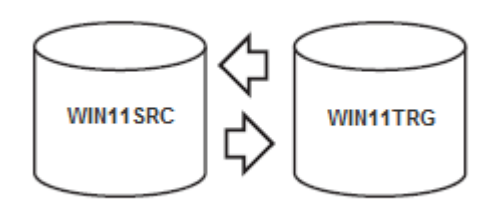

Testing environment used for this tutorial was configured as follows:

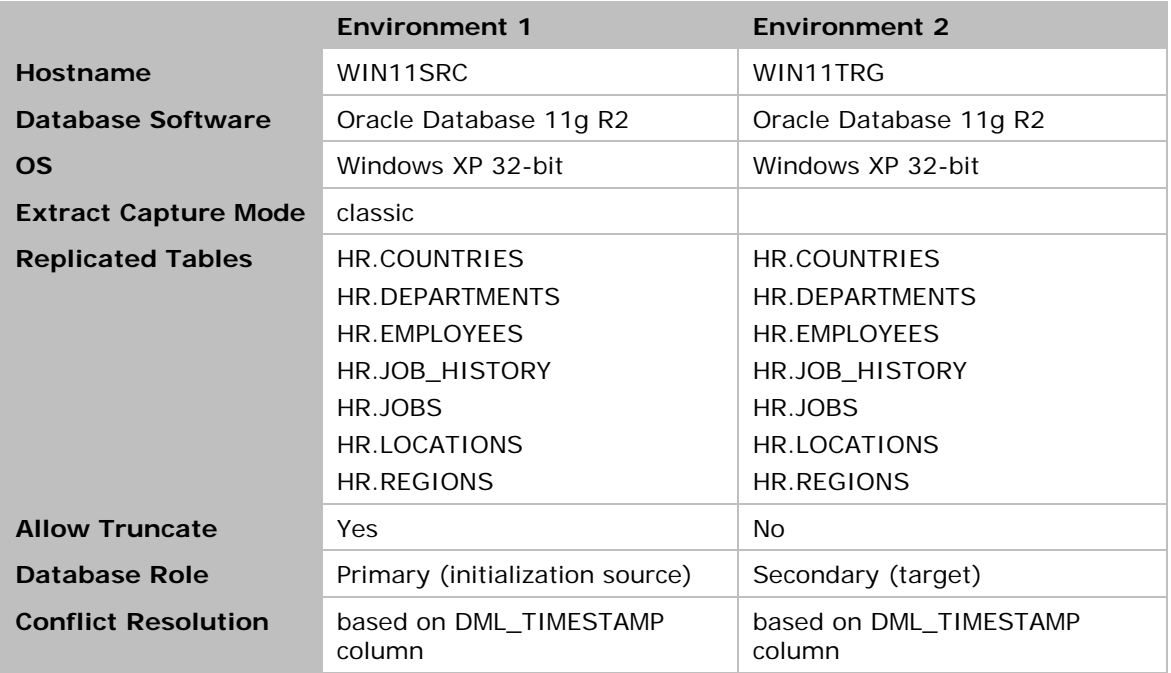

The processes are configured as follows (connectors omitted for simplicity):

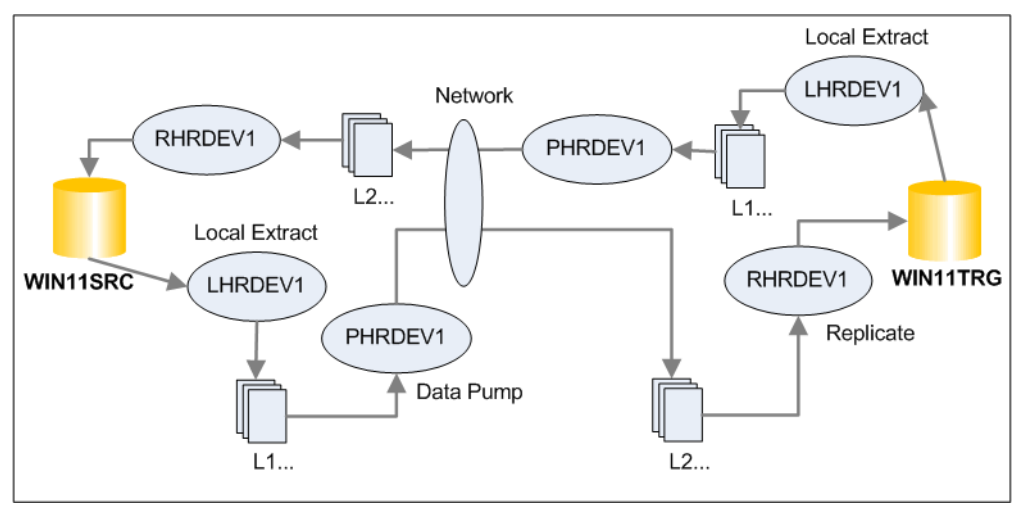
- 1. Install Oracle GoldenGate. Refer to *its section* in this document.
- 2. Prepare both the source and target databases for GoldenGate replication. Refer to the section ["Preparing Oracle Database for GoldenGate"](#page-14-0).
- 3. Review the section ["Notes on Tables to Replicate"](#page-16-0) and check its influence on your case.
- 4. Carry out the following:

```
/* in the BOTH databases: */
-- Make sure all the tables to replicate have key constraint
select t.table name from dba_tables t where t.owner='HR' and
t.table_name in 
('COUNTRIES','DEPARTMENTS','EMPLOYEES','JOB_HISTORY','JOBS','LOCATIONS','REGIO
NS')
minus
select c.table_name from dba_constraints c where c.owner='HR' and
c.constraint_type in ('P','U')
-- the LOGGING option in the table level should be ENABLED
select table_name from dba_tables where owner='HR' and logging='NO'
and table_name in
('COUNTRIES','DEPARTMENTS','EMPLOYEES','JOB_HISTORY','JOBS','LOCATIONS','REGIO
NS')
-- to fix those with NOLOGGING:
begin 
for r in ( select table_name from dba_tables where owner='HR' and logging='NO'
   and table_name in 
('COUNTRIES','DEPARTMENTS','EMPLOYEES','JOB_HISTORY','JOBS','LOCATIONS','REGIO
NS')) loop
execute immediate 'alter table hr.'|| r.table_name ||' LOGGING';
end loop;
end;
-- to resolve the conflicts, DML_TIME column is added to the tables:
-- to generate the code:
select 'ALTER TABLE HR.' || t.table_name || ' ADD (DML_TIMESTAMP TIMESTAMP 
DEFAULT SYSTIMESTAMP);' SCRIPT_COMMAND 
from dba_tables t where t.owner='HR' and
t.table_name in 
('COUNTRIES','DEPARTMENTS','EMPLOYEES','JOB_HISTORY','JOBS','LOCATIONS','REGIO
NS')
select 
'CREATE OR REPLACE TRIGGER HR.SET_'|| substr(table_name,1,6) || '_DMLTSTMP' || 
chr(10) ||
'BEFORE UPDATE
ON HR.'|| table_name ||' 
REFERENCING NEW AS New OLD AS Old
FOR EACH ROW
BEGIN
IF SYS_CONTEXT (''USERENV'', ''SESSION_USER'') != ''GGS_OWNER'' THEN
   :NEW.DML_TIMESTAMP := SYSTIMESTAMP;
END IF;
```
END; /' as SCRIPT\_COMMAND from dba\_tables t where t.owner='HR' and t.table\_name in ('COUNTRIES','DEPARTMENTS','EMPLOYEES','JOB\_HISTORY','JOBS','LOCATIONS','REGIO NS') -- enable table level supplemental logging **Note**: If you are using the Oracle GoldenGate DDL replication feature, use the ADD SCHEMATRANDATA command to log the required supplemental data instead of ADD TRANDATA command. You can use ADD TRANDATA even when using ADD SCHEMATRANDATA if you need to use the COLS option to log any non-key columns, such as those needed for FILTER statements and KEYCOLS clauses in the TABLE and MAP parameters. -- to generate its code: select 'add trandata HR.'||t.table\_name || ' COLS(DML\_TIMESTAMP)' AS SCRIPT\_COMMAND from dba\_tables t where t.owner='HR' and t.table\_name in ('COUNTRIES','DEPARTMENTS','EMPLOYEES','JOB\_HISTORY','JOBS','LOCATIONS','REGIO NS') -- save the output in a file, name it something like: hr\_add\_trandata.obey -- to run the script in gg: GGSCI > dblogin userid ggs\_owner password g GGSCI > obey diroby\hr\_add\_trandata.obey -- in gg: to confirm the table logging is enabled: dblogin userid ggs\_owner password g info trandata hr.\*

5. Handle truncates: truncate statement against the replicated tables should be executed only from one of the databases in the replication. The other database should not allow truncating any of those tables.

The following system trigger will disallow any user in WIN11TRG from truncating any of the replicated tables.

```
/* in WIN11TRG */CREATE OR REPLACE TRIGGER no_truncate_trg 
before TRUNCATE on database 
begin
if ora_dict_obj_owner ||'.'|| ora_dict_obj_name in 
('HR.COUNTRIES','HR.DEPARTMENTS','HR.EMPLOYEES','HR.JOB_HISTORY','HR.JOBS','HR
.LOCATIONS','HR.REGIONS') and ora_login_user <>'GGS_OWNER' then
 raise application error(-20001,'You should not truncate this table from this
database. Use WINSRC11 instead.');
else
 nn11;
end if;
end;
/
```
6. In both databases, depending on the code in the triggers, you may need to modify the triggers to ignore DML operations that are applied by Replicate to avoid looping.

Alternatively, for Oracle versions 10.2.0.5, 11.2.0.2 and later (11gR1 not included), you can use the DBOPTIONS parameter with the SUPPRESSTRIGGERS option to disable the triggers for the Replicate session. Refer to GoldenGate Reference documentation for details.

-- the following trigger prevents changing data on specific timings in the day -- this doesn't apply to gg sessions. The code thus changed to the following: CREATE OR REPLACE TRIGGER secure employees BEFORE INSERT OR UPDATE OR DELETE ON employees DISABLE BEGIN IF SYS\_CONTEXT ('USERENV', 'CURRENT\_USER') != 'GGS\_OWNER' THEN secure\_dml; END IF; END secure\_employees; /

7. Handle ON DELETE CASCADE constraints on both databases, if they exist.

Do as what stated in Oracle documentation: "Disable ON DELETE CASCADE constraints and use a trigger on the parent table to perform the required delete(s) to the child tables. Create it as a BEFORE trigger so that the child tables are deleted before the delete operation is performed on the parent table. This reverses the logical order of a cascaded delete but is necessary so that the operations are replicated in the correct order to prevent "table not found" errors on the target."

select \* from dba\_constraints where owner='HR' and DELETE\_RULE ='DELETE\_RULE'

- 8. Database-generated values: apply a mechanism to avoid repeated Id in the replicated databases. You can set the increment value to 2 for each database with different starting value. You also can add a location identifier to the value to enforce uniqueness.
- 9. On both systems: create a Replicate checkpoint table.

```
dblogin userid ggs_owner@ora11src password g
ADD CHECKPOINTTABLE HR.GG_CHKPT
dblogin userid ggs_owner@ora11trg password g
ADD CHECKPOINTTABLE HR.GG_CHKPT
```
10. On both systems, configure the Manager process:

```
edit params mgr
port 7840
-- autostart Extract and Replicate when Manager starts up
autostart ER *
-- delete old trail files (optional)
PURGEOLDEXTRACTS dirdat/*, USECHECKPOINTS, MINKEEPDAYS 3
```
11. In Source: configure the local Extract and the Data Pump.

```
1. verify the manager is running
GGSCI (WIN11SRC) 2> info manager
Manager is running (IP port WIN11SRC.7840)
```
2. create and edit the Extract parameter file (8 characters max): GGSCI (WIN11SRC) 2>edit params LHRDEV1 -- add the following to it: Extract LHRDEV1 ------------------------------------------------------------------- -- Local extract for HR schema ------------------------------------------------------------------- SETENV (NLS\_LANG = AMERICAN\_AMERICA.WE8MSWIN1252) -- this is needed, if you have more than one instance: SETENV (ORACLE HOME = "E:\oracle\product\11.2.0\dbhome 1") SETENV (ORACLE\_SID = "ORADB") -- handling process report parameters(optional) REPORT AT 8:00 REPORTCOUNT EVERY 60 MINUTES, RATE REPORTROLLOVER AT 08:00 ON MONDAY -- discard file PURGE or APPEND (optional) DISCARDFILE discard.dsc, PURGE, MEGABYTES 200 DiscardRollover at 02:00 ON SUNDAY -- "truncate table" is only allowed from Source: GETTRUNCATES -- Exclude Replicate trans (Oracle) TRANLOGOPTIONS EXCLUDEUSER ggs\_owner COMPLETEARCHIVEDLOGTIMEOUT 600 -- ignore local replicate trans (default anyway): IGNOREREPLICATES -- get application trans (default anyway): GETAPPLOPS -- connect to the source database: USERID GGS\_OWNER@ORA11SRC, PASSWORD g -- specify the two-character local Extract trail-file name ExtTrail dirdat/L1 -- Table parameter must end with semicolon -- Capture before images for conflict resolution: TABLE HR.COUNTRIES, GETBEFORECOLS (ON UPDATE KEYINCLUDING (DML\_TIMESTAMP), ON DELETE KEYINCLUDING (DML\_TIMESTAMP)); TABLE HR.DEPARTMENTS, GETBEFORECOLS (ON UPDATE KEYINCLUDING (DML\_TIMESTAMP), ON DELETE KEYINCLUDING (DML\_TIMESTAMP)); TABLE HR.EMPLOYEES, GETBEFORECOLS (ON UPDATE KEYINCLUDING (DML\_TIMESTAMP), ON DELETE KEYINCLUDING (DML\_TIMESTAMP)); TABLE HR.JOB\_HISTORY, GETBEFORECOLS (ON UPDATE KEYINCLUDING (DML\_TIMESTAMP), ON DELETE KEYINCLUDING (DML\_TIMESTAMP)); TABLE HR.JOBS, GETBEFORECOLS (ON UPDATE KEYINCLUDING (DML\_TIMESTAMP), ON DELETE KEYINCLUDING (DML\_TIMESTAMP)); TABLE HR.LOCATIONS, GETBEFORECOLS (ON UPDATE KEYINCLUDING (DML\_TIMESTAMP), ON DELETE KEYINCLUDING (DML\_TIMESTAMP)); TABLE HR.REGIONS, GETBEFORECOLS (ON UPDATE KEYINCLUDING (DML\_TIMESTAMP), ON DELETE KEYINCLUDING (DML\_TIMESTAMP));

```
3. add a primary Extract group:
-- create the process and start checkpoint:
ADD EXTRACT LHRDEV1, TRANLOG, BEGIN NOW
-- add local extract trail file:
ADD EXTTRAIL dirdat/l1, EXTRACT LHRDEV1, MEGABYTES 100
-- start the extract (stop command stops it)
START EXTRACT LHRDEV1
/* verify the extract: */
-- basic info displayed:
info extract LHRDEV1
-- detailed info displayed:
info extract LHRDEV1, DETAIL
-- get stats about the extract operation:
stats ext LHRDEV1
4. create the Data Pump parameter file:
-- no env variables should be defined
edit params PHRDEV1
Extract PHRDEV1
-------------------------------------------------------------------
-- Data Pump extract for HR schema
-------------------------------------------------------------------
-- source and desc identical
PassThru
RmtHost WIN11TRG, MgrPort 7840
-- remote trail file number prefix:
RmtTrail dirdat/l2
-- "truncate table" is only allowed from Source:
GETTRUNCATES
Table HR.* ;
5. create the Data Pump process:
ADD EXTRACT PHRDEV1, EXTTRAILSOURCE dirdat/l1
ADD RMTTRAIL dirdat/l2, EXTRACT PHRDEV1, MEGABYTES 100
START EXTRACT phrdev1
-- verify the process:
info extract PHRDEV1
info extract PHRDEV1, detail
stats ext PHRDEV1
```
12. On the Target: create the Replicate group.

```
1. create the parameter file:
GGSCI (WIN11TRG) 1> edit params RHRDEV1
Replicat RHRDEV1
                            -------------------------------------------------------------------
-- Replicat for HR Schema
-------------------------------------------------------------------
SETENV (NLS LANG = AMERICAN AMERICA.WE8MSWIN1252)
-- Specifies the discard file.
DISCARDFILE ./dirrpt/rhrdev1_discards.dsc, APPEND, MEGABYTES 100
DiscardRollover at 02:00 ON SUNDAY
-- connect to the target db
USERID GGS_OWNER@ORA11TRG, PASSWORD g
-- the source and target are identical
ASSUMETARGETDEFS
-- truncates is only allowed from source
-- IGNORETRUNCATES
GETTRUNCATES
-- Specify error handling rules:
-- writes operations that could not be processed to a discard file
REPERROR (DEFAULT, DISCARD)
-- semicolon is mandatory
-- KEYINCLUDING must match the one in Extract
MAP HR.COUNTRIES, Target HR.COUNTRIES, COMPARECOLS (ON UPDATE KEYINCLUDING 
(DML_TIMESTAMP), ON DELETE KEYINCLUDING (DML_TIMESTAMP)), &
RESOLVECONFLICT (UPDATEROWEXISTS, (DEFAULT, USEMAX (DML_TIMESTAMP))), &
RESOLVECONFLICT (INSERTROWEXISTS, (DEFAULT, USEMAX (DML_TIMESTAMP))), &
RESOLVECONFLICT (DELETEROWEXISTS, (DEFAULT, OVERWRITE)), &
RESOLVECONFLICT (UPDATEROWMISSING, (DEFAULT, OVERWRITE)), &
RESOLVECONFLICT (DELETEROWMISSING, (DEFAULT, DISCARD));
MAP HR.DEPARTMENTS, Target HR.DEPARTMENTS, COMPARECOLS (ON UPDATE KEYINCLUDING 
(DML_TIMESTAMP), ON DELETE KEYINCLUDING (DML_TIMESTAMP)), &
RESOLVECONFLICT (UPDATEROWEXISTS, (DEFAULT, USEMAX (DML_TIMESTAMP))), &
RESOLVECONFLICT (INSERTROWEXISTS, (DEFAULT, USEMAX (DML_TIMESTAMP))), &
RESOLVECONFLICT (DELETEROWEXISTS, (DEFAULT, OVERWRITE)), &
RESOLVECONFLICT (UPDATEROWMISSING, (DEFAULT, OVERWRITE)), &
RESOLVECONFLICT (DELETEROWMISSING, (DEFAULT, DISCARD));
MAP HR.EMPLOYEES, Target HR.EMPLOYEES, COMPARECOLS (ON UPDATE KEYINCLUDING 
(DML_TIMESTAMP), ON DELETE KEYINCLUDING (DML_TIMESTAMP)), &
RESOLVECONFLICT (UPDATEROWEXISTS, (DEFAULT, USEMAX (DML_TIMESTAMP))), &
RESOLVECONFLICT (INSERTROWEXISTS, (DEFAULT, USEMAX (DML_TIMESTAMP))), &
RESOLVECONFLICT (DELETEROWEXISTS, (DEFAULT, OVERWRITE)), &
RESOLVECONFLICT (UPDATEROWMISSING, (DEFAULT, OVERWRITE)), &
RESOLVECONFLICT (DELETEROWMISSING, (DEFAULT, DISCARD));
MAP HR.JOBS, Target HR.JOBS, COMPARECOLS (ON UPDATE KEYINCLUDING 
(DML_TIMESTAMP), ON DELETE KEYINCLUDING (DML_TIMESTAMP)), &
RESOLVECONFLICT (UPDATEROWEXISTS, (DEFAULT, USEMAX (DML_TIMESTAMP))), &
RESOLVECONFLICT (INSERTROWEXISTS, (DEFAULT, USEMAX (DML_TIMESTAMP))), &
RESOLVECONFLICT (DELETEROWEXISTS, (DEFAULT, OVERWRITE)), &
```
RESOLVECONFLICT (UPDATEROWMISSING, (DEFAULT, OVERWRITE)), & RESOLVECONFLICT (DELETEROWMISSING, (DEFAULT, DISCARD)); MAP HR.JOB\_HISTORY, Target HR.JOB\_HISTORY, COMPARECOLS (ON UPDATE KEYINCLUDING (DML\_TIMESTAMP), ON DELETE KEYINCLUDING (DML\_TIMESTAMP)), & RESOLVECONFLICT (UPDATEROWEXISTS, (DEFAULT, USEMAX (DML\_TIMESTAMP))), & RESOLVECONFLICT (INSERTROWEXISTS, (DEFAULT, USEMAX (DML\_TIMESTAMP))), & RESOLVECONFLICT (DELETEROWEXISTS, (DEFAULT, OVERWRITE)), & RESOLVECONFLICT (UPDATEROWMISSING, (DEFAULT, OVERWRITE)), & RESOLVECONFLICT (DELETEROWMISSING, (DEFAULT, DISCARD)); MAP HR.LOCATIONS, Target HR.LOCATIONS, COMPARECOLS (ON UPDATE KEYINCLUDING (DML\_TIMESTAMP), ON DELETE KEYINCLUDING (DML\_TIMESTAMP)), & RESOLVECONFLICT (UPDATEROWEXISTS, (DEFAULT, USEMAX (DML\_TIMESTAMP))), & RESOLVECONFLICT (INSERTROWEXISTS, (DEFAULT, USEMAX (DML\_TIMESTAMP))), & RESOLVECONFLICT (DELETEROWEXISTS, (DEFAULT, OVERWRITE)), & RESOLVECONFLICT (UPDATEROWMISSING, (DEFAULT, OVERWRITE)), & RESOLVECONFLICT (DELETEROWMISSING, (DEFAULT, DISCARD)); MAP HR.REGIONS, Target HR.REGIONS, COMPARECOLS (ON UPDATE KEYINCLUDING (DML\_TIMESTAMP), ON DELETE KEYINCLUDING (DML\_TIMESTAMP)), & RESOLVECONFLICT (UPDATEROWEXISTS, (DEFAULT, USEMAX (DML\_TIMESTAMP))), & RESOLVECONFLICT (INSERTROWEXISTS, (DEFAULT, USEMAX (DML\_TIMESTAMP))), & RESOLVECONFLICT (DELETEROWEXISTS, (DEFAULT, OVERWRITE)), & RESOLVECONFLICT (UPDATEROWMISSING, (DEFAULT, OVERWRITE)), & RESOLVECONFLICT (DELETEROWMISSING, (DEFAULT, DISCARD)); -- Optionally, specify mapping of exceptions to exceptions table: -- MAP <owner>.\*, TARGET <owner>.<exceptions>, EXCEPTIONSONLY; **Note**: the MAP settings can be generated by: select 'MAP HR.'||t.table\_name ||', Target HR.'|| t.table\_name || ', COMPARECOLS (ON UPDATE KEYINCLUDING (DML\_TIMESTAMP), ON DELETE KEYINCLUDING (DML\_TIMESTAMP)), & RESOLVECONFLICT (UPDATEROWEXISTS, (DEFAULT, USEMAX (DML\_TIMESTAMP))), & RESOLVECONFLICT (INSERTROWEXISTS, (DEFAULT, USEMAX (DML\_TIMESTAMP))), & RESOLVECONFLICT (DELETEROWEXISTS, (DEFAULT, OVERWRITE)), & RESOLVECONFLICT (UPDATEROWMISSING, (DEFAULT, OVERWRITE)), & RESOLVECONFLICT (DELETEROWMISSING, (DEFAULT, DISCARD));' from dba\_tables t where t.owner='HR' and t.table\_name in ('COUNTRIES','DEPARTMENTS','EMPLOYEES','JOB\_HISTORY','JOBS','LOCATIONS','REGIO NS') order by t.table\_name 2. add the Replicate ADD REPLICAT RHRDEV1, EXTTRAIL dirdat/l2, CHECKPOINTTABLE HR.GG\_CHKPT START REPLICAT rhrdev1 3. verify the Replicate is running INFO REPLICAT rhrdev1 INFO REPLICAT rhrdev1, DETAIL

**Note**: The following is almost a reverse image of the configuration made in the Primary database.

13. In Secondary: configure the local Extract and the Data Pump.

1. create and edit the Extract parameter file (8 characters max): GGSCI (WIN11TRG)> edit params LHRDEV1 -- add the following to it: Extract LHRDEV1 ------------------------------------------------------------------- -- Local extract for HR schema ------------------------------------------------------------------- SETENV (NLS\_LANG = AMERICAN\_AMERICA.WE8MSWIN1252) -- this is needed, if you have more than one instance: SETENV (ORACLE\_HOME = "E:\oracle\product\11.2.0\dbhome\_1") SETENV (ORACLE\_SID = "ORADB") -- handling process report parameters(optional) REPORT AT 8:00 REPORTCOUNT EVERY 60 MINUTES, RATE REPORTROLLOVER AT 08:00 ON MONDAY -- discard file PURGE or APPEND (optional) DISCARDFILE discard.dsc, PURGE, MEGABYTES 200 DiscardRollover at 02:00 ON SUNDAY -- "truncate table" is only allowed from Source: -- GETTRUNCATES IGNORETRUNCATES -- Exclude Replicate trans (Oracle) TRANLOGOPTIONS EXCLUDEUSER ggs\_owner COMPLETEARCHIVEDLOGTIMEOUT 600 -- ignore local replicate trans (default anyway): IGNOREREPLICATES -- get application trans (default anyway): GETAPPLOPS -- connect to the target database: USERID GGS\_OWNER@ORA11TRG, PASSWORD g -- specify the two-character local Extract trail-file name ExtTrail dirdat/L1 -- Table parameter must end with semicolon -- Capture before images for conflict resolution: TABLE HR.COUNTRIES, GETBEFORECOLS (ON UPDATE KEYINCLUDING (DML\_TIMESTAMP), ON DELETE KEYINCLUDING (DML\_TIMESTAMP)); TABLE HR.DEPARTMENTS, GETBEFORECOLS (ON UPDATE KEYINCLUDING (DML\_TIMESTAMP), ON DELETE KEYINCLUDING (DML\_TIMESTAMP)); TABLE HR.EMPLOYEES, GETBEFORECOLS (ON UPDATE KEYINCLUDING (DML\_TIMESTAMP), ON DELETE KEYINCLUDING (DML\_TIMESTAMP)); TABLE HR.JOB\_HISTORY, GETBEFORECOLS (ON UPDATE KEYINCLUDING (DML\_TIMESTAMP), ON DELETE KEYINCLUDING (DML\_TIMESTAMP)); TABLE HR.JOBS, GETBEFORECOLS (ON UPDATE KEYINCLUDING (DML\_TIMESTAMP), ON DELETE KEYINCLUDING (DML\_TIMESTAMP)); TABLE HR.LOCATIONS, GETBEFORECOLS (ON UPDATE KEYINCLUDING (DML\_TIMESTAMP), ON DELETE KEYINCLUDING (DML\_TIMESTAMP));

```
TABLE HR.REGIONS, GETBEFORECOLS (ON UPDATE KEYINCLUDING (DML_TIMESTAMP), ON 
DELETE KEYINCLUDING (DML_TIMESTAMP));
3. add a primary Extract group:
ADD EXTRACT LHRDEV1, TRANLOG, BEGIN NOW
ADD EXTTRAIL dirdat/l1, EXTRACT LHRDEV1, MEGABYTES 100
START EXTRACT LHRDEV1
/* verify the extract: */
info extract LHRDEV1
info extract LHRDEV1, DETAIL
stats ext LHRDEV1
4. create the Data Pump parameter file:
-- no env variables should be defined
edit params PHRDEV1
Extract PHRDEV1
-------------------------------------------------------------------
-- Data Pump extract for HR schema
-------------------------------------------------------------------
-- source and desc identical
PassThru
RmtHost WIN11SRC, MgrPort 7840
-- remote trail file number prefix:
RmtTrail dirdat/l2
-- "truncate table" is only allowed from Source:
IGNORETRUNCATES
Table HR.* ;
5. create the Data Pump process:
ADD EXTRACT PHRDEV1, EXTTRAILSOURCE dirdat/l1
ADD RMTTRAIL dirdat/l2, EXTRACT PHRDEV1, MEGABYTES 100
START EXTRACT phrdev1
-- verify the process:
info extract PHRDEV1
info extract PHRDEV1, detail
stats ext PHRDEV1
```
14. On the Primary: create the Replicate group.

```
1. create the parameter file :
Note: it can be copy of the one in the Secondary but the USERID must be 
modified to connect to the source
GGSCI (WIN11SRC) > edit params RHRDEV1
Replicat RHRDEV1
```

```
-------------------------------------------------------------------
-- Replicat for HR Schema
-------------------------------------------------------------------
SETENV (NLS_LANG = AMERICAN_AMERICA.WE8MSWIN1252)
-- Specifies the discard file.
DISCARDFILE ./dirrpt/rhrdev1_discards.dsc, APPEND, MEGABYTES 100
DISCARDROLLOVER at 02:00 ON SUNDAY
-- connect to the source db
USERID GGS_OWNER@ORA11SRC, PASSWORD g
-- the source and target are identical
ASSUMETARGETDEFS
-- truncates is only allowed from source
-- IGNORETRUNCATES
IGNORETRUNCATES
-- Specify error handling rules:
-- writes operations that could not be processed to a discard file
REPERROR (DEFAULT, DISCARD)
-- semicolon is mandatory
-- KEYINCLUDING must match the one in Extract
MAP HR.COUNTRIES, Target HR.COUNTRIES, COMPARECOLS (ON UPDATE KEYINCLUDING 
(DML_TIMESTAMP), ON DELETE KEYINCLUDING (DML_TIMESTAMP)), &
RESOLVECONFLICT (UPDATEROWEXISTS, (DEFAULT, USEMAX (DML_TIMESTAMP))), &
RESOLVECONFLICT (INSERTROWEXISTS, (DEFAULT, USEMAX (DML_TIMESTAMP))), &
RESOLVECONFLICT (DELETEROWEXISTS, (DEFAULT, OVERWRITE)), &
RESOLVECONFLICT (UPDATEROWMISSING, (DEFAULT, OVERWRITE)), &
RESOLVECONFLICT (DELETEROWMISSING, (DEFAULT, DISCARD));
MAP HR.DEPARTMENTS, Target HR.DEPARTMENTS, COMPARECOLS (ON UPDATE KEYINCLUDING 
(DML_TIMESTAMP), ON DELETE KEYINCLUDING (DML_TIMESTAMP)), &
RESOLVECONFLICT (UPDATEROWEXISTS, (DEFAULT, USEMAX (DML_TIMESTAMP))), &
RESOLVECONFLICT (INSERTROWEXISTS, (DEFAULT, USEMAX (DML_TIMESTAMP))), &
RESOLVECONFLICT (DELETEROWEXISTS, (DEFAULT, OVERWRITE)), &
RESOLVECONFLICT (UPDATEROWMISSING, (DEFAULT, OVERWRITE)), &
RESOLVECONFLICT (DELETEROWMISSING, (DEFAULT, DISCARD));
MAP HR.EMPLOYEES, Target HR.EMPLOYEES, COMPARECOLS (ON UPDATE KEYINCLUDING 
(DML_TIMESTAMP), ON DELETE KEYINCLUDING (DML_TIMESTAMP)), &
RESOLVECONFLICT (UPDATEROWEXISTS, (DEFAULT, USEMAX (DML_TIMESTAMP))), &
RESOLVECONFLICT (INSERTROWEXISTS, (DEFAULT, USEMAX (DML_TIMESTAMP))), &
RESOLVECONFLICT (DELETEROWEXISTS, (DEFAULT, OVERWRITE)), &
RESOLVECONFLICT (UPDATEROWMISSING, (DEFAULT, OVERWRITE)), &
RESOLVECONFLICT (DELETEROWMISSING, (DEFAULT, DISCARD));
MAP HR.JOBS, Target HR.JOBS, COMPARECOLS (ON UPDATE KEYINCLUDING 
(DML_TIMESTAMP), ON DELETE KEYINCLUDING (DML_TIMESTAMP)), &
RESOLVECONFLICT (UPDATEROWEXISTS, (DEFAULT, USEMAX (DML_TIMESTAMP))), &
RESOLVECONFLICT (INSERTROWEXISTS, (DEFAULT, USEMAX (DML_TIMESTAMP))), &
RESOLVECONFLICT (DELETEROWEXISTS, (DEFAULT, OVERWRITE)), &
RESOLVECONFLICT (UPDATEROWMISSING, (DEFAULT, OVERWRITE)), &
RESOLVECONFLICT (DELETEROWMISSING, (DEFAULT, DISCARD));
MAP HR.JOB_HISTORY, Target HR.JOB_HISTORY, COMPARECOLS (ON UPDATE KEYINCLUDING 
(DML_TIMESTAMP), ON DELETE KEYINCLUDING (DML_TIMESTAMP)), &
RESOLVECONFLICT (UPDATEROWEXISTS, (DEFAULT, USEMAX (DML_TIMESTAMP))), &
RESOLVECONFLICT (INSERTROWEXISTS, (DEFAULT, USEMAX (DML_TIMESTAMP))), &
RESOLVECONFLICT (DELETEROWEXISTS, (DEFAULT, OVERWRITE)), &
```
RESOLVECONFLICT (UPDATEROWMISSING, (DEFAULT, OVERWRITE)), & RESOLVECONFLICT (DELETEROWMISSING, (DEFAULT, DISCARD)); MAP HR.LOCATIONS, Target HR.LOCATIONS, COMPARECOLS (ON UPDATE KEYINCLUDING (DML\_TIMESTAMP), ON DELETE KEYINCLUDING (DML\_TIMESTAMP)), & RESOLVECONFLICT (UPDATEROWEXISTS, (DEFAULT, USEMAX (DML\_TIMESTAMP))), & RESOLVECONFLICT (INSERTROWEXISTS, (DEFAULT, USEMAX (DML\_TIMESTAMP))), & RESOLVECONFLICT (DELETEROWEXISTS, (DEFAULT, OVERWRITE)), & RESOLVECONFLICT (UPDATEROWMISSING, (DEFAULT, OVERWRITE)), & RESOLVECONFLICT (DELETEROWMISSING, (DEFAULT, DISCARD)); MAP HR.REGIONS, Target HR.REGIONS, COMPARECOLS (ON UPDATE KEYINCLUDING (DML\_TIMESTAMP), ON DELETE KEYINCLUDING (DML\_TIMESTAMP)), & RESOLVECONFLICT (UPDATEROWEXISTS, (DEFAULT, USEMAX (DML\_TIMESTAMP))), & RESOLVECONFLICT (INSERTROWEXISTS, (DEFAULT, USEMAX (DML\_TIMESTAMP))), & RESOLVECONFLICT (DELETEROWEXISTS, (DEFAULT, OVERWRITE)), & RESOLVECONFLICT (UPDATEROWMISSING, (DEFAULT, OVERWRITE)), & RESOLVECONFLICT (DELETEROWMISSING, (DEFAULT, DISCARD)); -- Optionally, specify mapping of exceptions to exceptions table: -- MAP <owner>.\*, TARGET <owner>.<exceptions>, EXCEPTIONSONLY; 2. add the Replicate ADD REPLICAT RHRDEV1, EXTTRAIL dirdat/l2, CHECKPOINTTABLE HR.GG\_CHKPT START REPLICAT rhrdev1 3. verify the Replicate is running INFO REPLICAT rhrdev1 INFO REPLICAT rhrdev1, DETAIL 4. test the replication

# **Heterogeneous Replication**

# **Tutorial: Oracle Database to SQL Server**

This tutorial shows how to configure GoldenGate to set up a basic one-way replication from an Oracle database to SQL Server database.

Testing environment used for this tutorial was configured as follows:

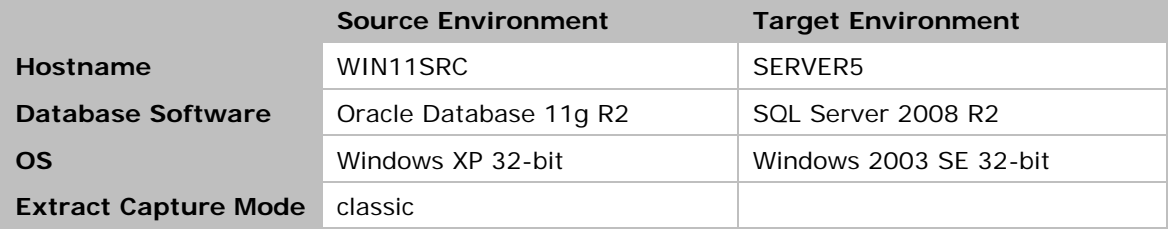

The processes naming will be as follows:

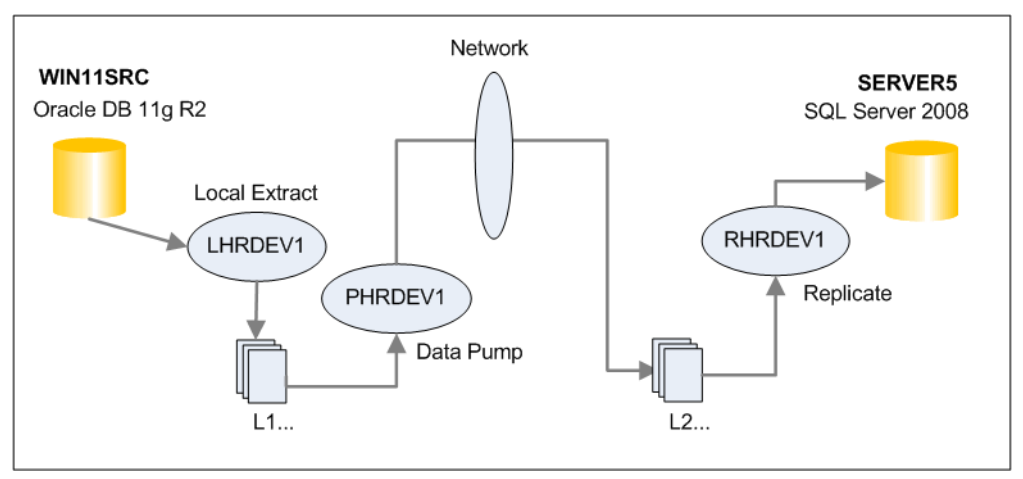

- 1. In both systems: install Oracle GoldenGate. Refer to [its section](#page-11-0) in this document. Remember, we need to use two different GG software binaries: one for Oracle and another one for SQL Server.
- 2. Prepare the source and target databases for GoldenGate replication. Refer to the section ["Preparing Oracle Database for GoldenGate"](#page-14-0).
- 3. Review the section ["Notes on Tables to Replicate"](#page-16-0) and check its influence on your case.
- 4. Prepare the tables in the source database by carrying out the following: **Note:** MOC 1315720.1 has a script which can be used to verify that a SQL Server is ready to be used by gg.

```
-- in the Source database:
-- Note: make sure all the tables to replicate have key constraint
select t.table_name from dba_tables t where t.owner='HR' and
t.table_name in 
('COUNTRIES','DEPARTMENTS','EMPLOYEES','JOB_HISTORY','JOBS','LOCATIONS','REGIO
NS')
```

```
minus
select c.table_name from dba_constraints c where c.owner='HR' and 
c.constraint_type in ('P','U')
-- the LOGGING option in the table level should be ENABLED
select table_name from dba_tables where owner='HR' and logging='NO'
-- to enable it/them:
begin 
for r in ( select table_name from dba_tables where owner='HR' and logging='NO'
and table_name in 
('COUNTRIES','DEPARTMENTS','EMPLOYEES','JOB_HISTORY','JOBS','LOCATIONS','REGIO
NS')) loop
execute immediate 'alter table hr.'|| r.table_name ||' LOGGING';
end loop;
end;
-- log the primary key values:
-- this executes in the background: 
-- ALTER TABLE <..> ADD SUPPLEMENTAL LOG GROUP <...> (<keyCol>) ALWAYS;
GGSCI (WIN11SRC) 1> dblogin userid ggs_owner password g
GGSCI (WIN11SRC) 2> add trandata hr.employees
-- to generate the script for a group of tables:
set echo off
set verify off
set pagesize 2000
set linesize 250
set trim on
set heading off
set feedback off
spool &&SCHEMA..add_trandata.obey
 select 'add trandata &SCHEMA..'||table_name
from dba_tables where owner = '&SCHEMA'
and table_name in 
('COUNTRIES','DEPARTMENTS','EMPLOYEES','JOB_HISTORY','JOBS','LOCATIONS','REGIO
NS') ;
spool off
-- to run the script in gg:
GGSCI (WIN11SRC) 1> dblogin userid ggs_owner password g
GGSCI (WIN11SRC) 2> obey diroby/HR.add_trandata.obey
-- in gg: to confirm the table logging is enabled:
dblogin userid ggs_owner password g
info trandata hr.*
-- in db: to confirm the table logging is enabled:
select owner, log_group_name, table_name
from dba_log_groups where owner = 'HR';
-- to know which column values are being logged:
select * from USER_LOG_GROUP_COLUMNS where owner = 'HR';
Note: If you use ADD SCHEMATRANDATA command to add the supplement logging, the 
information should be obtained from logmnr$always_suplog_columns.
eg: select * from table(logmnr$always_suplog_columns('SCHEMAUSER','T'));
```
**Note**: If you find out GG is logging ALL the columns because of the absence of a key column, adding a key column is not enough to resolve the issue. You need to do the following as well (wildcare naming is acceptable): GGSCI> delete trandata hr.EMPLOYEES GGSCI> add trandata hr.EMPLOYEES

10. In Source: make sure the Manager process is up and running. If the Manager process is not installed, carry out the steps to create it as shown [in this document.](#page-11-1)

```
1. verify the manager is running. It must be there and running
GGSCI (WIN11SRC) 2> info manager
Manager is running (IP port WIN11SRC.7840)
-- check its parameter file:
GGSCI (WIN11SRC) 2> edit params mgr
-- suggested settings:
port 7840
BOOTDELAYMINUTES 3
autostart ER *
PURGEOLDEXTRACTS dirdat/*, USECHECKPOINTS, MINKEEPDAYS 3
```
11. In Source: configure the source definition file.

```
GGSCI (WIN11SRC)> edit param defgen
DEFSFILE dirdef/source.def, PURGE
USERID GGS_OWNER, PASSWORD g
TABLE HR.REGIONS;
TABLE HR.LOCATIONS;
TABLE HR.JOB_HISTORY;
TABLE HR.JOBS;
TABLE HR.EMPLOYEES;
TABLE HR.DEPARTMENTS;
TABLE HR.COUNTRIES;
Note: you can get the list of the tables from the following code:
select 'TABLE HR.'||table_name ||';'
from dba_tables where owner = 'HR' 
and table_name in 
('COUNTRIES','DEPARTMENTS','EMPLOYEES','JOB_HISTORY','JOBS','LOCATIONS','REGIO
NS') 
GGSCI (WIN11SRC)> exit
-- Execute the Source Definition Generator
E:\ggs_src>defgen paramfile dirprm\defgen.prm
-- transfer the Source Definition File to the target:
E:\ggs>copy \\win11src\ggs_src\dirdef\source.def E:\ggs\dirdef
```
12. Copy the data across from the source to the target using whatever you like of methods. In this tutorial, a linked server was used in SQL Server. Starting from this step and up till end of the procedure, no DML should be applied on the source.

```
1. Install Oracle Client Software in SQL Server machine. Select 
"Administrator" installation type
2. Install "ODAC 11.2 Release 4 (11.2.0.3.0) with Oracle Developer Tools for 
Visual Studio" on the same home used in step 1.
3. Edit tnsnames.ora file to configure connection to the source database
ORA11SRC =
   (DESCRIPTION =
     (ADDRESS_LIST =
      (ADDRESS = (PROTOCOL = TCP) (HOST = WIN11SRC) (PORT = 1521)) )
     (CONNECT_DATA =
       (SERVICE_NAME = oradb)
     )
   )
4. In SQL Server: log in to the SQL Server instance> 
        > Server Objects
        > Linked Servers
        > OraOLEDB.Oracle
        > right-Click> Properties
        > mark Allow inprocess
        > OK
5. Create a Linked Server pointed to the TNS name created above. Name it as 
ORA11SRC and use the Oracle HR schema to login to Oracle database.
6. Copy the data across from Oracle into SQL Server
USE [HR]
GO
select * into [REGIONS] from openquery(ORA11SRC, 'SELECT * FROM HR.REGIONS');
select * into [LOCATIONS] from openquery(ORA11SRC, 'SELECT * FROM 
HR.LOCATIONS');
select * into [JOB_HISTORY] from openquery(ORA11SRC, 'SELECT * FROM 
HR.JOB_HISTORY');
select * into [JOBS] from openquery(ORA11SRC, 'SELECT * FROM HR.JOBS');
select * into [EMPLOYEES] from openquery(ORA11SRC, 'SELECT * FROM
HR.EMPLOYEES');
select * into [DEPARTMENTS] from openquery(ORA11SRC, 'SELECT * FROM 
HR.DEPARTMENTS');
select * into [COUNTRIES] from openquery(ORA11SRC, 'SELECT * FROM 
HR.COUNTRIES');
GO
Note: you can create the script to generate the copy code from DBA_TABLES
```

```
7. create the primary key constraints in SQL Server (must):
-- here is the format in T-SQL:
ALTER TABLE dbo.'||table_name ||' ADD CONSTRAINT pk_'||table_name ||' PRIMARY 
KEY ( ...
-- you can get the primary keys created in the source with a query like:
select N.TABLE_NAME , COLUMN_NAME 
from DBA_CONS_COLUMNS C, DBA_CONSTRAINTS N 
where C.CONSTRAINT_NAME = N.CONSTRAINT_NAME 
AND C.OWNER='HR' AND N.CONSTRAINT_TYPE='P'
AND N.TABLE_NAME in 
('COUNTRIES','DEPARTMENTS','EMPLOYEES','JOB_HISTORY','JOBS','LOCATIONS','REGIO
NS')
ORDER BY 1
```
13. In Source: configure the local Extract (Change Capture Process).

```
1. verify the manager is running. It must be there and running
GGSCI (WIN11SRC) 2> info manager
Manager is running (IP port WIN11SRC.7840)
-- check its parameter file:
GGSCI (WIN11SRC) 2> view params mgr
-- suggested settings:
port 7840
BOOTDELAYMINUTES 3
autostart ER *
PURGEOLDEXTRACTS dirdat/*, USECHECKPOINTS, MINKEEPDAYS 3
2. create and edit the Extract parameter file (8 characters max):
GGSCI (WIN11SRC) >edit params LHRDEV1
-- add the following to it:
Extract LHRDEV1
                                       -------------------------------------------------------------------
-- Local extract for HR schema
-------------------------------------------------------------------
SETENV (NLS_LANG = AMERICAN_AMERICA.WE8MSWIN1252)
-- this is needed, if you have more than one instance:
SETENV (ORACLE_HOME = "E:\oracle\product\11.2.0\dbhome_1")
SETENV (ORACLE_SID = "ORADB")
USERID GGS_OWNER@ORA11SRC, PASSWORD g
-- specify the two-character local Extract trail-file name
ExtTrail dirdat/L1
-- Table parameter must end with semicolon
TABLE HR.COUNTRIES;
TABLE HR.DEPARTMENTS;
TABLE HR.EMPLOYEES;
```

```
TABLE HR.JOBS;
TABLE HR.JOB_HISTORY;
TABLE HR.LOCATIONS;
TABLE HR.REGIONS;
3. add the Extract process
-- create the process and start checkpoint:
ADD EXTRACT LHRDEV1, TRANLOG, BEGIN NOW
-- add local extract trail file:
ADD EXTTRAIL dirdat/l1, EXTRACT LHRDEV1, MEGABYTES 100
-- start the extract (stop command stops it)
START EXTRACT LHRDEV1
/* verify the extract: */
-- basic info displayed:
info extract LHRDEV1
-- detailed info displayed:
info extract LHRDEV1, DETAIL
-- get stats about the extract operation:
stats ext LHRDEV1
4. create the Data Pump parameter file:
-- no env variables should be defined
edit params PHRDEV1
Extract PHRDEV1
-------------------------------------------------------------------
-- Data Pump extract for HR schema
-------------------------------------------------------------------
-- source and desc identical
PassThru
RmtHost SERVER5, MgrPort 7840
-- remote trail file number prefix:
RmtTrail dirdat/L2
TABLE HR.COUNTRIES;
TABLE HR.DEPARTMENTS;
TABLE HR.EMPLOYEES;
TABLE HR.JOBS;
TABLE HR.JOB_HISTORY;
TABLE HR.LOCATIONS;
TABLE HR.REGIONS;
5. create the Data Pump process:
ADD EXTRACT PHRDEV1, EXTTRAILSOURCE dirdat/L1
ADD RMTTRAIL dirdat/L2, EXTRACT PHRDEV1, MEGABYTES 100
START EXTRACT PHRDEV1
```

```
-- verify the process:
info extract PHRDEV1
info extract PHRDEV1, detail
stats ext PHRDEV1
```
14. On the target SQL Server system: choose an ODBC connection option to the SQL Server. OLE DB is the one used by this tutorial. For other options, refer to the section "Replicat [Database Connection Options in SQL Server"](#page-16-1).

As it is chosen to configure the Replicate to connect to the target database through OLE DB, you should disable triggers, cascade delete constraints, and cascade update constraints on the target tables, or alter them to ignore changes made by the Oracle GoldenGate database user:

```
/* Implement the prerequisites of OLE DB connection */
-- to list the triggers in a database with their code:
use [HR]
GO
-- Get Triggers w/ Code
SELECT Tables.Name TableName,
      Triggers.name TriggerName,
      Triggers.crdate TriggerCreatedDate,
       Comments.Text TriggerText
FROM sysobjects Triggers
      Inner Join sysobjects Tables On Triggers.parent_obj = Tables.id
 Inner Join syscomments Comments On Triggers.id = Comments.id
          Triggers.xtype = 'TR'
      And Tables.xtype = 'U'
ORDER BY Tables.Name, Triggers.name
-- to list CASCADE DELETE constraints:
use [HR]
GO
SELECT name, delete_referential_action_desc
FROM sys.foreign_keys
WHERE delete_referential_action_desc = 'CASCADE'
/* Configure ODBC connection to SQL Server */
Follow the steps in "Configuring an ODBC connection to SQL Server"
this tutorial assumes a DNS of name "HR" is created
```
15. In the target system: configure the replicate.

```
1. make sure the manager is up and running (and has same port number defined 
in MgrPort in the source Data Pump process) :
info mgr
2. add a checkpoint table name
GGSCI (server5)> DBLOGIN SOURCEDB HR
GGSCI (server5)> ADD CHECKPOINTTABLE dbo.GG_CHKPT
```
3. create the Replicate parameter file: GGSCI (server5)> edit params RHRDEV1 Replicat RHRDEV1 ------------------------------------------------------------------- -- Replicat for HR Schema ------------------------------------------------------------------- -- TARGETDB <dsn>, USERID <login>, PASSWORD <password> TARGETDB hr SourceDefs dirdef/source.def HANDLECOLLISIONS DISCARDFILE ./dirrpt/rhrdev1\_discards.dsc, PURGE -- semicolon is mandatroy Map HR.REGIONS, Target dbo.REGIONS; Map HR.LOCATIONS, Target dbo.LOCATIONS; Map HR.JOB\_HISTORY, Target dbo.JOB\_HISTORY; Map HR.JOBS, Target dbo.JOBS; Map HR.EMPLOYEES, Target dbo.EMPLOYEES; Map HR.DEPARTMENTS, Target dbo.DEPARTMENTS; Map HR.COUNTRIES, Target dbo.COUNTRIES; 4. add the Replicate ADD REPLICAT RHRDEV1, EXTTRAIL dirdat/l2, CHECKPOINTTABLE dbo.GG\_CHKPT START REPLICAT RHRDEV1 5. verify the Replicate is running info replicat RHRDEV1 info replicat RHRDEV1, detail

# **Performance Tuning in GoldenGate**

# **Performance Tuning Methodology**

## **1. Define the performance requirements (Design Stage)**

- What is the rate of data updates?
- How much data needs to be replicated?
- Are there periods when there is special processing?

### Examples:

*The replication lag must be less than 1 minute at least 80 percent of the time. If the replication lag exceeds 1 minute, a warning should be issued and the replication should be closely monitored. If the replication lag exceeds 5 minutes, a critical alert should be issued and the problem needs to be addressed immediately*.

*The replication lag from the OLTP database to the reporting database must be less than 1 hour at least 80 percent of the time. If the replication lag exceeds 8 hours, a warning should be issued. If the replication lag exceeds 24 hours, a critical alert should be issued and the problem needs to be addressed within the following day*.

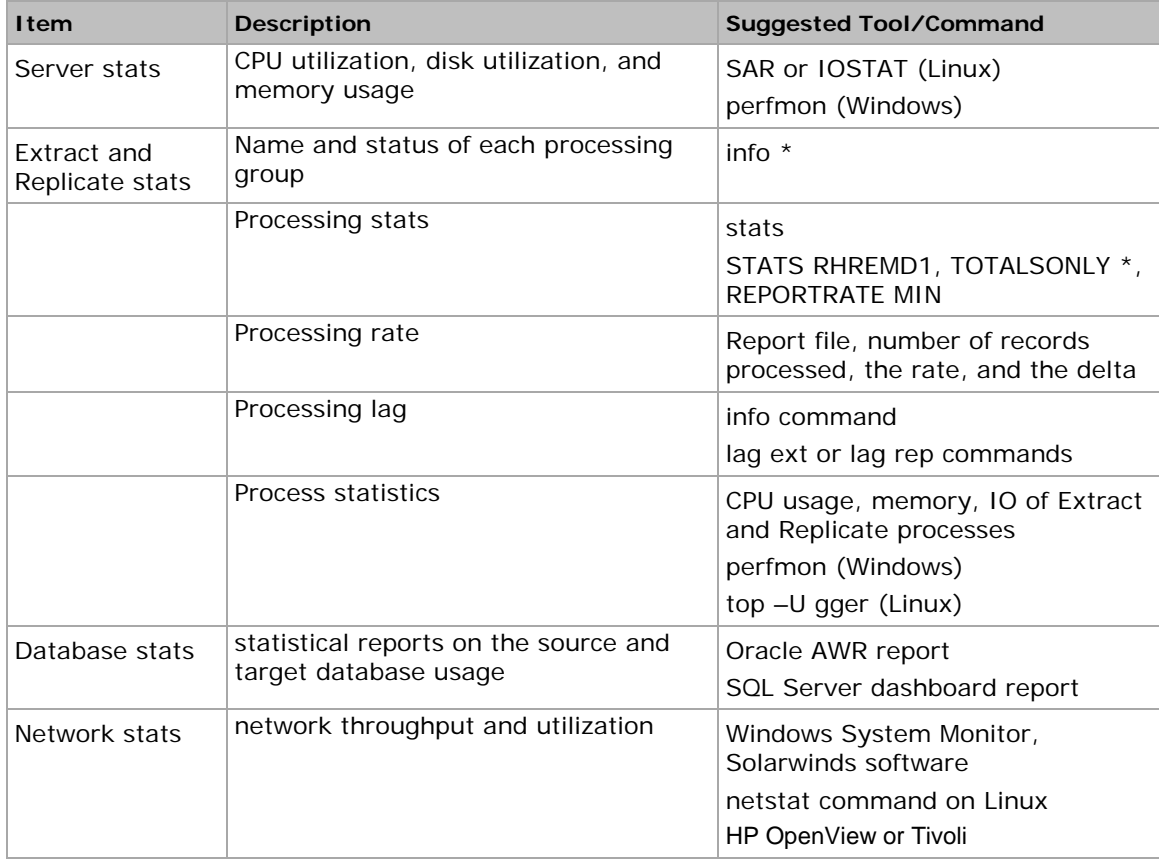

#### **2. Create a performance baseline (during Normal Operation)**

Steps 3 through 6 should be done to resolve a performance issue:

### **3. Evaluate current performance**

- Gather the same statistics you gathered in normal operations
- Compare gathered stats with the baseline

## **4. Determine the problem**

- Determine the components where there are significant differences in their statistics
- Contact the stakeholders to determine the expected tuning results
- Drill down on the GoldenGate processes that appear to be running slowly.
- View the GoldenGate reports and compare the processing rates to try to determine when the problem began:

```
98650000 records processed as of 2011-03-09 19:27:48 (rate 4728,delta 3969)
98660000 records processed as of 2011-03-09 19:28:50 (rate 4728,delta 4439)
98670000 records processed as of 2011-03-09 19:29:53 (rate 3685,delta 4183)
98680000 records processed as of 2011-03-09 19:30:55 (rate 3247,delta 3366)
98690000 records processed as of 2011-03-09 19:31:57 (rate 2327,delta 2630)
98700000 records processed as of 2011-03-09 19:32:00 (rate 1727,delta 2257)
98710000 records processed as of 2011-03-09 19:33:02 (rate 1135,delta 1736)
98720000 records processed as of 2011-03-09 19:34:04 (rate 768,delta 1125)
98730000 records processed as of 2011-03-09 19:35:06 (rate 436,delta 923)
```
- Review the GoldenGate ggserr.log file (can be done by VIEW GGSEVT ggsci command), and look for any errors or warnings.
- Review the server system logs for any error messages that could be contributing to the slow performance, such as a bad disk drive.
- Review the built-in database performance reports (such as AWR for Oracle or the SQL Server dashboard), and compare them to the reports from the baseline period.

### **5. Design and implement a solution**

- Design the action plan, its expected impact and the backout plan for every step in the plan
- Implement a step at a time and measure its impact

### **6. Repeat steps 3 to 5 as needed**

## **Using Parallel Extracts and Replicates**

Oracle GoldenGate Extract and Replicate process groups can be configured to run in parallel. The following figure shows the configuration of a one-way replication with parallel data-pump Extract and Replicate groups:

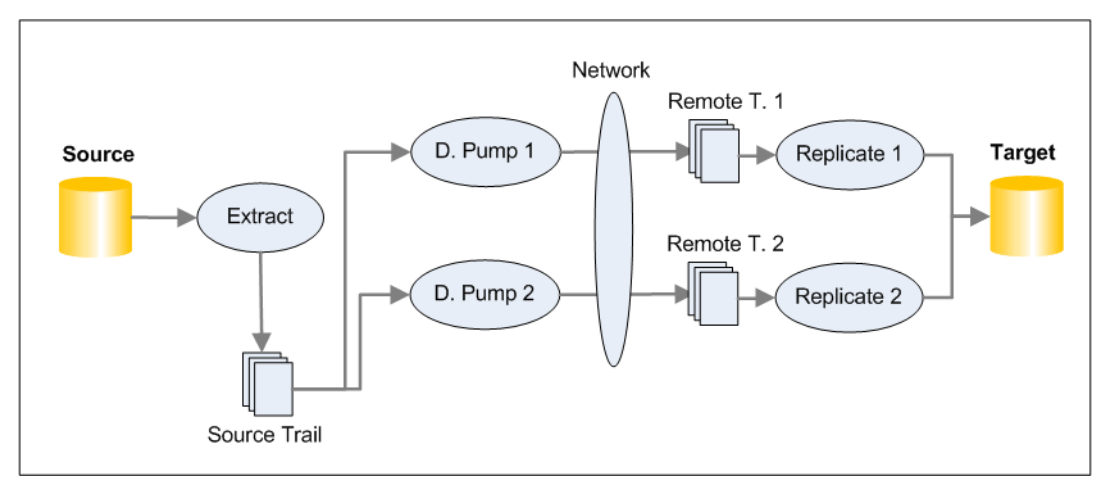

You split the GoldenGate process groups by:

- **Table Filtering**: each group replicates different set of tables. You should keep tables related by SQL referential integrity constraints together in the same GoldenGate process groups.
- **Ranges**: use the @RANGE function to split the incoming rows into equal buckets using a GoldenGate hash algorithm on the key values. Those buckets are then distributed to gg parallel processes. The following figure shows how this configuration is set up:

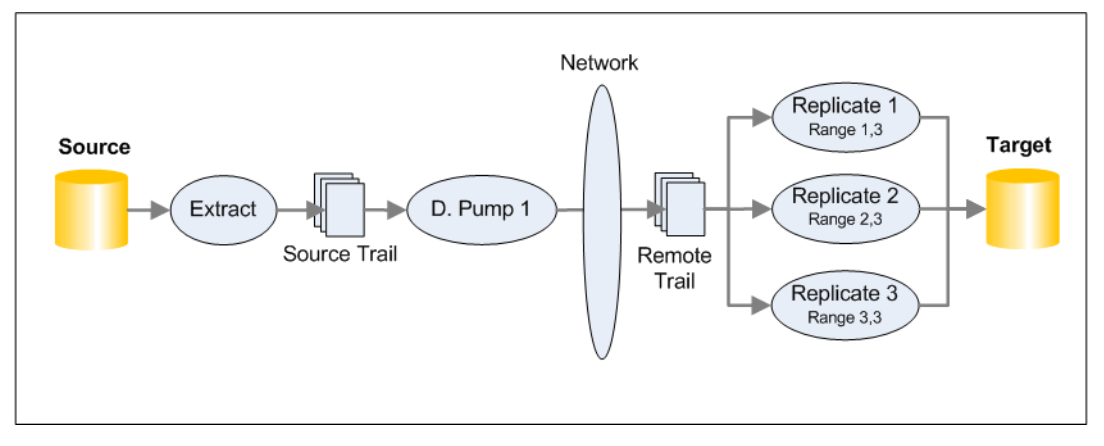

# **Tutorial: Implementing Parallel Extracts and Replicates Using Table Filters**

This tutorial is a modification on the replication environment created by the "Tutorial: Basic [Replication between two Oracle Databases"](#page-18-0).

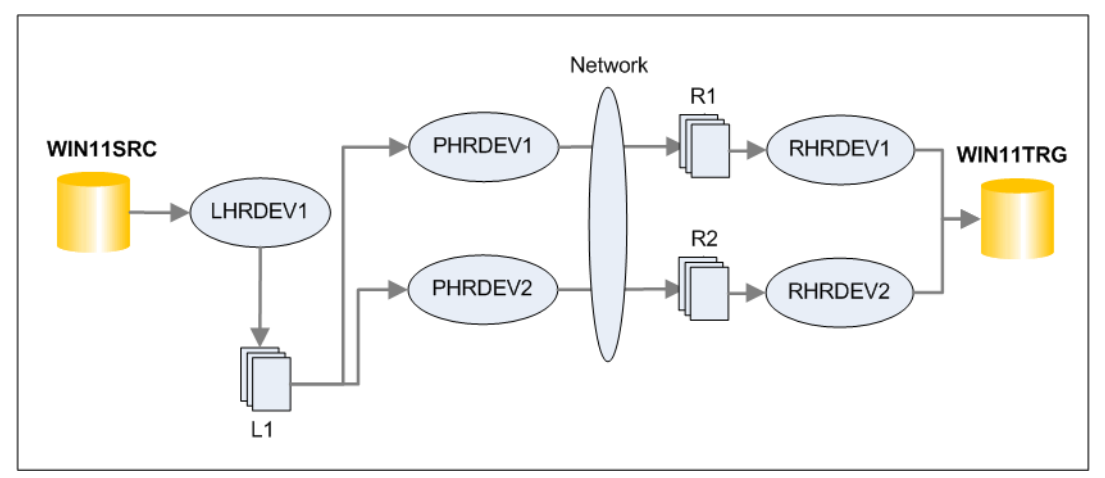

It implements parallel Extracts and Replicates as in the following figure:

Table filtering will be implemented as follows:

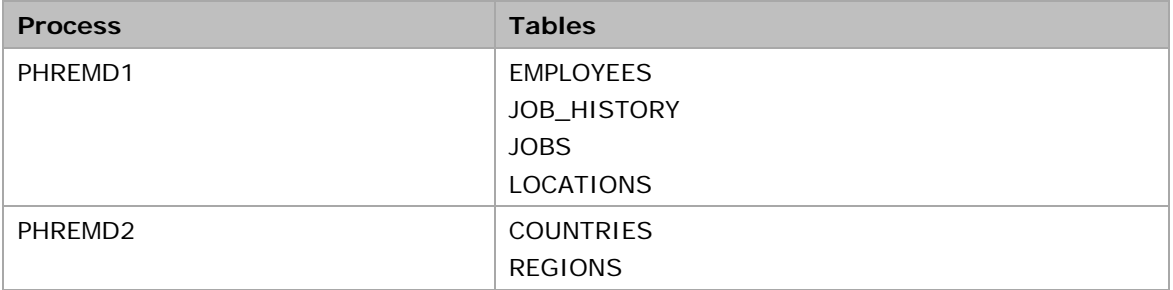

**Note:** Always make a backup of the GoldenGate parameter files before you make any change.

**Note:** The modification includes renaming the remote trail files from L2 to R1. This looks more convenient that linking L2 to RHRDEV1.

- 1. Backup the parameter files of all process groups in both source and target systems
- 2. Make sure all the process groups are up and running

info all

3. In source system, edit the existing data-pump parameter file PHREMD1 to add the table filtering:

```
edit params PHRDEV1
Extract PHRDEV1
-------------------------------------------------------------------
-- Data Pump extract for HR schema
-------------------------------------------------------------------
PassThru
RmtHost WIN11TRG, MgrPort 7840
RmtTrail dirdat/r1
```
ReportCount Every 10000 Records, Rate Report at 01:00 ReportRollover at 01:15 DiscardFile dirrpt/PHRDEV1.dsc, Append DiscardRollover at 01:00 Table HR.EMPLOYEES; Table HR.JOBS; Table HR.JOB\_HISTORY; Table HR.LOCATIONS; Table HR.DEPARTMENTS;

4. In the source system, add the parameter file for the new data-pump Extract, PHRDEV2:

```
edit params PHRDEV2
Extract PHRDEV2
-------------------------------------------------------------------
-- Data Pump extract for HR schema
-------------------------------------------------------------------
PassThru
RmtHost WIN11TRG, MgrPort 7840
RmtTrail dirdat/r2
ReportCount Every 10000 Records, Rate
Report at 01:00
ReportRollover at 01:15
DiscardFile dirrpt/PHRDEV2.dsc, Append
DiscardRollover at 01:00
Table HR.COUNTRIES;
Table HR.REGIONS;
```
5. In the target system, edit the existing Replicate parameter file RHRDEV1 to add the table filtering:

```
edit params RHRDEV1
Replicat RHRDEV1
-------------------------------------------------------------------
-- Replicat for HR Schema
-------------------------------------------------------------------
USERID GGS_OWNER@ORA11TRG, PASSWORD g
HANDLECOLLISIONS
AssumeTargetDefs
ReportCount Every 30 Minutes, Rate
Report at 01:00
ReportRollover at 01:15
DiscardFile dirrpt/RHRDEV1.dsc, Append
DiscardRollover at 02:00 ON SUNDAY
Map HR.EMPLOYEES, Target HR.EMPLOYEES;
Map HR.JOBS, Target HR.JOBS;
Map HR.JOB_HISTORY, Target HR.JOB_HISTORY;
Map HR.LOCATIONS, Target HR.LOCATIONS;
Map HR.DEPARTMENTS, Target HR.DEPARTMENTS;
```
6. In the target system, add the parameter file for the new Replicate, RHRDEV2:

edit params RHRDEV2 Replicat RHRDEV2

```
-------------------------------------------------------------------
-- Replicat for HR Schema
-------------------------------------------------------------------
USERID GGS_OWNER@ORA11TRG, PASSWORD g
HANDLECOLLISIONS
AssumeTargetDefs
ReportCount Every 30 Minutes, Rate
Report at 01:00
ReportRollover at 01:15
DiscardFile dirrpt/RHRDEV2.dsc, Append
DiscardRollover at 02:00 ON SUNDAY
Map HR.COUNTRIES, Target HR.COUNTRIES;
Map HR.REGIONS, Target HR.REGIONS;
```
7. In the source system, stop the existing data-pump, PHRDEV1, and record EXTRBA and EXTSEQ from the info command.

```
stop ext PHRDEV1
GGSCI (WIN11SRC) 50> info ext PHRDEV1
EXTRACT PHRDEV1 Last Started 2012-09-06 13:51 Status STOPPED<br>Checkpoint Lag 00:00:00 (updated 00:00:18 ago)
                     00:00:00 (updated 00:00:18 ago)
Log Read Checkpoint File dirdat/l1000018
                         2012-09-06 13:51:46.995000 RBA 1052
-- EXTSEQ equals to the trail file number 18
-- EXTRBA: 1052
```
8. In the target system, when the Replicate RHRDEV1 has processed all the remaining changes from the current data-pump Extract trail and has zero lag showing, stop it:

```
REPLICAT RHRDEV1 Last Started 2012-09-06 13:52 Status RUNNING
Checkpoint Lag 00:00:00 (updated 00:00:07 ago)
Log Read Checkpoint File dirdat/l2000001
                    2012-09-06 13:51:46.910000 RBA 1186
```
stop rep RHRDEV1

9. In the source system, add the new data-pump Extract, PHRDEV2, and tell GoldenGate to start processing at the EXTRBA and EXTSEQ in the Local Extract trail L1 that you recorded.

```
ADD EXTRACT PHRDEV2, EXTTRAILSOURCE dirdat/l1, EXTSEQNO 18, EXTRBA 1052
ADD RMTTRAIL dirdat/r2, EXTRACT PHRDEV2, MEGABYTES 100
GGSCI (WIN11SRC) 56> info ext PHRDEV*
EXTRACT PHRDEV1 Last Started 2012-09-06 13:51 Status STOPPED
Checkpoint Lag 00:00:00 (updated 00:28:09 ago)
Log Read Checkpoint File dirdat/l1000018
                    2012-09-06 13:51:46.995000 RBA 1052
EXTRACT PHRDEV2 Initialized 2012-09-06 15:14 Status STOPPED
Checkpoint Lag 00:00:00 (updated 00:00:29 ago)
Log Read Checkpoint File dirdat/l1000018
                   First Record RBA 1052
```
10. In the target system, add the new Replicate, RHRDEV2, and link it to the new R2 trail from data-pump Extract PHRDEV2 for processing. Because R2 is a new trail, you can take the default to start processing from the beginning of the trail.

```
dblogin userid ggs_owner@ora11trg password g
ADD CHECKPOINTTABLE HR.GG_CHKPT2
ADD REPLICAT RHRDEV2, EXTTRAIL dirdat/r2, CHECKPOINTTABLE HR.GG_CHKPT2
GGSCI (WIN11TRG) 30> info rep *
REPLICAT RHRDEV1 Last Started 2012-09-06 13:52 Status STOPPED<br>Checkpoint Lag 00:00:00 (updated 00:19:41 ago)
                      00:00:00 (updated 00:19:41 ago)
Log Read Checkpoint File dirdat/l2000001
                       2012-09-06 13:51:46.910000 RBA 1186
REPLICAT RHRDEV2 Initialized 2012-09-06 15:23 Status STOPPED
Checkpoint Lag 00:00:00 (updated 00:00:10 ago)
Log Read Checkpoint File dirdat/r2000000
                      First Record RBA 0
```
11. In the target system, L2 remote trail files will be replaced by R1

```
ALTER REPLICAT RHRDEV1 , EXTTRAIL dirdat/r1
ADD RMTTRAIL dirdat/r1, EXTRACT PHRDEV1
```
12. In the source system, start the data pump process group:

```
-- to start PHRDEV1 and PHRDEV2
start PHRDEV*
info ext PHRDEV*
```
13. In the target system, start the replicate process group:

start rep RHRDEV\*

14. Verify the set up is running as expected. Make changes on the data and check the following:

```
-- make sure the RBA is increasing:
info RHRDEV*
-- make sure changes made on specific table are processed:
stats extract <tablename>
stats replicat <tablename>
```
# **Tutorial: Implementing Parallel Extracts and Replicates Using Key Ranges**

This tutorial is a modification on the replication environment created by the "Tutorial: Basic [Replication between two Oracle Databases"](#page-18-0).

> RHRDEV1 Range 1,3

> RHRDFV2

Range 2,3

RHRDEV3 Range 3,3

**Target** 

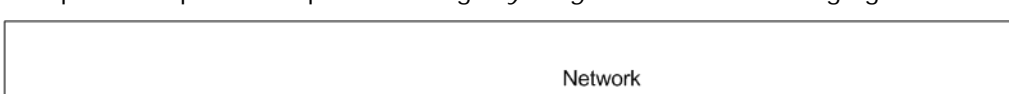

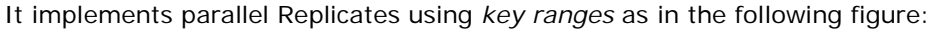

PHRDEV1

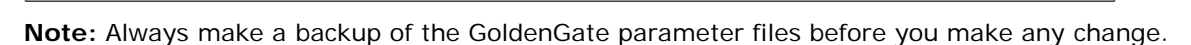

 $L2$ 

**Note:** The modification includes renaming the remote trail files from L2 to R1. This looks more convenient that linking L2 to RHRDEV1.

- 1. Backup the parameter files of all process groups in both source and target systems
- 2. Make sure all the process groups are up and running

 $\overline{1}$  1

```
info all
```
3. Edit the existing Replicate parameter file RHRDEV1 to add the RANGE filtering:

```
Replicat RHRDEV1
-------------------------------------------------------------------
-- Replicat for HR Schema
-------------------------------------------------------------------
USERID GGS_OWNER@ORA11TRG, PASSWORD g
HANDLECOLLISIONS
AssumeTargetDefs
ReportCount Every 30 Minutes, Rate
Report at 01:00
ReportRollover at 01:15
DiscardFile dirrpt/RHRDEV1.dsc, Append
DiscardRollover at 02:00 ON SUNDAY
Map HR.EMPLOYEES, Target HR.EMPLOYEES,COLMAP (USEDEFAULTS), FILTER (@RANGE 
(1,3);
Map HR.JOBS, Target HR.JOBS,COLMAP (USEDEFAULTS), FILTER (@RANGE (1,3));
Map HR.JOB_HISTORY, Target HR.JOB_HISTORY,COLMAP (USEDEFAULTS),
FILTER (@RANGE (1,3));
Map HR.LOCATIONS, Target HR.LOCATIONS,COLMAP (USEDEFAULTS), FILTER (@RANGE 
(1,3);
Map HR.DEPARTMENTS, Target HR.DEPARTMENTS,COLMAP (USEDEFAULTS),
FILTER (@RANGE (1,3));
Map HR.COUNTRIES, Target HR.COUNTRIES,COLMAP (USEDEFAULTS), FILTER (@RANGE
```
Source

LHRDEV1

 $(1,3)$ ;

Map HR.REGIONS, Target HR.REGIONS,COLMAP (USEDEFAULTS), FILTER (@RANGE (1,3));

4. Add the parameter files for the new Replicates: RHRDEV2 and RHRDEV3:

```
edit params RHRDEV2
Replicat RHRDEV2
                                   -------------------------------------------------------------------
-- Replicat for HR Schema
-------------------------------------------------------------------
USERID GGS_OWNER@ORA11TRG, PASSWORD g
HANDLECOLLISIONS
AssumeTargetDefs
ReportCount Every 30 Minutes, Rate
Report at 01:00
ReportRollover at 01:15
DiscardFile dirrpt/RHRDEV2.dsc, Append
DiscardRollover at 02:00 ON SUNDAY
Map HR.EMPLOYEES, Target HR.EMPLOYEES,COLMAP (USEDEFAULTS), FILTER (@RANGE 
(2,3);
Map HR.JOBS, Target HR.JOBS,COLMAP (USEDEFAULTS), FILTER (@RANGE (2,3));
Map HR.JOB_HISTORY, Target HR.JOB_HISTORY,COLMAP (USEDEFAULTS),
FILTER (@RANGE (2,3));
Map HR.LOCATIONS, Target HR.LOCATIONS,COLMAP (USEDEFAULTS), FILTER (@RANGE 
(2,3);
Map HR.DEPARTMENTS, Target HR.DEPARTMENTS,COLMAP (USEDEFAULTS),
FILTER (@RANGE (2,3));
Map HR.COUNTRIES, Target HR.COUNTRIES,COLMAP (USEDEFAULTS), FILTER (@RANGE 
(2,3);
Map HR.REGIONS, Target HR.REGIONS, COLMAP (USEDEFAULTS), FILTER (@RANGE (2,3));
edit params RHRDEV3
Replicat RHRDEV3
                               -------------------------------------------------------------------
-- Replicat for HR Schema
-------------------------------------------------------------------
USERID GGS_OWNER@ORA11TRG, PASSWORD g
HANDLECOLLISIONS
AssumeTargetDefs
ReportCount Every 30 Minutes, Rate
Report at 01:00
ReportRollover at 01:15
DiscardFile dirrpt/RHRDEV3.dsc, Append
DiscardRollover at 02:00 ON SUNDAY
Map HR.EMPLOYEES, Target HR.EMPLOYEES,COLMAP (USEDEFAULTS), FILTER (@RANGE 
(3,3));
Map HR.JOBS, Target HR.JOBS,COLMAP (USEDEFAULTS), FILTER (@RANGE (3,3));
Map HR.JOB_HISTORY, Target HR.JOB_HISTORY,COLMAP (USEDEFAULTS),
FILTER (@RANGE (3,3));
Map HR.LOCATIONS, Target HR.LOCATIONS,COLMAP (USEDEFAULTS), FILTER (@RANGE 
(3,3));
Map HR.DEPARTMENTS, Target HR.DEPARTMENTS,COLMAP (USEDEFAULTS),
FILTER (@RANGE (3,3));
```

```
Map HR.COUNTRIES, Target HR.COUNTRIES,COLMAP (USEDEFAULTS), FILTER (@RANGE 
(3,3));
Map HR.REGIONS, Target HR.REGIONS,COLMAP (USEDEFAULTS), FILTER (@RANGE (3,3));
```
5. Stop the data-pump Extract, PHRDEV1 and make sure the lag on the Replicate goes down to zero:

```
stop ext PHRDEV1
info ext PHRDEV1
```
info RHRDEV1

6. Record the SEQ (sequence number of the file Log Read Checkpoint) and RBA output from info RHRDEV1. You need those values when you add the new Replicats so they begin processing at the correct location in the data-pump Extract trail file l2.

GGSCI (WIN11TRG)> info rhrdev1 GGSCI (WIN11TRG)> stop rhrdev1

7. Add the other replicates: RHRDEV2 and RHRDEV3. Make them start from the recorded point.

```
ADD REPLICAT RHRDEV2, EXTTRAIL dirdat/l2,EXTSEQNO 1, EXTRBA 1186, 
CHECKPOINTTABLE HR.GG_CHKPT
ADD REPLICAT RHRDEV3, EXTTRAIL dirdat/l2, EXTSEQNO 1, EXTRBA 1186, 
CHECKPOINTTABLE HR.GG_CHKPT
info rep RHRDEV*
```
8. In the source system, start the data-pump Extract:

start ext PHRDEV1

9. Start all the three Replicates

start rep RHRDEV\*

10. Verify the set up is running as expected. Make changes on the data and check the following:

```
-- make sure the RBA is increasing:
info RHRDEV*
-- make sure changes made on specific table are processed:
stats extract <tablename>
stats replicat <tablename>
```
# **Using the Replicate Parameter BATCHSQL**

- Use BATCHSQL parameter to instruct the Replicate to operate in BATCHSQL mode. When operating in this mode, the Replicate organizes similar SQL statements into batches within a memory queue, and then it applies each batch in one database operation. A batch contains SQL statements that affect the same table, operation type (insert, update, or delete), and column list.
- Refer to its limitations in the Reference Guide documentation
- The parameter will add further statistics information to the Replicate generated report
- When you configure BATCHSQL, you should review your Replicate report file and compare the processing rates to your baseline reports and determine if you're getting performance improvements.

# **Using the Replicate Parameter GROUPTRANSOPS**

- The GROUPTRANSOPS parameter controls the number of SQL operations in the Replicate transaction when operating in normal mode. Increasing its value may improve the performance of the Replicate by:
	- o Reducing the number of transactions executed by the Replicate
	- o Reducing I/O activity to the checkpoint file/table
- Setting it to too high value may increase the latency though.
- Its default value is 1000

## **Tuning Network Performance Issues**

To make sure you have network performance issues:

- o Compare current network performance statistics with you baseline
- o While the data is being changed, run "info ext LHRDEV1" and monitor the value RBA (if you would like to see the info history, you can use the command "info ext LHRDEV1, showch 10")
- o Check the progress of the Replicate using the command "send replicat RHRDEV1, status"
- o If RBA is increasing in the Extract side and in a much slower rate (or even not increasing at all) in the Replicate side, this is usually a symptom of a network bottleneck
- o In such a situation, the data-pump Extract backs up with transactions due to the network bottleneck and eventually runs out of internal memory and then abends

#### **Possible Remedies:**

- o Parallel data pumps alleviate network bandwidth limitations caused by using a single data-pump process.
- o Adjust some additional network tuning options on the RMTHOST parameter. You see those next.

#### **Tuning the RMTHOST Parameter**

o Consider increasing the TCP buffer size. This size is limited by the OS though. In Linux, you can check the following settings to determine the maximum TCP transmit and receive buffer sizes:

net.core.rmem\_max = 262144 net.core.wmem\_max = 262144

- o Consult the system administrator to increase them, if they are not set to sufficient values
- o In gg, you can utilize larger TCP buffer sizes using RmtHost parameter: RmtHost targetserver, MgrPort 7809, TCPBUFSIZE 100000
- o You can also compress the packets (more CPU consumption): RmtHost targetserver, MgrPort 7809, TCPBUFSIZE 100000, COMPRESS

## **More Oracle GoldenGate Tuning Tips**

Beside the tools mentioned in the previous sections, consider the following:

- Place GoldenGate files on the fastest available storage and storage controller.
- RAID 0+1 is recommended over RAID 5.
- Some commands run by the Replicate may perform badly in the target system database. Usually, this required some performance tuning actions in the target database. In this case, consider the following actions:
	- o Verify that the target tables used by GoldenGate have unique keys and SQL indexes are created on those keys.
	- o Verify that database optimizer statistics are kept up to date to ensure that the database chooses the most efficient SQL execution plans.
	- o Make sure the database tables that are the target of replication aren't overly fragmented. If so, they should be reorganized to eliminate the fragmentation.
	- o Run database performance reports such as AWR for Oracle database and verify there are no major performance issues.

# **Monitoring Oracle GoldenGate**

# **Monitoring Strategy Targets**

The main target of monitoring any system is to achieve the following:

- o Pro-act to an issue before it occurs (based on alerting facility)
- o Facilitate detecting and identifying errors

## **Monitoring Points**

Any component (internal or external for gg) that may affect GoldenGate operation should be monitored. Basically, the following monitoring points should be included in your monitoring strategy:

- o GoldenGate processes: Manager, Extract, Data Pump and Replicate processes
- o System components: CPU, server memory and storage

The following section shows the list of some monitoring factors, the monitoring tool to use for it and what to look at for troubleshooting.

## **Trail Files Storage**

The storage should tolerate a defined network downtime.

If the Extract process has been down for long time, data might be lost.

### **Monitoring Tool:**

o Consult system administrator about the tool to monitor the trail files storage space

### **What to look at:**

- o Storage growth rate history
- o Free space

## **Getting the Maximum Network Throughput**

If GoldenGate has to be down for 5 hours due to a scheduled outage, how long GoldenGate takes to catch up to zero lag.

### **Monitoring Tool:**

o Stop the data pump for a few hours and then restart it.

### **What to look at:**

o Replicate activity rate and time it needed to catch up

### **Monitoring All Running Processes**

Indicator of GoldenGate's overall health

#### **Monitoring Tool:**

o info all

#### **What to look at:**

o Lag should be 0 and the "Time Since Chkpt" should be less than 10 seconds on normal operations

#### **Monitoring Extract Sources**

Extract possible sources: online redo log, archived redo log and copies of archived log stored in ALTARCHIVELOGDEST

#### **Monitoring Tool:**

```
o in gg side: send extract extggs1 status
             info extract extggs1, detail
o in db side:
  SELECT A.MEMBER, B.SEQUENCE#,B.STATUS, B.FIRST_CHANGE#,
  B.NEXT_CHANGE#, B.ARCHIVED
  FROM V$LOGFILE A, V$LOG B
  WHERE A.GROUP# = B.GROUP#;
  SELECT SEQUENCE#, NAME, FIRST_CHANGE#, NEXT_CHANGE#
  FROM V$ARCHIVED_LOG;
```
#### **What to look at:**

o Log Read Checkpoint Seqno

## **Monitoring the GoldenGate Activity Rate**

You can customize the gg activity rate

#### **Monitoring Tool:**

- o stats lhrdev1
- o stats phrdev1 totalsonly \*
- o stats rhrdev1 totalsonly \*

#### **What to look at:**

o output figures of the commands

### **Monitoring Lag of Each Group Process**

#### **Monitoring Tool:**

- o info lhrdev1
- o info extract extggs1, showch 10
- o lag extract lhrdev1
- o send extract lhrdev1, getlag
- o Use the Manager parameters LAGINFOSECONDS, LAGINFOMINUTES, or LAGINFOHOURS parameter to specify a lag threshold; if lag exceeds the specified value, Oracle GoldenGate reports lag information to the error log.

## **What to look at:**

o output figures of the commands
#### **Automating the Monitoring**

- Best run in a separate system to avoid losing monitoring scripts and output if the production system goes down
- Some scripts below are written in ksh to be run in Linux systems. For Windows platforms, you can use PowerShell for the same purpose.

#### **Verifying GoldenGate Processes are Up**

- You can automate the following script to run every every 5 minutes
- If GoldenGate hangs, this script won't catch the error. Checking lags should catch it though.

```
#!/bin/ksh
EMAIL_LIST="myemail@testme.com myemail2@testme.com"
gghome=/ggs
host=`hostname`
check=`ps -ef|grep lhrdev1|grep -v "grep lhrdev1"|wc -l`;
check_num=`expr $check`
if [ $check_num -le 0 ]
then
echo "GoldenGate Extract LHRDEV1 is down on $host." > $gghome/extggs1.out
tail -200 $gghome/dirrpt/eextggs1.rpt >> $gghome/extggs1.out
mailx -s "GoldenGate LHRDEV1 down on $host" $EMAIL_LIST < $gghome/extggs1.out
fi
check=`ps -ef|grep phrdev1|grep -v "grep phrdev1"|wc -l`;
check_num=`expr $check`
if [ $check_num -le 0 ]
then
echo "GoldenGate Extract PHRDEV1 is down on $host." > $gghome/dpggs1.out
tail -200 $gghome/dirrpt/dpggs1.rpt >>$gghome/dpggs1.out
mailx -s "GoldenGate Data Pump PHRDEV1 down on $host" $EMAIL_LIST < 
$gghome/dpggs1.out
fi
```
#### **Monitoring Lag Scripts**

- This lag-monitoring script reports the overall lag from the source database to target database
- You must run this script on the target database
- The concept is to have two dummy identical tables: one in the source and one in the target system. These tables are added to the GoldenGate setup. There is a job in the source which periodically keeps updating the table with the current time. On the target database, the monitoring job compares the lag between the maximum time received in the target and current time and issues an alert if it exceeds specific threshold.

```
/* Original Code Source: Expert Oracle GoldenGate, by: Ben Prusinski, Steve 
Phillips, and Richard Chung, Apress
Code modified from source */
-- will hold lag history (Target)
CREATE TABLE GGS.GG_LAG_HISTORY
( AUDIT TIME DATE CONSTRAINT GG LAG HISTORY PK PRIMARY KEY,
  LAG NUMBER
);
-- Dummy Source table
```

```
-- Map this table in the Extract that you are monitoring
CREATE TABLE GGS.SOURCE_TABLE
(UPDATE_DATE DATE,
UPDATE_ID NUMBER
);
-- Dummy Target table. Map this in the replicat that you are replicating
CREATE TABLE GGS.TARGET_TABLE
(UPDATE_DATE DATE,
UPDATE_ID NUMBER
);
-- Schedule this to run every five or ten seconds.
CREATE OR REPLACE PROCEDURE GGS.GET_LAG
IS
L_MAX_TIME DATE;
L_LAG NUMBER;
BEGIN
SELECT MAX (UPDATE_DATE) 
INTO L_MAX_TIME 
FROM GGS. TARGET TABLE;
-- if target and source are in different timezone, 
-- add timezone offset value in this calculation
SELECT (SYSDATE - L_MAX_TIME) * 24 * 60
INTO L_LAG
FROM DUAL;
INSERT INTO GGS.GG_LAG_HISTORY (AUDIT_TIME, LAG)
VALUES (SYSDATE, L_LAG);
COMMIT;
------ email alerts if the lag is more than 5 minutes.
IF L_LAG > 5
THEN
---- if you want Oracle to send email alert, you can use this.
GGS.SEND_EMAIL ('myemail@testme.com myemail2@testme.com',
 'Golden Gate Admin',
'ggs@mycompany.com',
'Golden Gate Data Is Behind',
'The Lag Is ' || to_char( L_LAG ) || ' Minutes');
END IF;
END GET_LAG;
/
---- this is the send_email procedure for Oracle
CREATE OR REPLACE PROCEDURE GGS.SEND_EMAIL (I_TO_EMAIL IN VARCHAR2,
I_FROM_NAME IN VARCHAR2,
I FROM EMAIL IN VARCHAR2,
I_SUBJECT IN VARCHAR2,
I_MESSEGE IN VARCHAR2)
IS
C UTL_SMTP.CONNECTION;
LEMAIL_START_POS NUMBER (5) := 1;
LEMAIL_END_POS NUMBER (5) := 0;
LEMAIL<sup>CNT</sup> NUMBER (5) := 0;
```

```
L EMAIL VARCHAR2 (250);
L_LAST_EMAIL_ADDR BOOLEAN := FALSE;
PROCEDURE SEND_HEADER (NAME IN VARCHAR2, HEADER IN VARCHAR2)
AS
BEGIN
UTL_SMTP.WRITE_DATA (C, NAME || ': ' || HEADER || UTL_TCP.CRLF);
END;
BEGIN
C := UTL_SMTP.OPEN_CONNECTION ('your.mail.relay.server');
UTL_SMTP.HELO (C, 'foo.com');
UTL_SMTP.MAIL (C, I_FROM_EMAIL);
LOOP
LEMAIL_CNT := LEMAIL_CNT + 1;
L_EMAIL_END_POS := INSTR (STR1 => I_TO_EMAIL, STR2 => ',',
POS => 1, NTH => L_EMAIL CNT);
L_LAST_EMAIL_ADDR := (L_EMAIL_END_POS <= 0);
L_EMAIL_END_POS := CASE
    WHEN (L_EMAIL_END_POS <= 0) THEN LENGTH (I_TO_EMAIL) + 1
    WHEN (L_EMAIL_START_POS = 0) THEN L_EMAIL_END_POS - 1
   ELSE L_EMAIL_END_POS
   END;
L_EMAIL := SUBSTR (STR1 => I_TO_EMAIL,
 POS => L_EMAIL_START_POS,
 LEN => (L_EMAIL_END_POS - L_EMAIL_START_POS));
UTL_SMTP.RCPT (C, L_EMAIL);
EXIT WHEN L_LAST_EMAIL_ADDR;
L_EMAIL_START_POS := L_EMAIL_END_POS + 1;
END LOOP;
UTL_SMTP.OPEN_DATA (C);
SEND_HEADER ('From', '"' || I_FROM_NAME || '" <' || I_FROM_EMAIL || '>');
SEND_HEADER ('To', '"Recipient" <' || I_TO_EMAIL || '>');
SEND_HEADER ('Subject', I_SUBJECT);
UTL_SMTP.WRITE_DATA (C, UTL_TCP.CRLF || I_MESSEGE);
UTL_SMTP.CLOSE_DATA (C);
UTL SMTP.OUIT (C);
EXCEPTION
WHEN UTL SMTP.TRANSIENT_ERROR OR UTL SMTP.PERMANENT_ERROR THEN
BEGIN
 UTL_SMTP.QUIT (C);
  EXCEPTION
 WHEN UTL SMTP.TRANSIENT ERROR OR UTL SMTP.PERMANENT ERROR
  THEN
   NULL;
END;
RAISE_APPLICATION_ERROR ( -20000, 'Failed: ' || SQLERRM );
END SEND_EMAIL;
/
```
#### **Monitoring**

• The following scripts reports CPU and memory usage of GoldenGate Extract processes.

```
Checking Memory and CPU Scripts
#!/bin/ksh
EMAIL_LIST="myemail@testme.com myemail2@testme.com"
```
host=`hostname` cd /ggs/scripts rm top.log rm top.rpt top -h -f top.log -n 50 cat top.log | grep extract > top.rpt echo "" >> top.rpt echo "Free Memory: " >> top.rpt vmstat 1 2 | tail -1 | awk '{printf "%d%s\n", (\$5\*4)/1024, "MB" }' >> top.rpt mailx -s "GoldenGate Memory Usage on \$host" \$EMAIL\_LIST < /ggs/scripts/top.rpt # demo: For the output:

19 ? 14000 goldengate 152 20 2331M 1201M run 602:09 31.64 31.59 extract Its description: 31.59% of one CPU Memory: 2331MB total and 1201MB in resident memory

# **Oracle GoldenGate Veridata**

Oracle GoldenGate Veridata is a high-speed data comparison solution that identifies and reports on data discrepancies between heterogeneous databases without interrupting ongoing business processes. The comparison made by this tool can be performed on changing data.

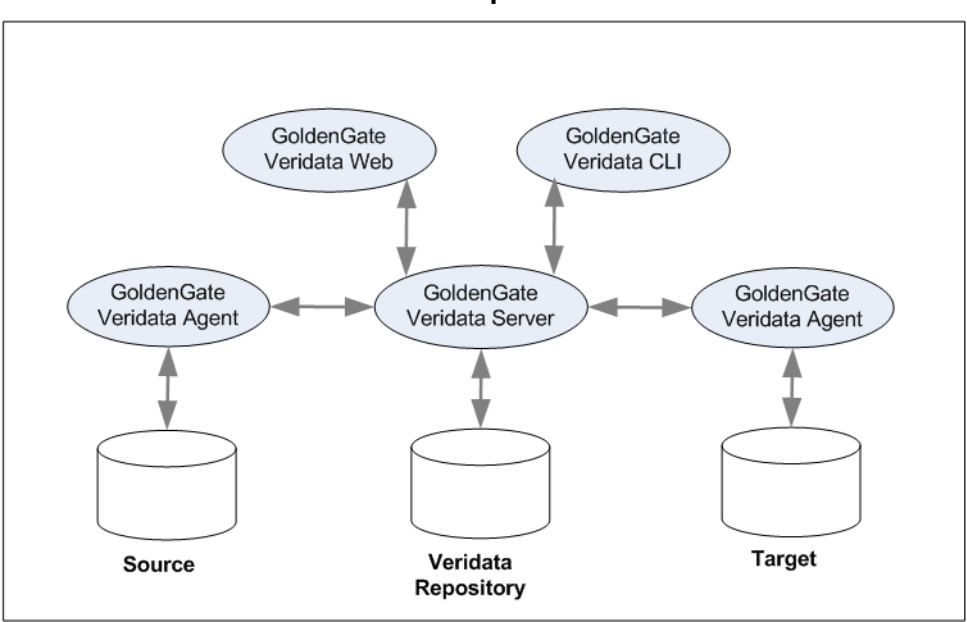

## **Oracle GoldenGate Veridata Components**

### **Tutorial: Installing Oracle GoldenGate Veridata Server**

The following procedure installs the Windows platform version of the software using an Oracle repository. To comply with the tutorials in this document, the installation procedure was applied on a Windows XP system named as GENERALPC.

**Note:** For installing GoldenGate Veridata in other platforms, refer to the documentation "Oracle GoldenGate Veridata Administrator's Guide".

1. Download the software from the following link:

[http://www.oracle.com/technetwork/middleware/goldengate/downloads/index.html?ssSource](http://www.oracle.com/technetwork/middleware/goldengate/downloads/index.html?ssSourceSiteId=ocomen) [SiteId=ocomen](http://www.oracle.com/technetwork/middleware/goldengate/downloads/index.html?ssSourceSiteId=ocomen)

or

[http://edelivery.oracle.com](http://edelivery.oracle.com/)

- 2. Install Oracle software in the server to connect to the GoldenGate Veridata repository or create an Oracle database in the same server. Make sure the tnsnames.ora is configured to connect to the database repository
- 3. Create a database user to host the repository:

```
create tablespace ggv_tbs
datafile 'E:\ORADATA\ORADB\GGV_DATA.DBF' size 100m
autoextend on maxsize 4g;
create user ggv identified by g
default tablespace ggv_tbs;
create role VERIDATA_ROLE;
grant CREATE SESSION to VERIDATA_ROLE ;
grant CREATE TABLE to VERIDATA_ROLE ;
grant CREATE VIEW to VERIDATA_ROLE ;
grant CREATE PROCEDURE to VERIDATA_ROLE ;
grant CREATE SYNONYM to VERIDATA_ROLE ;
grant VERIDATA_ROLE to ggv;
alter user ggv QUOTA UNLIMITED on ggv_tbs;
-- Connection configuration returns error till this grant is issued:
grant dba to ggv;
```
- 4. Run the GoldenGate Veridata software setup and follow the Wizard steps
- 5. If you chose to create GoldenGate Veridata Services, the Web interface services is by default created with its startup set to "Manual". You can change it to "Automatic".

#### **Tutorial: Installing Oracle GoldenGate Veridata C-agent**

The following procedure installs the Oracle GoldenGate Veridata C-agent on Windows system. Perform the installation procedure on the source and target systems (WIN11SRC and WIN11TRG).

**Note:** For installation on other platforms, refer to the documentation "Oracle GoldenGate Veridata Administrator's Guide".

1. Download the software "Oracle GoldenGate Veridata V3.0.0.11.2 C Agent for Oracle 11g on Windows (32-bit)" from the following link:

[http://edelivery.oracle.com](http://edelivery.oracle.com/)

2. Create a directory for the agent and unzip the software files into it.

E:\mkdir ggv

3. Change the current directory to the software directory, run ggsci and issue the "CREATE SUBDIRS" command in its prompt:

```
E:\ggv>ggsci
Oracle GoldenGate Command Interpreter for Oracle
Version 10.4.1.0.1_01 13559475 OGGVDT_3.0.0.11.2_PLATFORMS_120626.0940
Windows (optimized), Oracle 11g on Jun 26 2012 12:41:44
Copyright (C) 1995, 2012, Oracle and/or its affiliates. All rights reserved.
GGSCI (WIN11SRC) 1> CREATE SUBDIRS
Creating subdirectories under current directory E:\ggv
Parameter files E:\ggv\dirprm: created<br>Report files E:\qqv\dirrpt: created
Report files E:\gVdirrpt: created<br>Checkpoint files E:\gVdirchk: created
Checkpoint files E:\ggv\dirchk: created
Process status files F:\ggv\dirpcs: created
SQL script files E:\ggv\dirsql: created
Database definitions files E:\ggv\dirdef: created
Extract data files E:\ggv\dirdat: created
Temporary files E:\ggv\dirtmp: created
Veridata files E:\ggv\dirver: created<br>Veridata Lock files E:\ggv\dirver\lock: cre
Veridata Lock files E:\ggv\dirver\lock: created
Veridata Out-Of-Sync files E:\ggv\dirver\oos: created
Veridata Out-Of-Sync XML files E:\ggv\dirver\oosxml: created
Veridata Parameter files E:\ggv\dirver\params: created<br>Veridata Report files E:\qqv\dirver\report: created
Veridata Report files<br>Veridata Status files
                                 E:\ggv\dirver\status: created
Veridata Trace files E:\gVdirver\trace: created<br>Stdout files E:\qVdirout: created
                                 E:\q q\vee\ddot{\q} firout: created
```
4. Specify a custom name for the Manager process different from the one used by the "Oracle GoldenGate replication software". Then perform the following:

```
EDIT PARAMS ./GLOBALS
MGRSERVNAME GGVMGR
Save the file and close it.
```
5. Install the Manager as a Windows service. In command prompt execute the following:

E:\ggv>**install ADDSERVICE AUTOSTART** Service 'GGVMGR' created. Install program terminated normally.

6. Configure the GoldenGate Veridata Manager process. In ggsci command prompt:

EDIT PARAMS MGR port 7808 stop mgr start mgr info mgr

### **Setting Up the Veridata Compares**

The procedure assumes Oracle GoldenGate Veridata server software has been installed. It also assumes the agent software has been installed on both the source and target systems. An installation procedure is presented in the previous section.

Following are the high-level steps to setup the Veridata compares:

- 1. Create database connections, source and target.
- 2. Create group, a group of comparing pairs.
- 3. Create compare pairs, what tables to compare.
- 4. Create job, to run one or more groups.
- 5. Create profile (how you want it to run.) This is optional, as you can use the default profile.
- 6. Run job.

### **Tutorial: Setting Up Basic Veridata Compares**

Following are further details for performing the procedure:

- 1. Create database connections: in Oracle GoldenGate Veridata Web, click on **Connection Configuration**> **New button.** Follow the steps to connection two connections: WIN11SRC and WIN11TRG to connect to the source and target systems. When asked about the database username, use GGV.
- 2. In Group Configuration, create a group and add the source and target connections to it.

**Group Configuration**> **Name**: GROUP1> **Next**> **Source**: WIN11SRC, **Destination**: WIN11TRG> **Finish**> **OK**

3. Create compare pairs.

select GROUP1> **Edit**> click **Go to Compare Pair Configuration**> click **Pattern Mapping**> **Source,Schema**:HR **Target,Schema**:HR> **Table Mapping Method**, **select Map Source and Target Tables using SQL % ..**: Employees> **Generate Mappings**> **Save**

4. Create a Veridata job

**Job Configuration**> **New**> follow the instructions. For this tutorial, you use the default profile. Name job: Compare\_Employees\_Job

5. Run the Veridata job. You can run the compare job by Veridata Web or you can use the command "vericon.exe -job <job name>"

**Job Configuration**> select "Compare\_Employees\_Job"> **Run**> **Retrieve Compare List**> **Run Job**

When the job is finished, see **Compare Paris**> **Comparison Status** column> see **Comparison Reports** column

### **Using Vericom Command Line**

Vericom command-line scripts are usually used to automate the scheduled jobs.

```
C:\gg_veridata\server\bin>vericom.exe -job <jobname>
# to capture details message:
vericom.exe -job <jobname> -w
```
You can also redirect the output to a file and email to the monitoring team. The -w or -wp arguments will return the correct Exit codes.

There are six exit statues:

**0**: The Vericom command finished successfully. If –w or –wp was not specified, the exit status is 0 if the job started successfully. The actual compare errors will not be captured.

**1**: Invalid vericom syntax was used.

**2**: Vericom could not find the connection information by looking in the veridata.loc or veridata.cfg, and the connection parameter " $\{-ur\}$  -url  $\rightarrow$   $\infty$  and specified with the command arguments.

**3**: Syntax is correct, but missing required flags. For example, if –j or –c is specified, then –g <group> input is required.

**4**: Job ran successfully, but the compare status has something other than in–sync.

**5**: Communication error with Oracle Veridata Server.

### **Setting Up Role-Based Security in Veridata**

• Veridata role-based security is very easy to set up. It already defines a fixed number of roles. You just need to add users or groups to the pre-defined roles, then Veridata will apply the security for you.

http://<hostname>:<port>/admin

- The default Apache Tomcat Web Server port is 8830. To change the default port, modify the server.xml file in the <Veridata\_install\_dir>/server/web/conf directory. Search for 8830 and replace it with another port number.
- Here are the descriptions of the role names:
	- o **Administrator**: This role can perform all functions.
	- o **DetailReportView**: This is the ReportViewer role, but it can also view the out-ofsync report information through the Web interface or at the file level. Some business-sensitive information may be in the detail reports.
	- o **PowerUser**: As with the admin role, you can do everything except any configuration function on the server side.
	- o **ReportViewer**: With this role, you only can view the reports, jobs, and configurations.

# **Using Oracle GoldenGate Directory**

### **About Oracle GoldenGate Director**

Oracle GoldenGate Director is a multi-tiered GUI application that enables you to administer and monitor GoldenGate. With Director, you can:

- o manage the GoldenGate processes, without the need to login to the GoldenGate server, and easier than ggsci command line
- o view the near real-time lag on each process
- o easily setup intial load task

**Note:** Director does not support macros defined within a parameter file.

#### **About Oracle GoldenGate Director Components**

Oracle GoldenGate Director has the following components:

- o Director Administrator: that is used to configure the GoldenGate Director
- o Director Server/database: that manages all the jobs and runs as a WebLogic domain
- o Director Web: that is used to monitor and control the Extract and Replicate processes (you cannot change their parameters though)
- o Desktop Client: that is used to do all the Director tasks (except the Manager's parameters because it actually uses the Manager process in its operation)
- o GoldenGate GGSCI instances: that have Manager processes running

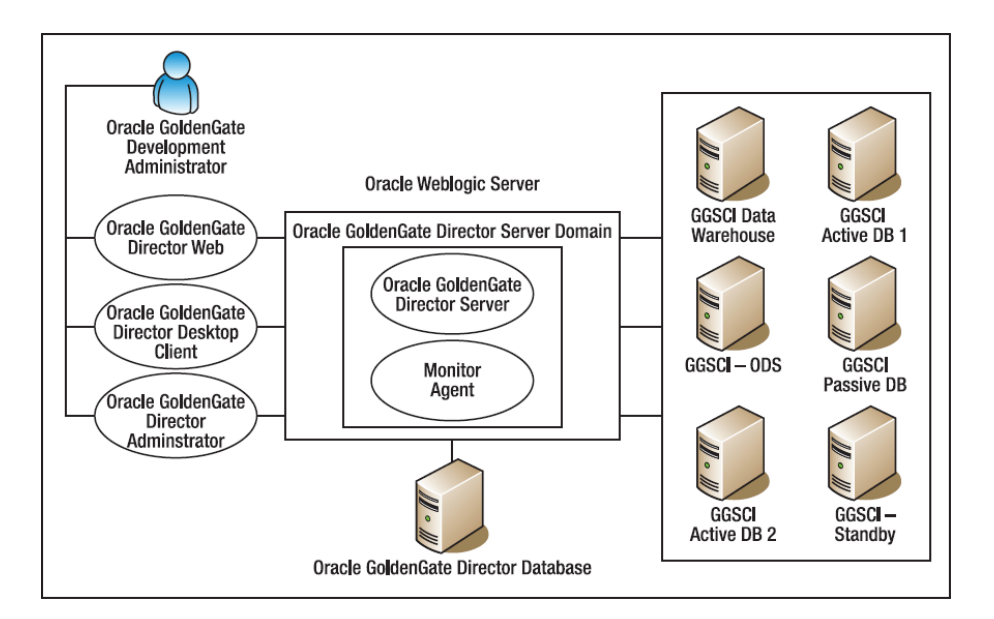

### **Tutorial: Installing Oracle GoldenGate Director on Windows**

**Reference**: Oracle GoldenGate Director Administrator's Guide 11g Release 1 (11.1.1)

Following is a list of the used software:

- o Oracle GoldenGate Director V11.1.1.1.0 Server on Windows
- o Oracle GoldenGate Director V11.1.1.1.0 Client on Windows
- o Oracle GoldenGate Monitor V11.1.1.1.0 on Windows

They can be used from Oracle site. At time of this writing, it can be downloaded from the following [link.](http://www.oracle.com/technetwork/middleware/goldengate/downloads/index.html)

The tutorial was tested on a Windows XP 32-bit system of 1 GB RAM.

The installation procedure is as follows:

1. Confirm Java JRE version 1.6 is installed in the system. You can check it from Control Panel. If not, install it. Remember, Java JRE versions later than 1.6 is not supported. This tutorial was tested using "jre-6u34".

**Note**: Even if you do not have Java JRE version 1.6 installed and even if a JRE of a later version is installed, download and install JRE version 1.6. At time of this writing, it can be downloaded from Oracle site on this [link.](http://www.oracle.com/technetwork/java/javasebusiness/downloads/java-archive-downloads-javase6-419409.html#jre-6u34-oth-JPR)

- 2. If not installed, install **Oracle Weblogic Server 11g** (10.3.1, 10.3.2, 10.3.3) Standard Edition
	- 2.1 Make sure JDK is installed. If not, download and install it. For this tutorial, JDK 7u7 was used.
	- 2.2 Download Oracle WebLogic Server software (version 11g R1 10.3.3 used for this tutorial) from Oracle site, on this [link.](http://www.oracle.com/technetwork/middleware/weblogic/downloads/wls-main-097127.html) When you are given multiple file options to download for the software, select "Oracle WebLogic Server 11gR1 (10.3.3)+Coherence+OEPE-Package Installer"
	- 2.3 Run the software installer **Next>**
	- 2.4 In this tutorial, the software was installed on the folder: C:\Oracle\Middleware **Next>**
	- 2.5 Choose install Type: **Typical> Next>**
	- 2.6 Select the installation folder for the software components. The WebLogic server component was installed on "C:\oracle\Middleware\wlserver\_10.3"
	- 2.7 Choose Shortcut Location> All Users Start Menu folder Next> Next> Done>

Start> Programs> Oracle WebLogic> WebLogic Server 11gR1> Tools> Configuration Wizard

2.8 Create a new WebLogic domain next> Generate a domain configured automatically to ..> **Next>**

Enter the name and location for the domain

Domain name: base\_domain

Domain location: C:\domains\wldomain

- 2.9 Configure Administrator User Name and Password **Next>**
- 2.10 Configure Server Start Mode and JDK **Next>**
- 2.11 Select Production Mode and JRockit **Next> Create>**
- 3. In the repository database, create the username that will be used to store GoldenGate Director data. The password must contain at least eight alphanumeric characters, with at least one alphabet character and one number.:

```
create user ggdir identified by ***
default tablespace qqs_data;
grant connect, dba to ggdir;
```
- 4. Install "Oracle GoldenGate Director Server":
	- 4.1 Extract the software zip file of into a directory
	- 4.2 Check the Release Notes document and the README file shipped with the software files
	- 4.3 Run the setup executable file from the installation directory >Next
	- 4.4 Enter the GoldenGate Director directory like: C:\orgg-director >Next
	- 4.5 Enter the WebLogic directory: "C:\oracle\Middleware\" (not "C:\oracle\Middleware\wlserver\_10.3") >Next
	- 4.6 Enter HTTP Port 7001 Next>
	- 4.7 Select a Database: select Oracle Next>
	- 4.8 Enter Database Driver Configuration
	- 4.9 Enter Database User: ggdir Next>
	- 4.10 Install as a service Next> Next> Finish
	- 4.11 Start the Oracle GoldenGate Director Server:

Start> Programs> Oracle GoldneGate Director Server> Start Oracle GoldenGate Director

Test it on Web browser: http: < hostname>/7001 (do not use localhost)

- 5. Install "Oracle GoldenGate Director Client":
	- 5.1 Extract the software zip file of into a directory
	- 5.2 Check the Release Notes document and the README file shipped with the software files
	- 5.3 Follow the simple instructions

### **Tutorial: Adding a Data Source in Oracle GoldenGate Director**

**Note**: This tutorial assumes that Oracle Director Server and Client software were installed. It also assumes that there are source and target GoldenGate instances ready to manage.

**Note:** In Director terms, Data Source is any GoldenGate instance accessed by the Director.

1. Start the Admin Tool and login into it as Admin:

Start> Oracle GoldenGate Director Client> Oracle GDSC Admin Tool

Enter the following:

Username: admin

Password: admin

Server: <hostname>:7001

- 2. Add a GoldenGate data source.
	- 2.1 Start the Manager for the GoldenGate instance that you want to add as a data source.
	- 2.2 In Oracle GDSC Admin Tool, Click the **Data Sources** tab

At the bottom of the Data Sources tab, click **New/Clear** button

**Fully Qualified Domain Name**: WIN11SRC

**Manager Port**: 7840

Click **Check Connection** to make certain a connection can be made

2.3 **Data Source Name**: A name for the GoldenGate instance: WIN11SRC

This name appears as the data source name in the Director Client interface.

**Note:** Once a GoldenGate instance has been added as a data source, the fully qualified domain name and port number cannot be changed without deleting it and then adding it back again. The diagrams that reference it should be recreated.

2.4 Under GoldenGate Info, type or select the following:

**Host Operating System**: WU for Windows or UNIX,

NSK for NonStop Server,

IBM for an IBM z/OS system running UNIX

**Database**: The type of database against which the Manager is running

**GoldenGate Version**: 11.2.1.0 (only first four digits)

can be obtained from GGSCI prompt

2.5 Under Default DB Credentials, enter the following:

**DSN**: Only needs to be completed for ODBC databases; otherwise leave it blank.

**Username**: The name of a default user for connecting to the database.

**Password**: The password for the user.

**Under Access Control**, select the following:

Owner: One of the users listed on the Accounts tab that always will have full control of this data source.

If no owner is specified, then all users can see and access the processes associated with this data source.

Host is **Observable** Non-owners will be able to observe this host, but will not be able to alter anything on the host.

#### 3. Click **Save**

Repeated the procedure to add WIN11TRG instance.

## **Tutorial: Using Oracle GoldenGate Director Client**

#### **Create New Diagram**

- 1. Start> Programs> Oracle GoldenGate Director Client> Oracle GoldenGate-Director
- 2. In the OGG Director window, **File> Login**

enter the login you created in the Oracle GDSC Admin Tool

- 3. Create **New Diagram** button> enter Diagram name
- 4. From Data Sources tab> drage WINTRG and WINSRC into the diagram area
- 5. Click on any component> modify its configuration values from the tabs underneath

#### **Setting Up the Initial Load using GG Director Client**

- 1. Select (click) the Data Source in the Diagram (if you don not select the Data Source icon in the diagram, the commands under the menu Actions> New> will be disabled)
- 2. Choose Actions> Add New> Initial Load Task>
- 3. In "New Initial Load Task" window, fill in the fields OK>
- 4. Configure the table mappings. For Extract (Capture) process, define the source tables only. For Replicate (Delivery) process, define the source tables, target tables and (if required) any column mappings.
	- 4.1 In the Diagram area, click on the Map icon for the Data Source of the source database
	- 4.2 **Parameters** tab> **Insert...** button> **Mapping Type**: Table> enter **source table name**, like hr.employees >**Insert** button
	- 4.3 Repeat the step above for all the tables included in the initial load
	- 4.4 Done button
	- 4.5 When prompted for Saving Changes, click on **Save** button
	- 4.6 click on the Map icon for the Data Target of the source database
	- 4.7 **Parameters** tab> select the table(s) to map> **Change** button> enter target table> add Column Mappings if required
	- 4.8 Mark Handle Collisions option
	- 4.9 Done button
	- 4.10 When prompted for Saving Changes, click on **Save** button
- 5. Start the Initial Loading: right click the Extract process> Start

#### **Setting Up Basic Replication using GG Director Client**

- 1. Perform the actions required in the database level, like enabling supplement logging. For further details, refer to the steps in the section "Tutorial: Basic Replication between two [Oracle Databases"](#page-18-0)
- 2. Add trandata for the Extract tables: right-click the data source> View Details> Click the Tran/Redo Log Data tab> click Get Info.
- 3. Enter the login information in the Database Access section> click Get Info to refresh the table list> Highlight the tables> click the Add Trandata> you have the option to choose the trandata columns. If you want to capture all columns, select all the columns> click OK.

**Note**: In Oracle database, if you login to the database using a schema that does not have access to DBA dictionary views, you will receive the error: "ORA-00942 table or view does not exist". To resolve it, grant "SELECT ANY DICTIONARY" to the schema.

4. Create the Extract process: Right-click the data source> select **New Capture**. Enter the Extract name EXT1> Change the database access information to your own> **OK** button

**Note**: If your capture is on Oracle RAC (4 indicates four-node RAC): GGSCI> alter extract ext1, translog, threads 4, begin now

- 5. Create Extract process trail file: right click EXT1 icon in the diagram> select New Trail> Fill in the info> OK button
- 6. Create Data Pump process: right click Trail icon in the diagram> select New Capture> Fill in the info> OK button
- 7. Create Remote Trail: right click the Data Pump process (PUM1) icon in the diagram> select New Trail> select the target system (WIN11TRG) Fill in the info> OK button
- 8. Create the Replicate Process: right click on the Remote Trail file icon (R1)> Create Delivery> Fill in the info> OK button
- 9. Change the mappings in all the Map icons

**Note**: it is a little bit tricky to change the mappings. For mappings of a Delivery Process, mark the Table name you want to map, type the table name in the target side, press Enter (do not click outside the field), then click on Save button (do not click outside the row). Also, do not click on Save before pressing on Enter!

- 10. Start the processes: Extract, Data Pump and the Replicate
- 11. Check the status of the replication established

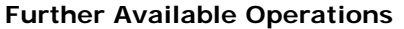

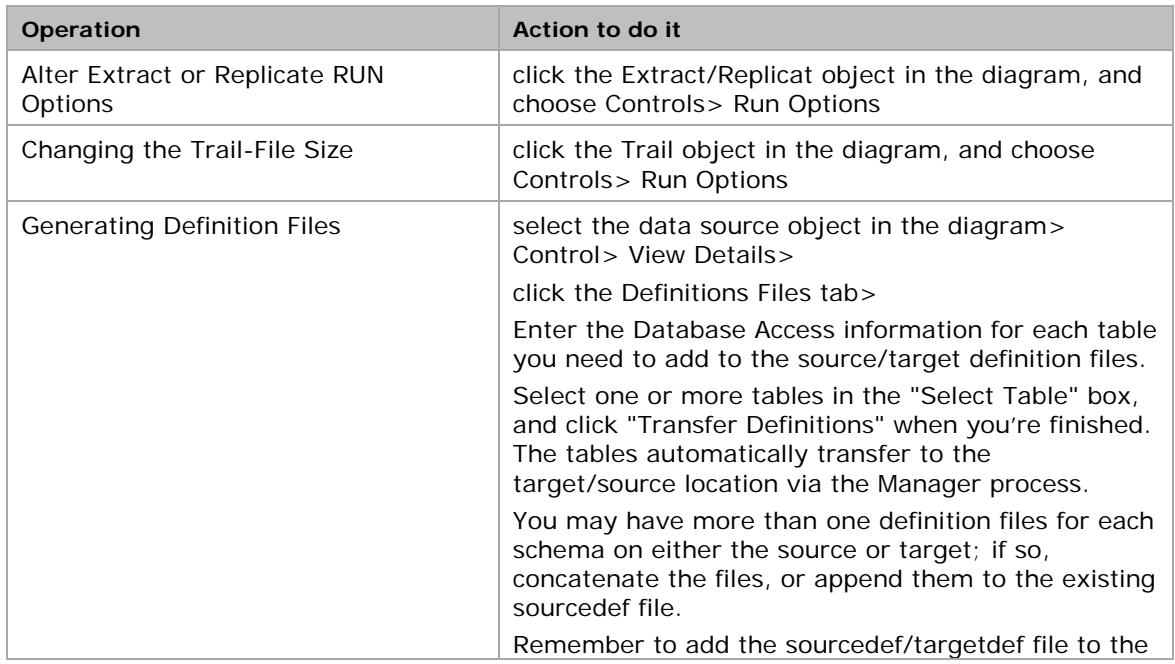

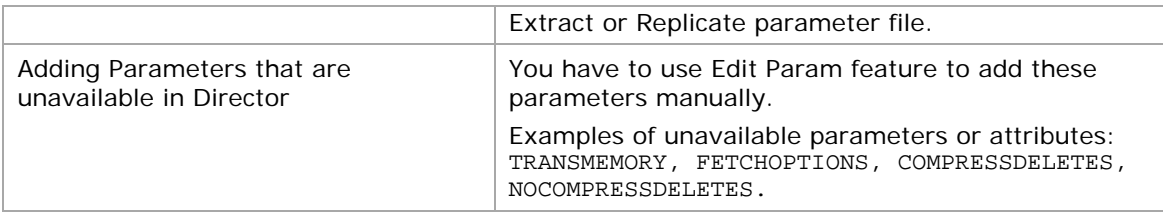

#### **Setting Up Alerts using GG Director Client**

- You can configure Director to send email notification alerts of GoldenGate events. There are only two types of alerts: Checkpoint Lag and Event Text in the ggserr.log file.
- To configure or edit an alert, in the **Multipurpose** pane, click the **My Alerts** tab.
- From the Select an Alert list, select Add new alert to create an alert or select the name of an alert to edit an existing one
- Fill in the fields which are self-explanatory
- Specify the condition that triggers the alert. Depending on the type of alert, the condition is one of the following:
	- o For an event alert, select the Event Type and Event Text (contained in the log file) that triggers an alert
	- o For a checkpoint lag alert, enter a lag threshold in the form of HH:MM:SS.
- Configure the email settings:
	- o In the recipList field, enter at least one email address. Separate multiple addresses with commas
	- o In the msgFrom field, enter an email address to display as the sender
- Not all SMTP server configurations are supported. GoldenGate Director supports basic authentication and TLS.
- A custom email option with which you can specify a custom Java class with which to handle the alert.

# **Troubleshooting Oracle GoldenGate**

# **Troubleshooting Tools**

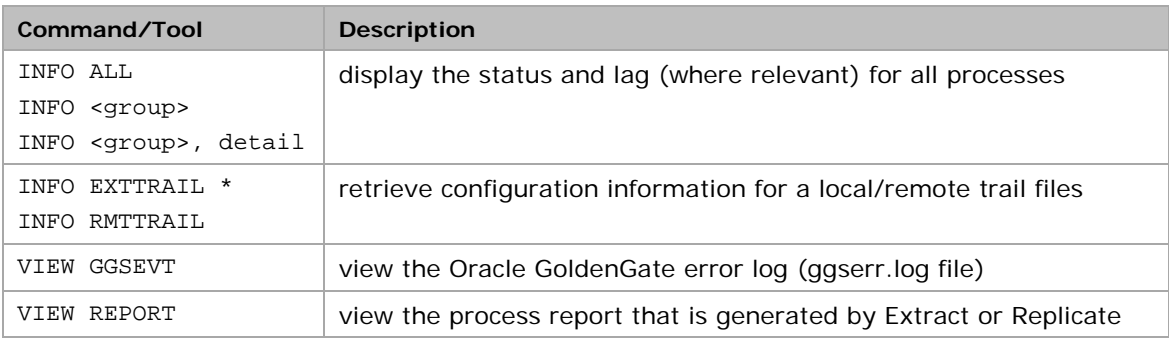

# **Using Trace Commands with Oracle GoldenGate**

**Note**: Tracing tools are best used in coordination with Oracle support.

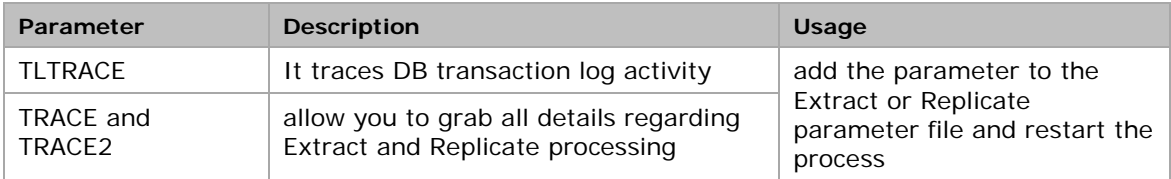

# **Process Failures**

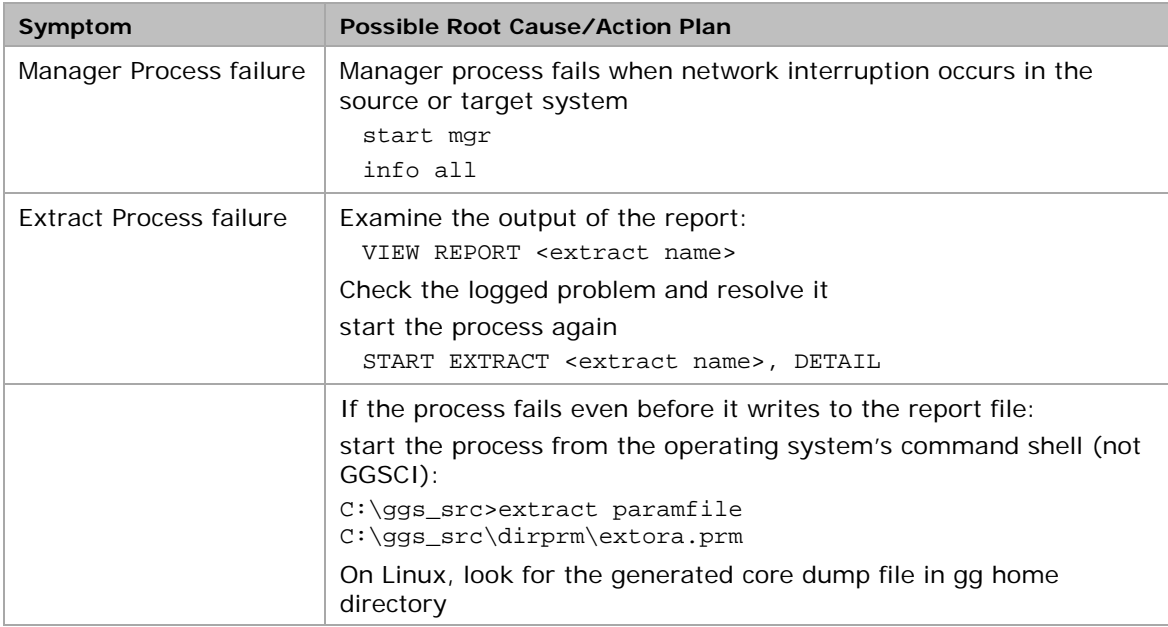

## **Trail Files Issues**

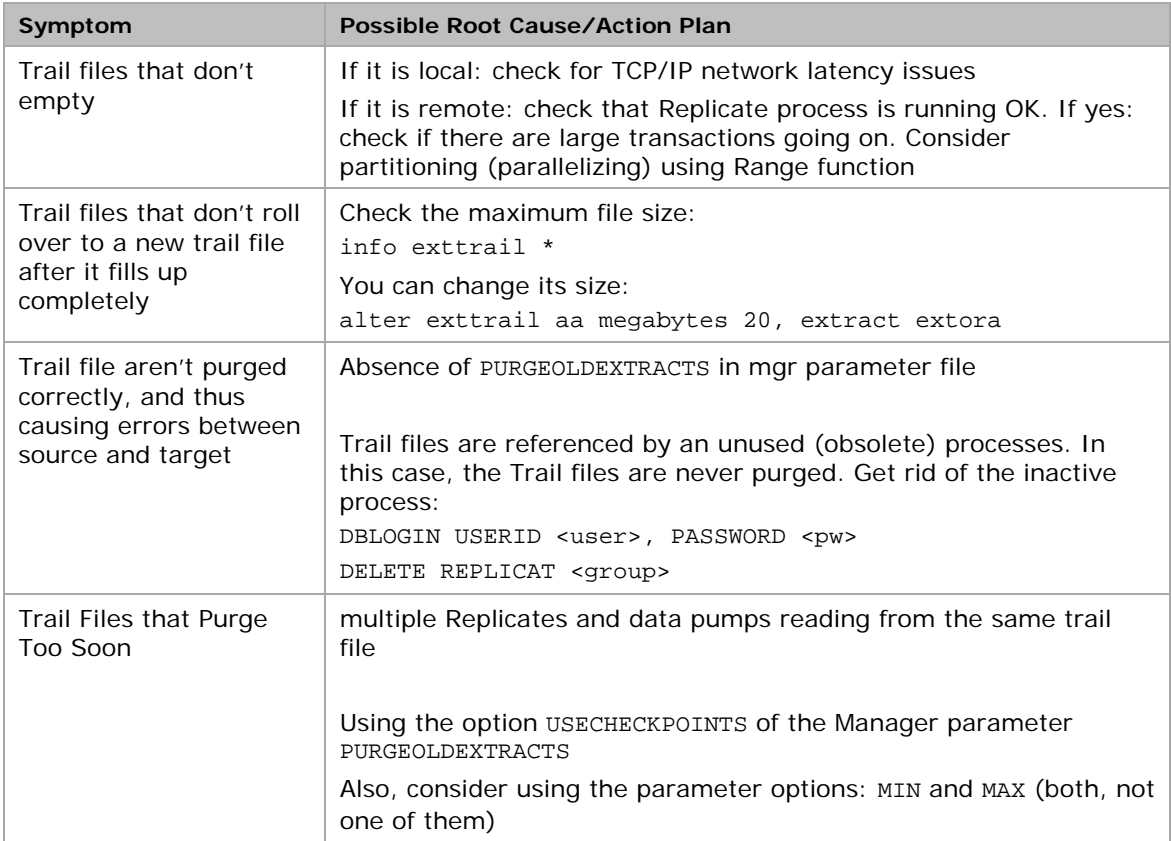

### **Discard File Issues**

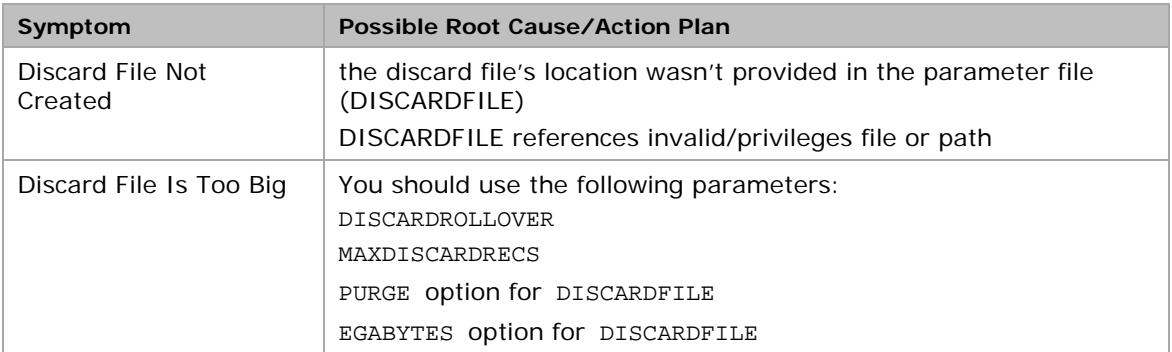

# **Oracle GoldenGate Configuration Issues**

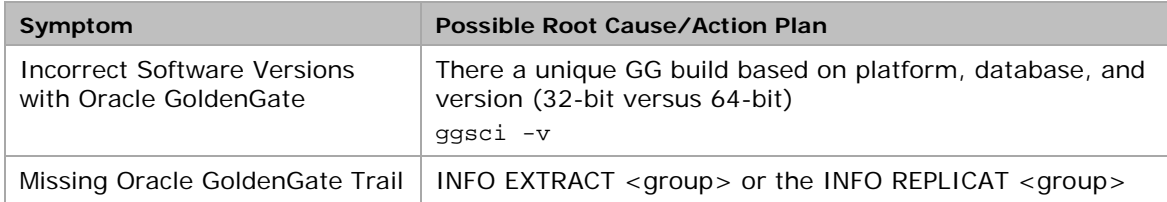

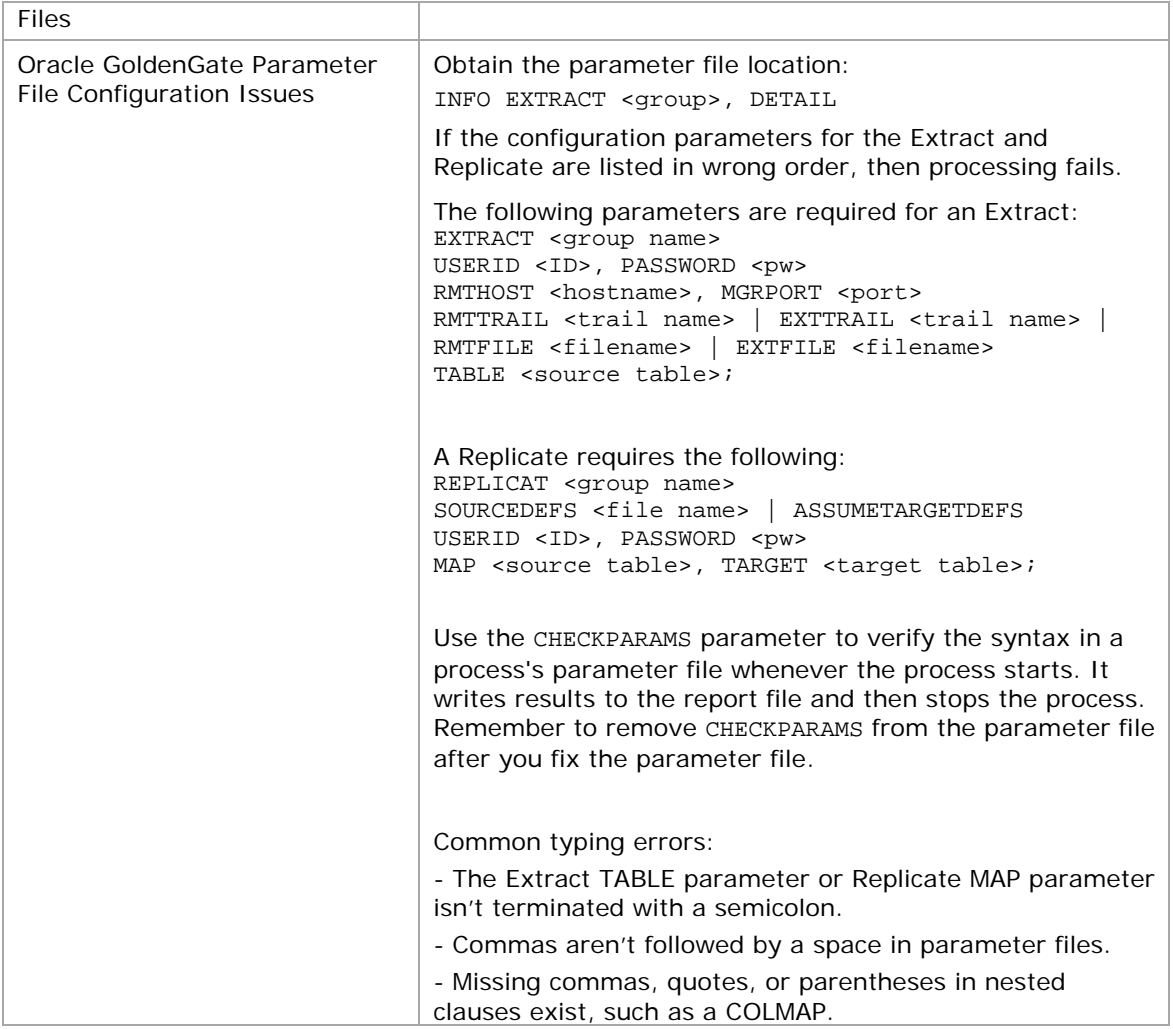

# **Operating System Related Issues**

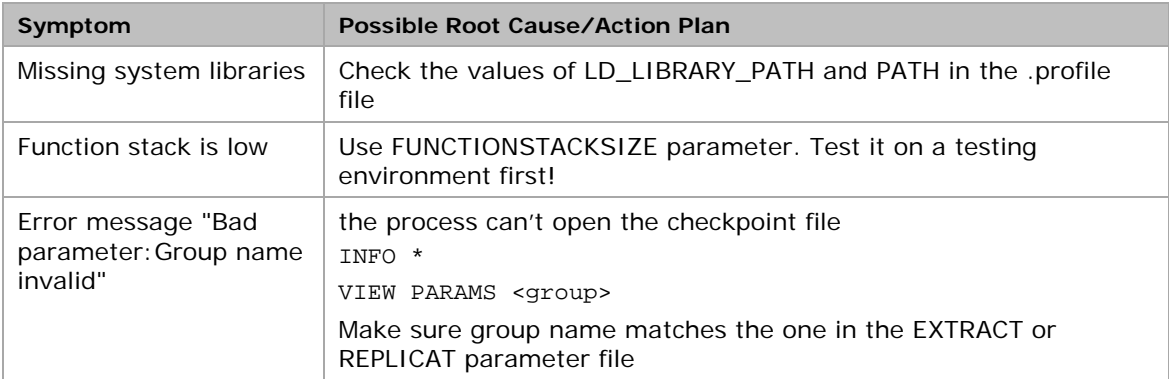

# **Network Configuration Issues in Oracle GoldenGate**

**Reference**: document ID 966097.1

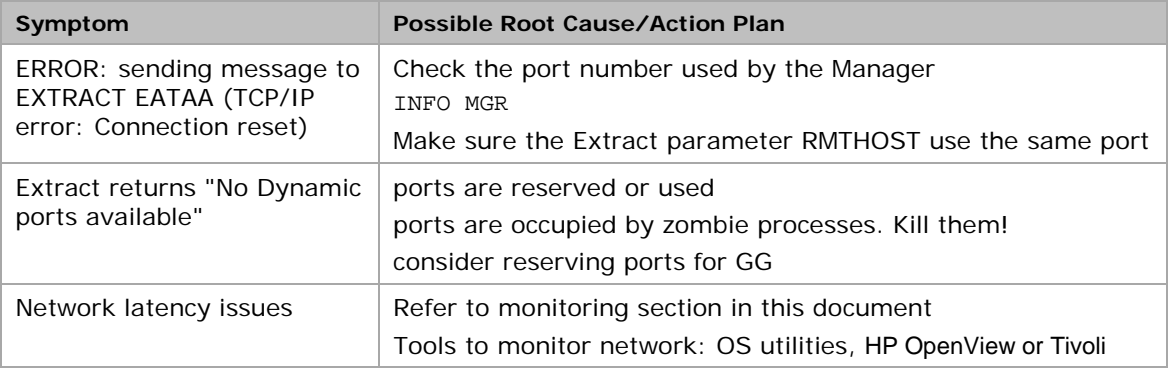

## **Oracle Database Issues with GoldenGate**

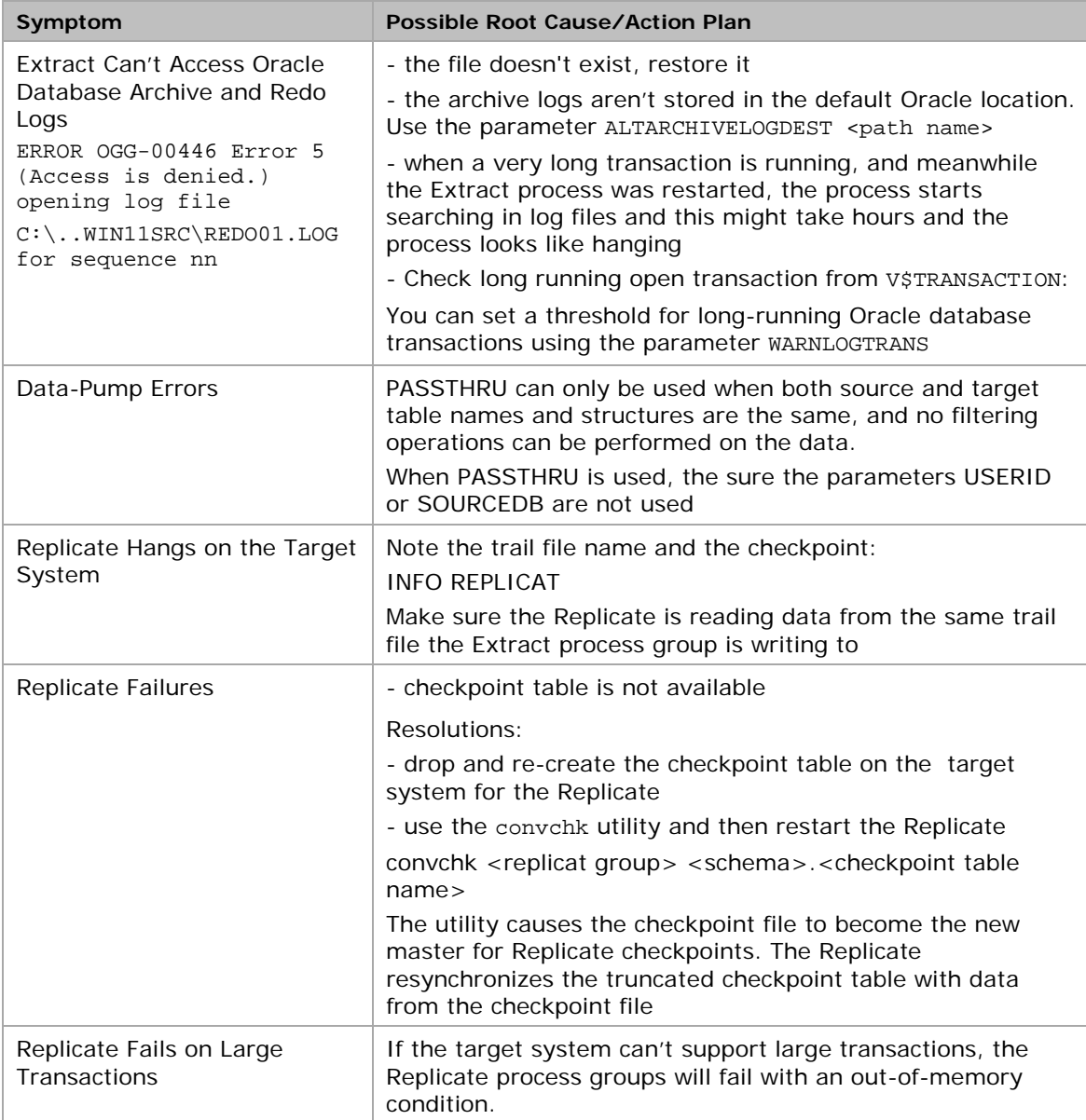

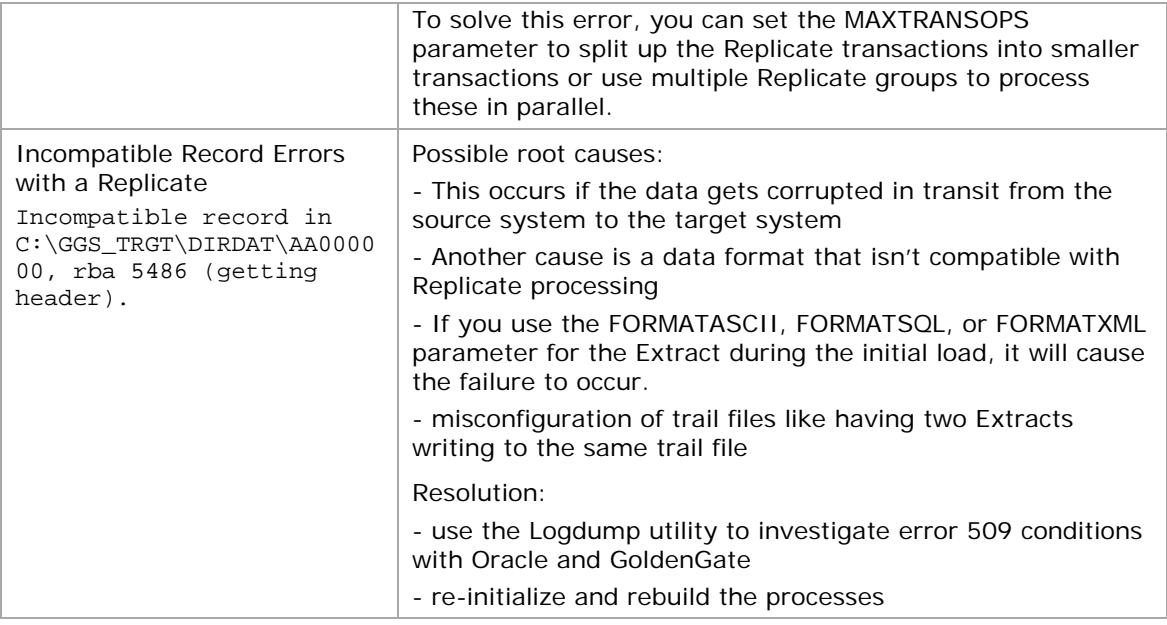

# **Data-Synchronization Issues**

- You should perform out-of-sync data checks on a regular basis.
- Veridata provides a suite of tools to check for data-synchronization

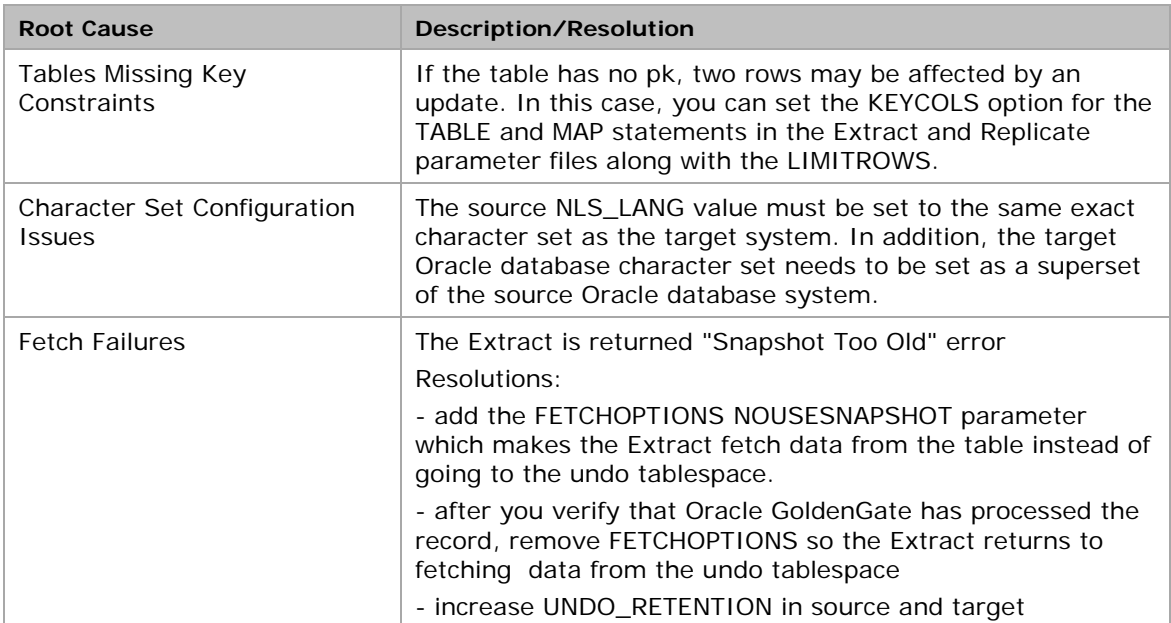

# **Disaster Recovery Replication using GoldenGate**

### **Considerations**

- The best advantage of using GoldenGate as a replication solution is that it works across different databases and platforms.
- GoldenGate can handle both planned and unplanned outage scenarios.
- In replication, the source database is referred to as the "**primary** database" and the target database as the "**standby** or disaster recovery database".
- After failover (unplanned primary failure) or switchover (planned primary downtime) to the standby database, the database roles are reversed. As needed, the database roles can be reversed back to their original configuration at a later time.
- When used for replication, you should have the following:
	- o A clear understanding of the business and technical replication requirements for the disaster recovery
	- o Backups of your GoldenGate software files and working directories on the source and target servers
	- o Processes and scripts to move your application and users from the source to the target server and back again
- GoldenGate replication is configured in a similar way as in the bi-directional replication. The main difference is, in normal operation, only the processes included in one-way direction are active and running. The processes included in the opposite direction are there but passive and doing nothing. The roles are reversed in case of switchover or failover.

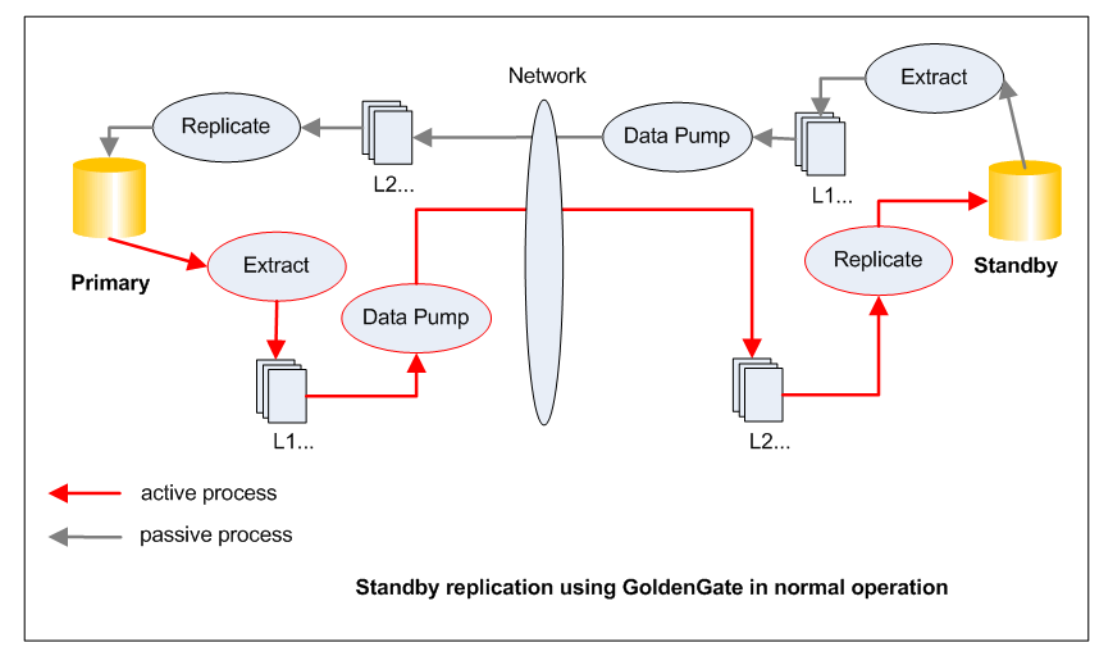

## **Tutorial: Setting Up Disaster Recovery Replication**

This tutorial shows how to configure GoldenGate to set up a disaster replication between two Oracle databases. This configuration will replicate the tables in HR schema.

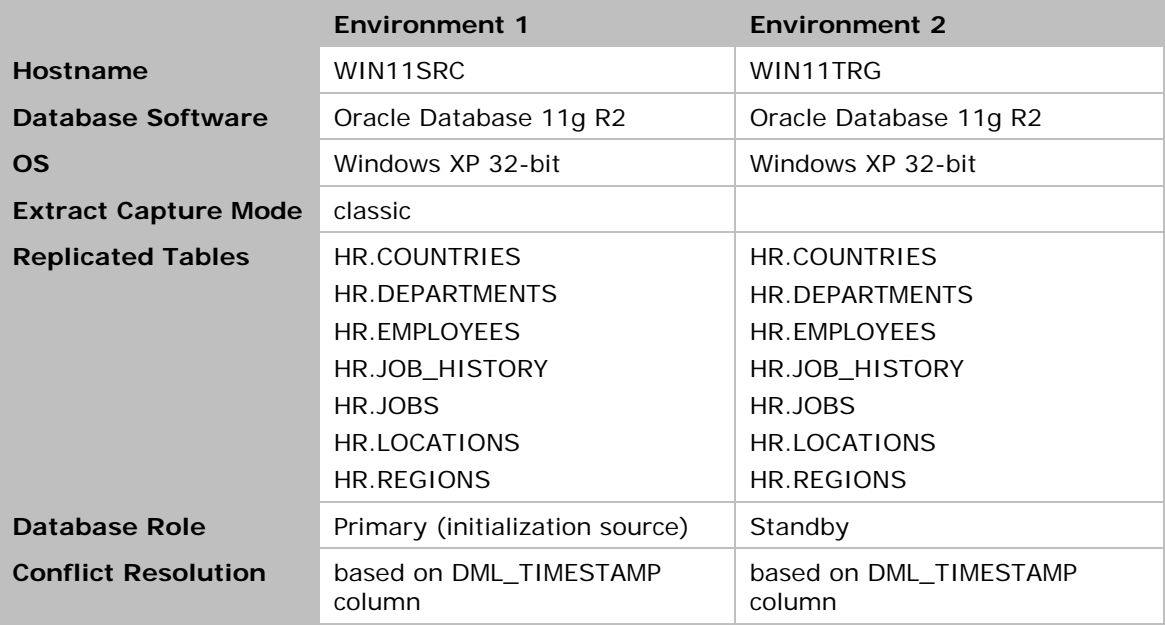

The environment used for this tutorial was configured as follows:

The processes are configured as follows:

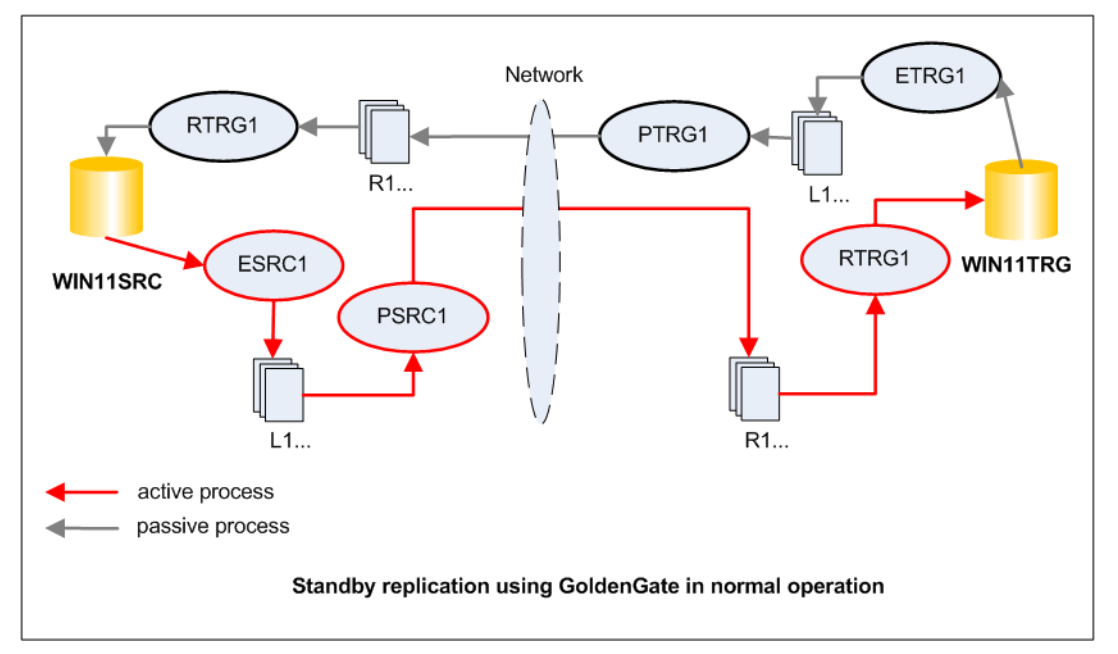

This tutorial has the following parts:

- Part 1: Setting up the replication
- Part 2: Performing a Planned Switchover
- Part 3: Performing an Unplanned Failover

#### **Part 1: Setting up the replication**

- 1. Install Oracle GoldenGate. Refer to *its section* in this document.
- 2. Prepare both the source and target databases for GoldenGate replication. Refer to the section ["Preparing Oracle Database for GoldenGate"](#page-14-0).
- 3. Review the section ["Notes on Tables to Replicate"](#page-16-0) and check its influence on your case.
- 4. Carry out the following:

```
/* in the BOTH databases: */
-- Make sure all the tables to replicate have key constraint
select t.table name from dba_tables t where t.owner='HR' and
t.table_name in 
('COUNTRIES','DEPARTMENTS','EMPLOYEES','JOB_HISTORY','JOBS','LOCATIONS','REGIO
NS')
minus
select c.table_name from dba_constraints c where c.owner='HR' and 
c.constraint_type in ('P','U')
-- the LOGGING option in the table level should be ENABLED
select table_name from dba_tables where owner='HR' and logging='NO'
and table_name in
('COUNTRIES','DEPARTMENTS','EMPLOYEES','JOB_HISTORY','JOBS','LOCATIONS','REGIO
NS')
-- to fix those with NOLOGGING:
begin 
for r in ( select table_name from dba_tables where owner='HR' and logging='NO'
    and table_name in 
('COUNTRIES','DEPARTMENTS','EMPLOYEES','JOB_HISTORY','JOBS','LOCATIONS','REGIO
NS')) loop
execute immediate 'alter table hr.'|| r.table_name ||' LOGGING';
end loop;
end;
-- enable table level supplemental logging
Note: If you are using the Oracle GoldenGate DDL replication feature, use the 
ADD SCHEMATRANDATA command to log the required supplemental data instead of 
ADD TRANDATA command. You can use ADD TRANDATA even when using ADD 
SCHEMATRANDATA if you need to use the COLS option to log any non-key columns, 
such as those needed for FILTER statements and KEYCOLS clauses in the TABLE
and MAP parameters.
-- to generate its code:
select 'add trandata HR.'||t.table_name || ' COLS(DML_TIMESTAMP)' AS 
SCRIPT_COMMAND 
from dba_tables t where t.owner='HR' and
```

```
t.table_name in 
('COUNTRIES','DEPARTMENTS','EMPLOYEES','JOB_HISTORY','JOBS','LOCATIONS','REGIO
NS')
-- save the output in a file, name it something like: hr_add_trandata.obey
-- to run the script in gg:
GGSCI > dblogin userid ggs_owner password g
GGSCI > obey diroby\hr_add_trandata.obey
-- in gg: to confirm the table logging is enabled:
dblogin userid ggs_owner password g
info trandata hr.*
```
5. In both databases, depending on the code in the triggers, you may need to modify the triggers to ignore transactions that are applied by Replicate. In the standby database, you may consider disabling the triggers.

**Note**: you will need to enable those triggers in switchover or failover situations. Therefore, save the code of enabling them in a script file. This file will be used during switchover or failover procedure.

Alternatively, for Oracle versions 10.2.0.5, 11.2.0.2 and later (11gR1 not included), you can use the DBOPTIONS parameter with the SUPPRESSTRIGGERS option to disable the triggers for the Replicate session. Refer to GoldenGate Reference documentation for details.

-- the following trigger prevents changing data on specific timings in the day -- this doesn't apply to gg sessions. The code thus changed to the following: CREATE OR REPLACE TRIGGER secure\_employees BEFORE INSERT OR UPDATE OR DELETE ON employees DISABLE **BEGIN** IF SYS\_CONTEXT ('USERENV', 'CURRENT\_USER') != 'GGS\_OWNER' THEN secure\_dml; END IF; END secure\_employees; /

6. On both databases, handle ON DELETE CASCADE constraints, if they exist.

Do as what stated in Oracle documentation: "Disable ON DELETE CASCADE constraints and use a trigger on the parent table to perform the required delete(s) to the child tables. Create it as a BEFORE trigger so that the child tables are deleted before the delete operation is performed on the parent table. This reverses the logical order of a cascaded delete but is necessary so that the operations are replicated in the correct order to prevent "table not found" errors on the target."

select \* from dba\_constraints where owner='HR' and DELETE\_RULE ='DELETE\_RULE';

- 7. Make sure the steps of Installing Support Sequences have been implemented.
- 8. On both systems: create a Replicate checkpoint table.

```
-- on source:
dblogin userid ggs_owner@win11src password g
ADD CHECKPOINTTABLE HR.GG_CHKPT
```

```
-- on target:
dblogin userid ggs_owner@win11trg password g
ADD CHECKPOINTTABLE HR.GG_CHKPT
```
9. On both systems, configure the Manager process:

```
/* on Primary */
edit params mgr
port 7840
-- autostart Extract
autostart E *
BOOTDELAYMINUTES 4
/* on Standby */
edit params mgr
port 7840
-- autostart Replicate 
autostart R *
BOOTDELAYMINUTES 4
-- delete old trail files (optional)
PURGEOLDEXTRACTS dirdat/*, USECHECKPOINTS, MINKEEPDAYS 3
```
10. In Source: configure the local Extract and the Data Pump.

```
1. verify the manager is running
GGSCI (WIN11SRC) 2> info manager
Manager is running (IP port WIN11SRC.7840)
2. create and edit the Extract parameter file (8 characters max):
GGSCI (WIN11SRC) 2>edit params ESRC1
-- add the following to it:
Extract ESRC1
SETENV (NLS_LANG = AMERICAN_AMERICA.WE8MSWIN1252)
-- this is needed, if you have more than one instance:
SETENV (ORACLE_HOME = "E:\oracle\product\11.2.0\dbhome_1")
SETENV (ORACLE_SID = "ORADB")
-- handling process report parameters (optional)
REPORT AT 8:00
REPORTCOUNT EVERY 60 MINUTES, RATE
REPORTROLLOVER AT 08:00 ON MONDAY
-- discard file PURGE or APPEND (optional) 
DISCARDFILE discard.dsc, PURGE, MEGABYTES 200
DiscardRollover at 02:00 ON SUNDAY
USERID GGS_OWNER@WIN11SRC, PASSWORD g
ExtTrail dirdat/l1
```
Table HR.REGIONS; Table HR.LOCATIONS; Table HR.JOB\_HISTORY; Table HR.JOBS; Table HR.EMPLOYEES; Table HR.DEPARTMENTS; Table HR.COUNTRIES; 3. add a primary Extract group: ADD EXTRACT ESRC1, TRANLOG, BEGIN NOW ADD EXTTRAIL dirdat/l1, EXTRACT ESRC1, MEGABYTES 100 START EXTRACT ESRC1 -- verify the extract: info all info extract ESRC1, DETAIL 4. create the Data Pump parameter file: -- no env variables should be defined edit params PSRC1 Extract PSRC1 PassThru ReportCount Every 10000 Records, Rate Report at 00:30 DiscardFile dirrpt/PSRC1.dsc, Append DiscardRollover at 02:00 RmtHost WIN11TRG, MgrPort 7840 RmtTrail dirdat/r1 Table HR.\* ; 5. create the Data Pump process: ADD EXTRACT PSRC1, EXTTRAILSOURCE dirdat/l1 ADD RMTTRAIL dirdat/r1, EXTRACT PSRC1, MEGABYTES 100 START EXTRACT PSRC1 -- verify the process: info extract PSRC1 info extract PSRC1, detail

11. On the Target: create the Replicate group.

```
1. create the parameter file:
GGSCI (WIN11TRG) 1> edit params RTRG1
Replicat RTRG1
SETENV (NLS_LANG = AMERICAN_AMERICA.WE8MSWIN1252)
```

```
-- Specifies the discard file.
DISCARDFILE ./dirrpt/rtrg1_discards.dsc, APPEND, MEGABYTES 100
DiscardRollover at 02:00 ON SUNDAY
USERID GGS_OWNER@WIN11TRG, PASSWORD g
-- the source and target are identical
ASSUMETARGETDEFS
-- Specify error handling rules:
-- writes operations that could not be processed to a discard file
REPERROR (DEFAULT, DISCARD)
Map HR.*, Target HR.* ;
2. add the Replicate
ADD REPLICAT RTRG1, EXTTRAIL dirdat/r1, CHECKPOINTTABLE HR.GG_CHKPT
START REPLICAT rtrg1
3. verify the Replicate is running
INFO REPLICAT rtrg1
INFO REPLICAT rtrg1, DETAIL
```
12. In Secondary: configure the local Extract and the Data Pump.

```
1. create and edit the Extract parameter file (8 characters max):
GGSCI (WIN11TRG)> edit params ETRG1
Extract ETRG1
SETENV (NLS_LANG = AMERICAN_AMERICA.WE8MSWIN1252)
SETENV (ORACLE_HOME = "E:\oracle\product\11.2.0\dbhome_1")
SETENV (ORACLE_SID = "ORADB")
-- handling process report parameters(optional)
REPORT AT 8:00
REPORTCOUNT EVERY 60 MINUTES, RATE
REPORTROLLOVER AT 08:00 ON MONDAY
-- discard file PURGE or APPEND (optional) 
DISCARDFILE discard.dsc, PURGE, MEGABYTES 200
DiscardRollover at 02:00 ON SUNDAY
-- Exclude Replicate trans (Oracle)
TRANLOGOPTIONS EXCLUDEUSER ggs_owner COMPLETEARCHIVEDLOGTIMEOUT 600
USERID GGS_OWNER@WIN11TRG, PASSWORD g
ExtTrail dirdat/L1
Table HR.REGIONS;
Table HR.LOCATIONS;
Table HR.JOB_HISTORY;
Table HR.JOBS;
Table HR.EMPLOYEES;
```
Table HR.DEPARTMENTS; Table HR.COUNTRIES; 3. add a primary Extract group (**without starting it**): ADD EXTRACT ETRG1, TRANLOG, BEGIN NOW ADD EXTTRAIL dirdat/L1, EXTRACT ETRG1, MEGABYTES 100 /\* verify the extract: \*/ info extract ETRG1 info extract ETRG1, DETAIL 4. create the Data Pump parameter file: -- no env variables should be defined edit params PTRG1 Extract PTRG1 PassThru ReportCount Every 10000 Records, Rate Report at 00:30 DiscardFile dirrpt/PTRG1.dsc, Append DiscardRollover at 02:00 RmtHost WIN11SRC, MgrPort 7840 RmtTrail dirdat/R1 Table HR.\* ; 5. create the Data Pump process: ADD EXTRACT PTRG1, EXTTRAILSOURCE dirdat/l1 ADD RMTTRAIL dirdat/R1, EXTRACT PTRG1, MEGABYTES 100 -- verify the process: info extract PTRG1, DETAIL

13. On the Primary, create the Replicate group.

```
1. create the parameter file :
Note: it can be copy of the one in the Secondary but the USERID must be 
modified to connect to the source
GGSCI (WIN11SRC) > edit params RSRC1
Replicat RSRC1
SETENV (NLS_LANG = AMERICAN_AMERICA.WE8MSWIN1252)
-- Specifies the discard file.
DISCARDFILE ./dirrpt/rsrc1_discards.dsc, APPEND, MEGABYTES 100
DiscardRollover at 02:00 ON SUNDAY
USERID GGS_OWNER@WIN11SRC, PASSWORD g
```

```
ASSUMETARGETDEFS
-- Specify error handling rules:
-- writes operations that could not be processed to a discard file
REPERROR (DEFAULT, DISCARD)
Map HR.*, Target HR.*;
2. add the Replicate (do not start it)
ADD REPLICAT RSRC1, EXTTRAIL dirdat/R1, CHECKPOINTTABLE HR.GG_CHKPT
3. verify the Replicate is running
INFO REPLICAT RSRC1, DETAIL
```
14. Test the one way replication from the primary to the standby database.

### **Part 2: Performing a Planned Switchover**

- 1. Stop the application connected to the primary database
- 2. Verify there is no lag in the replicated data
- 3. After making sure each process has no lag, stop the local Extract, Data Pump, and the remote Replicate processes:

```
-- in Primary
LAG EXTRACT esrc1
-- make sure no records to process
STOP EXTRACT esrc1
LAG EXTRACT psrc1
-- make sure no records to process
STOP EXTRACT psrc1
-- in Standby 
LAG EXTRACT rtrg1
STOP REP rtrg1
```
4. In the standby system, start the Extract processes:

```
ALTER EXTRACT etrg1, BEGIN NOW
START EXTRACT etrg1
INFO etrg1
```
- 5. Prepare the standby database for the application:
	- 5.1 Enable any triggers or cascade delete constraints you may have stopped while the standby was the replication target.
- 6. Start the application connected to the standby database
- 7. Start the required maintenance operation on the primary database system
- 8. When the maintenance is concluded, disable any triggers or cascade delete constraints on the primary (just as you did on the Standby in the initial set up)
- 9. Stop the application running against the standby database

10. Start the Replicate on the primary database:

START REPLICAT rsrc1 info rsrc1

11. Start the data-pump Extract on the standby:

```
START EXT ptrg1
info ptrg1
```
12. After verifying there is no lag, stop the following processes:

```
-- on the standby server:
LAG EXTRACT etrg1
STOP EXTRACT etrg1
LAG EXTRACT ptrg1
STOP EXTRACT ptrg1
-- on the primary database:
LAG EXTRACT rsrc1
STOP REP rsrc1
```
13. Alter the Local Extract for the primary database to begin capturing changes beginning now and then start the Extract:

```
ALTER EXTRACT esrc1, BEGIN NOW
START EXTRACT esrc1
info esrc1
```
- 14. Prepare the primary database for the application:
	- 14.1 Enable any triggers or cascade delete constraints you may have stopped while the standby was the replication target (just as you did on the standby server when it worked as a primary)
- 15. Start the applications against the primary database

16. Start the Data-pump Extract on the primary database:

```
START EXTRACT psrc1
info psrc1
```
17. Start the Replicate on the standby database as shown in the following example:

```
START REPLICAT rtrg1
info rtrg1
```
#### **Part 3: Performing an Unplanned Switchover**

The scenario here assumes the primary server fails with no recovery window. The applications will be switched to the standby server and the primary database will be restored in a new machine.

1. After verifying there is no lag, stop the Replicate:

```
LAG REPLICAT rtrg1
STOP REPLICAT rtrg1
```
2. In the standby system, start the Extract processes:

```
ALTER EXTRACT etrg1, BEGIN NOW
START EXTRACT etrg1
INFO etrg1
```
- 3. Prepare the standby database for the application:
	- 3.1 Enable any triggers or cascade delete constraints you may have stopped while the standby was the replication target.
- 4. Start the application connected to the standby database
- 5. After the primary server is built, restore the GoldenGate software directories and files from your offline server backups.
- 6. Delete the Local Extract and the source trails and then add the Local Extract back:

```
DELETE EXTRACT ESRC1
-- this removes the GoldenGate checkpoints:
DELETE EXTTRAIL dirdat/l1
-- delete the dirdat/l1 files
-- start the Manager
start mgr
-- add the process back again:
ADD EXTRACT ESRC1, TRANLOG, BEGIN NOW
ADD EXTTRAIL dirdat/l1, EXTRACT ESRC1, MEGABYTES 100
-- Do NOT start the Extract process for now
```
- 7. Disable any triggers or cascade delete constraints on the primary database.
- 8. Perform the initial data load from the standby to the primary database. Using GoldenGate, this step can be done in "hot" mode. Check the [example](#page-22-0) for the steps to do it.
- 9. Stop the application running against the standby database
- 10. Make sure the Extract is up and running in the standby server:

info etrg1

11. In the primary database, start the Replicate:

start rep rsrc1

12. In the standby server, start the Data Pump process:

start ptrg1

13. Once the replication is complete and the lag is showing "At EOF, no more records to process", you can stop the Extracts and Replicates:

```
lag replicat rsrc1
...
stop rsrc1
-- on the standby:
stop etrg1
stop ptrg1
```
- 14. Verify the data is valid and synchronized. You can use SQL queries or GoldenGate Veridata.
- 15. In the primary database, start the Extract:

```
ALTER EXTRACT LHREMD2, BEGIN NOW
START EXTRACT LHREMD2
```
- 16. Enable any triggers or cascade delete constraints you may have stopped while the primary database was the replication target.
- 17. Connect the applications to primary database
- 18. In the primary server, start the Data Pump process:

start psrc1 info psrc1

19. In the standby server, start the Replicate process:

start rtrg1 info rtrg1

# **Zero-Downtime Migration Replication**

- When you need to migrate a production RDBMS to another new one (regardless of RDBMS product or platform), GoldenGate can help on making the migration with almost no downtime.
- Your plan should cover how to handle both *cutover* to the new database and *fallback* from the new database to the old database if there are problems.

#### **Prerequisites**

- The Oracle GoldenGate software installed on the new and old
- The Manager process up and running on both servers
- An understanding of the business and technical replication requirements of the planned migration
- Backups of your Oracle GoldenGate software and working directories on both servers

#### **Considerations**

- The old database keeps synchronized with the new one. After cutover, the new database is still kept synchronized with the old one till it is certain no fallback is required.
- Data structure could be different.
- The applications may need reconfiguration to connect to the new database
- The time period permitted for the cutover and fallback procedures should be well understood.

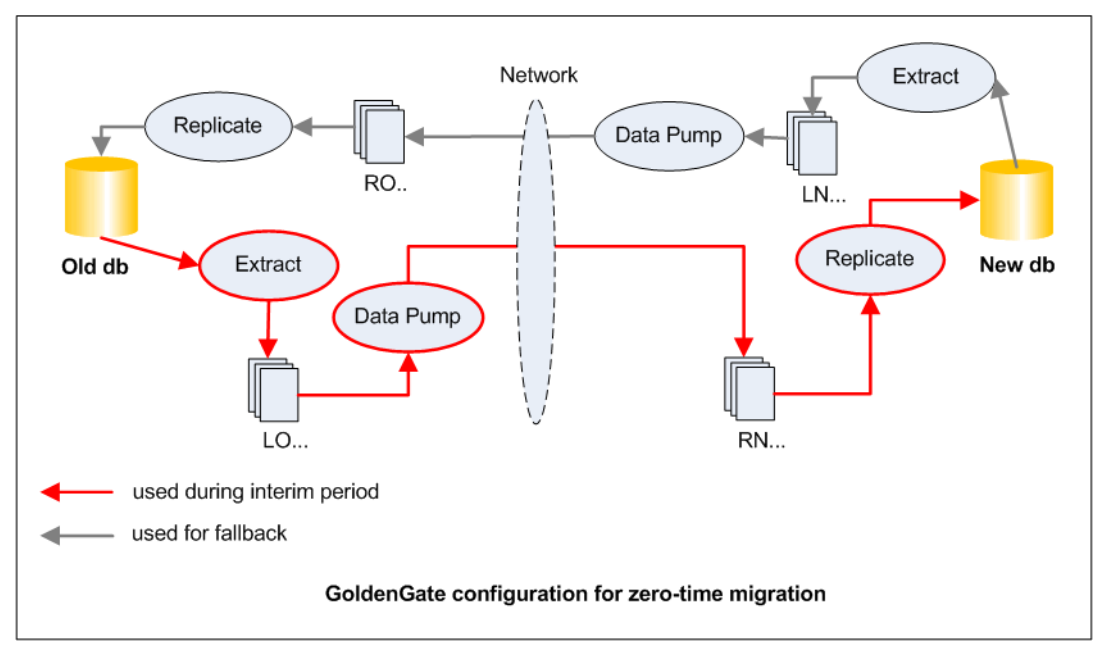

## **Zero-Downtime Migration High Level Plan**

#### **Setup Stage: configure active one-way replication from old db to new db**

- 1. In the old database, configure the local Extract and the Data Pump Extract processes and start them
- 2. Initial load the data from old database to the new database
- 3. In the new database, configure the Replicate process and start it. Initially keep it working using the parameter HANDLECOLLISIONS. When it catches up with the changes made on the data after the initial load was finished, stop it and restart it using the parameter NOHANDLECOLLISIONS.
- 4. Verify the data in the old and new databases are valid and synchronized

#### **Fallback Preparation: configure passive one-way replication from new db to old db**

- 5. In the new database, add the local Extract and the Data Pump Extract processes, without starting them
- 6. In the old database, add the Replicate process, without starting it. Make sure HANDLECOLLISIONS is **not** used in its parameter file

#### **Migration Cutover: switch your applications to the new db**

- 7. Stop the applications connected to the old db
- 8. After making sure there is no lag, stop the one-way replication from the old db to the new db.
- 9. Start the local Extract process in the new db, as in the following example:

```
ALTER EXTRACT enewdb, BEGIN NOW
START EXTRACT enewdb
```
- 10. Prepare the new db: enable any triggers or cascade-delete constraints you may have stopped and configure the applications to connect to the new db
- 11. Start the applications
- 12. In the new db server, start the Data Pump process
- 13. Prepare the old db: disable any triggers or cascade-delete constraints
- 14. In the old db server, start the Replicate process

#### **Migration Fallback: if issues raised that require fallback to the old db**

- 15. Stop the applications connected to the new db
- 16. In the new db, after verifying that there is no lag, stop the Local Extract and Data Pump processes
- 17. In the old db server, after verifying that there is no lag, stop the Replicate process
- 18. In the old db server, start the local Extract process, as in the following example:

```
ALTER EXTRACT eolddb, BEGIN NOW
START EXTRACT eolddb
```
19. Prepare the old db: enable any triggers or cascade-delete constraints you may have stopped

- 20. Start the applications against the old db
- 21. In the old db server, start the Data Pump process
- 22. Prepare the new db: disable any triggers or cascade-delete constraints
- 23. In the new db server, start the Replicate process
- 24. Perform the cutover again, when the issues are resolved

## **Using Oracle GoldenGate Guidelines**

## **Understanding the Requirements**

### • **Source and target configurations:**

- o Describe the existing or planned source and target databases.
- o What are the software releases for the database and operating system?
- o Are the servers stand-alone or clustered?
- o How is the data storage configured?
- o What are the character sets for the source and target databases?

#### • **Data currency:**

- o How quickly and how often does the data need to be updated?
- o Can any lag in the data replication be tolerated? If no lag can be tolerated and there is a high volume of changes, you may need to devote more time in the project to designing and tuning the replication to avoid any lag.

#### • **Data volume:**

- o How much data needs to be replicated?
- o How often is it updated? You may be able to examine the existing database-transaction log files to determine the amount of data change that is occurring in the source database. The data-change volume impacts the network bandwidth requirements between the source and target and the amount of disk space required for trail files.

#### • **Data requirements**:

- o You should understand any unique or special data requirements so they can be handled properly in GoldenGate. For example, if there are triggers, they may need to be disabled in the target database.
- o Sequences need special parameters added if they need to be replicated.
- o Certain data types may need special handling or may not be supported.

#### • **Security requirements**:

- o How much security is required? For example, is it necessary to encrypt the data GoldenGate is replicating? GoldenGate can encrypt both the data stored in trail files as well as the data being sent from the source to the target.
- o Also, is the data in the database encrypted? For example, Oracle can encrypt database data using a feature called Transparent Data Encryption (TDE). If the database is using TDE, GoldenGate needs special parameters to unencrypt the data for replication.
- o GoldenGate itself requires security to install and own the GoldenGate software and execute the replication inside the database.

#### • **Network requirements**:

- o Describe the network between the source and the target.
- o Are there any firewalls that need to be opened for the replication?
- o What is the distance?
- o How much bandwidth is required for the replication, and how much is available?

## **Installation and Setup**

- Create dedicated operating-system and database users for GoldenGate
- Always encrypt your passwords in the parameter files
- Use a checkpoint table in the target database. Consider adding CHECKPOINTTABLE parameter in the GLOBALS file
- Set the database character set inside the parameter file using SETENV
- It is always highly recommended to configure a Data Pump process

#### **Management and Monitoring**

- Save your commands in obey files and store them in /diroby
- Include the REPORT parameter with REPORTCOUNT and RATE options to generate interim runtime statistics
- Always use DiscardFile and DiscardRollover parameters
- Consider using the Manager parameters DOWNREPORT, DOWNCRITICAL, LAGCRITICAL and LAGINFO
- Consider using the parameter PurgeOldExtracts in the Manager level
- Consider using the Manager parameter AUTOSTART. Be aware that in some GoldenGate configuration you have inactive Extract or Replicate processes that you do not want to automatically start when the Manager starts.

## **Tuning Performance**

- The best method for performance testing is to test the normal workload against a testing environment that is identical or so close to the production environment
- You do not need to parallelize the Extract process. Only Replicate may get advantage from it.
- Tune transactions applied by the Replicate on the target database.
- Whenever possible, use the PASSTHRU parameter with the Pump process
- Store the trail files on a dedicated disk in separate mount points

## **Best Practices and References**

## **My Oracle Support (MOS) White Papers**

- Database specific bundle patch for Integrated Extract 11.2.x (Doc ID 1411356.1)
- Oracle GoldenGate Best Practices: Instantiation from an Oracle Source Database (Doc ID 1276058.1)
- Oracle GoldenGate Best Practice: NFS Mount options for use with GoldenGate (Doc ID 1232303.1)
- Oracle GoldenGate Best Practices: Oracle GoldenGate high availability using Oracle Clusterware (Doc ID 1313703.1)
- Oracle GoldenGate Best Practice sample parameter files (Doc ID 1321696.1)